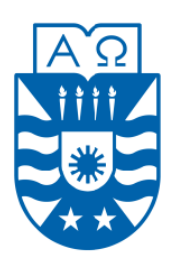

**UNIVERSIDAD DEL BÍO-BÍO FACULTAD DE CIENCIAS EMPRESARIALES INGENIERIA CIVIL EN INFORMATICA**

# **Desarrollo de una aplicación web que gestione una agenda personal flexible**

**Nombre: César Edmundo Guzmán Cádiz Profesor Guía: María Angélica Caro Gutiérrez Profesor Informante: Claudio Andres Muñoz Sepúlveda**

## **Resumen**

Este proyecto se genera a raíz de la necesidad de originar una idea para un nuevo proyecto título, que por supuesto surgió de una necesidad real de resolver un problema, el cual es una agenda web personal flexible. Una agenda es un Libro o cuaderno en que se apunta, para no olvidarlo aquello que se ha de hacer (Diccionario de la Real Academia de la Lengua Española), y uno de los usos más importante es la ayuda en gestionar algo tan valioso como el tiempo.

Ya con la elección de este nuevo desafío, se comienza estudiando y analizando lo que es una agenda, para qué sirve y qué contiene. Luego de resolver esta duda y entender la importancia de este cuaderno, el cual organiza nuestro valioso tiempo, sabemos los reales beneficios de crear una agenda, la que se adapte a nuestros tiempos y necesidades.

Este proyecto, concretamente, tiene como propósito la creación de una agenda web personal flexible, que satisfaga las necesidades del propietario mucho más allá que una agenda tradicional. Esta agenda tendrá la facultad de ingresar Eventos y Actividades, que tienen una serie de atributos los cuales ayudarán a tener una mayor gestión de esta, y además, se tendrá la opción de generar distintos reportes, los cuales serán gestionados según las necesidades del propietario.

Para llevar a cabo este proyecto, se seleccionó una metodología de desarrollo llamado "Cascada", la cual contiene distintas etapas, donde el inicio de cada una de ellas depende de la fase anterior.

El objetivo final al cual debemos llegar, es cumplir todos los requerimientos del propietario, y que este aprenda a utilizar esta agenda web de forma fácil y sencilla, con acceso rápido y en cualquier lugar. Que gestione sus datos de forma simple, sin la más mínima dificultad.

## Índice General

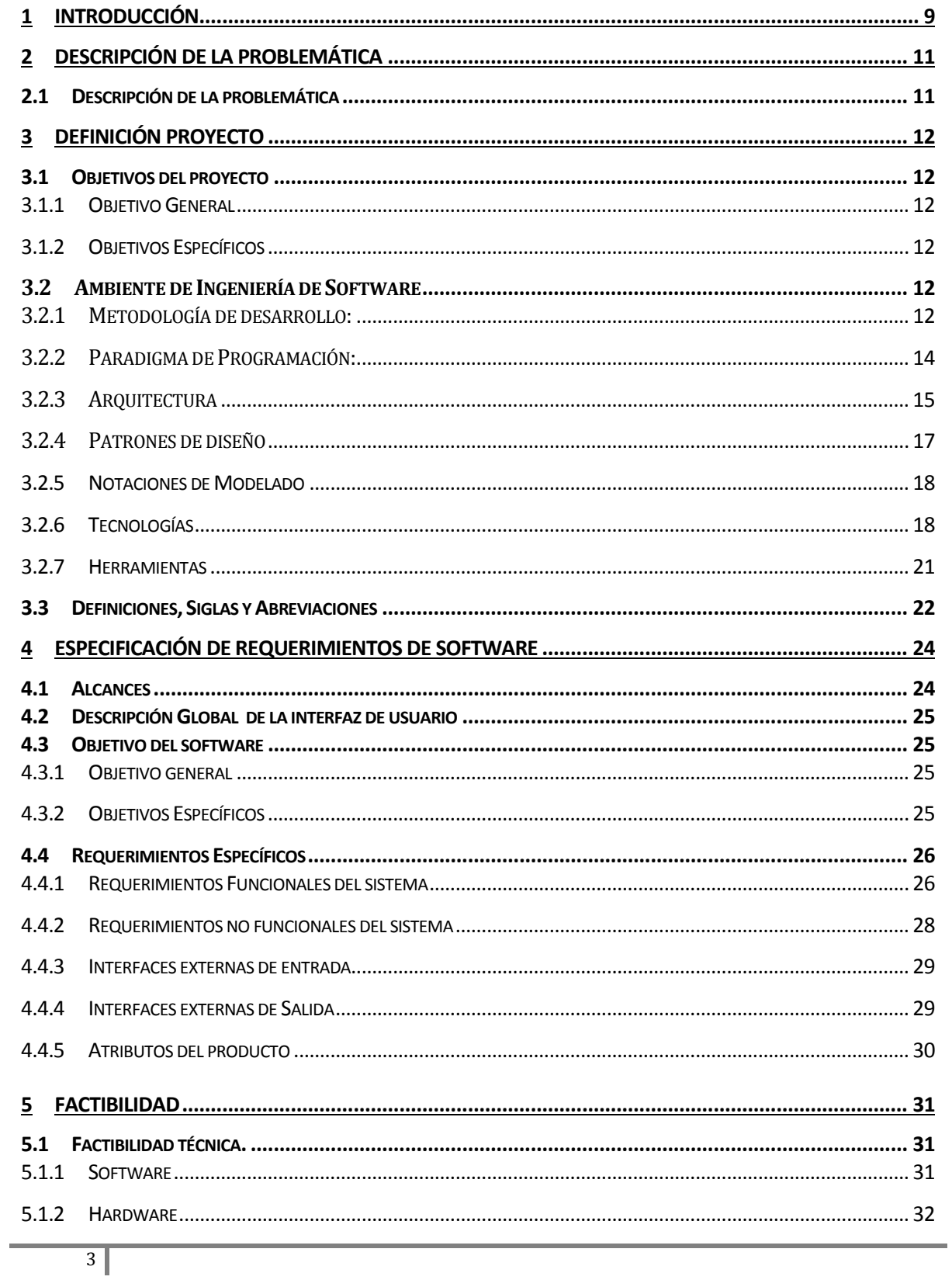

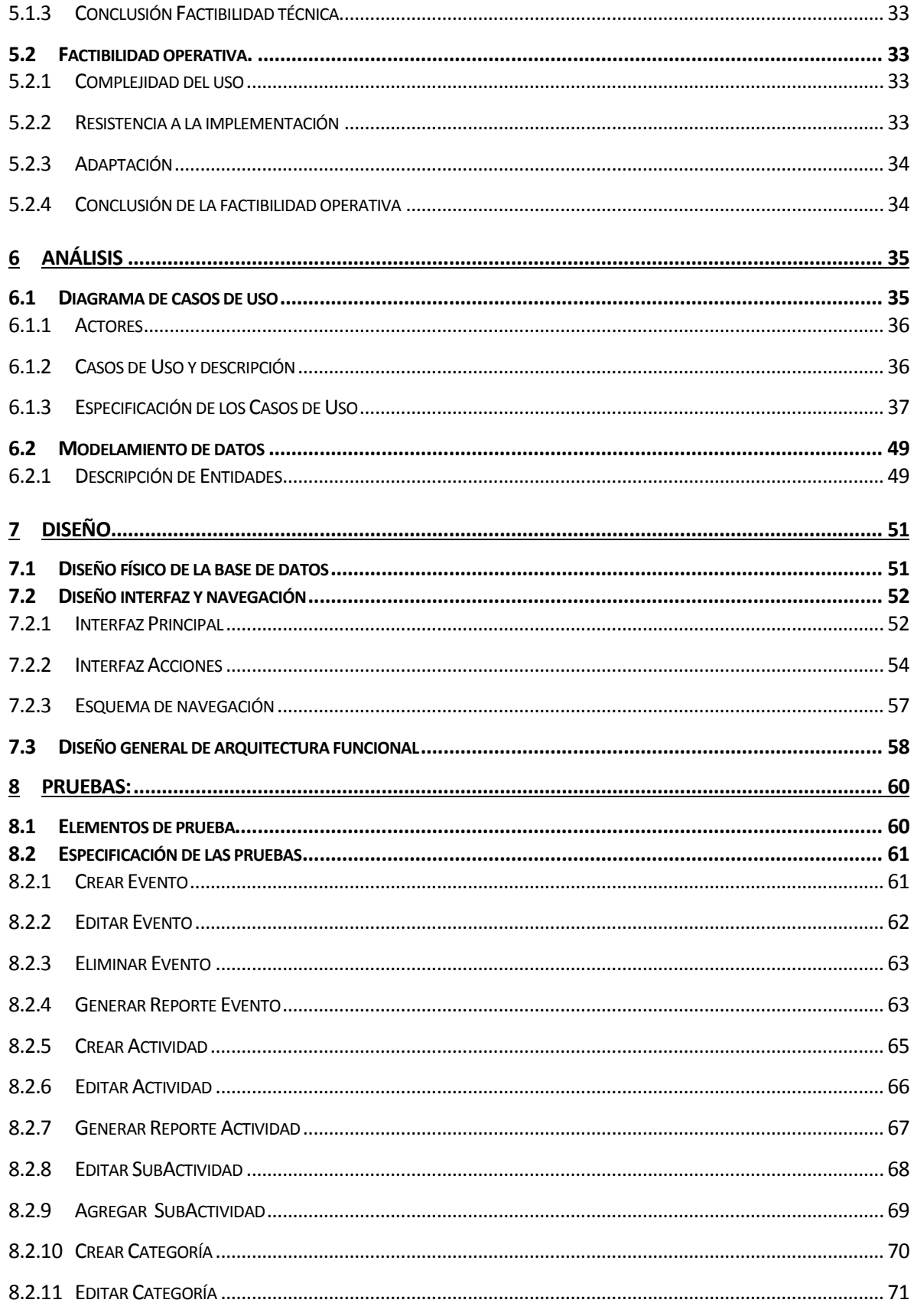

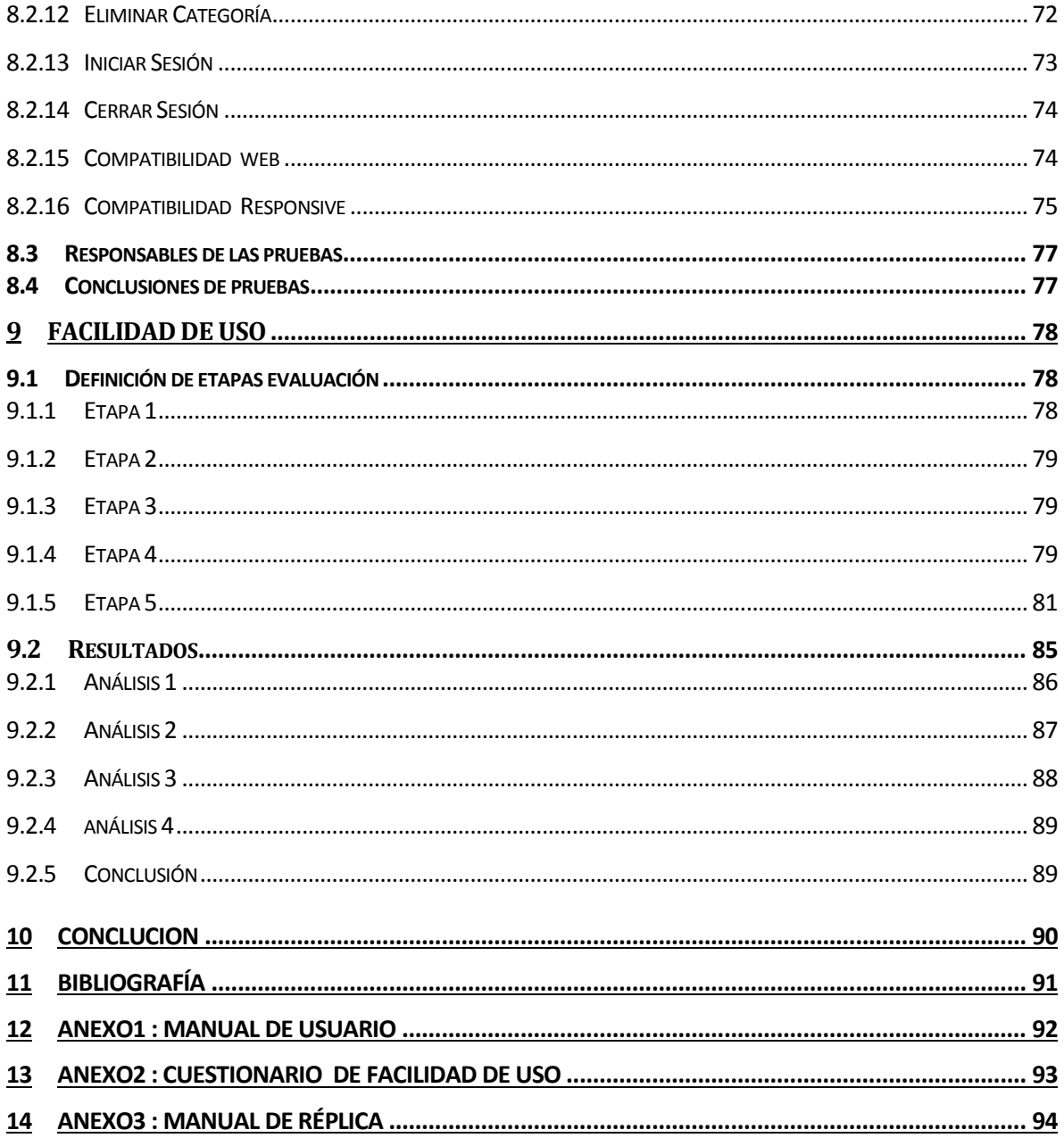

## Índice Tablas

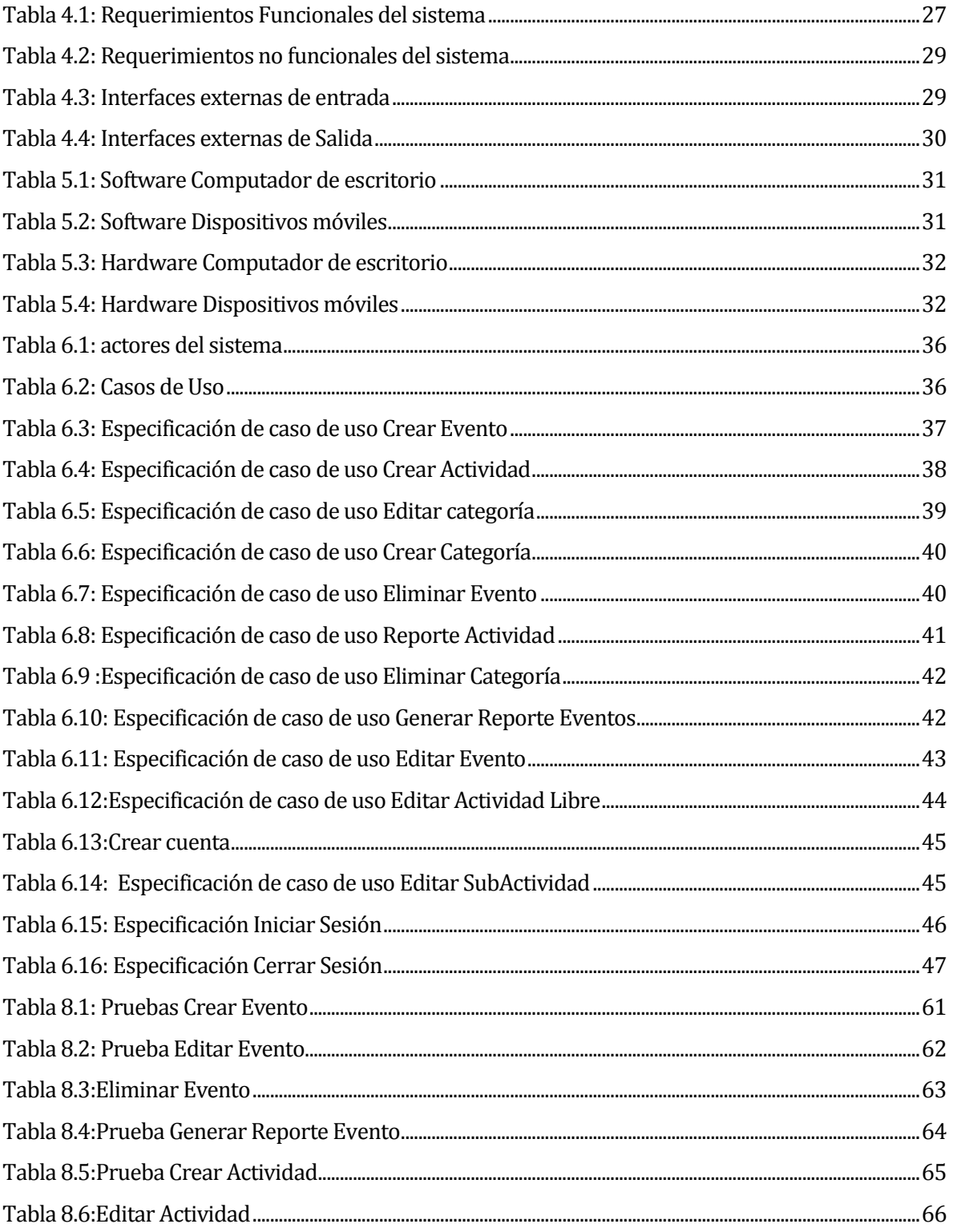

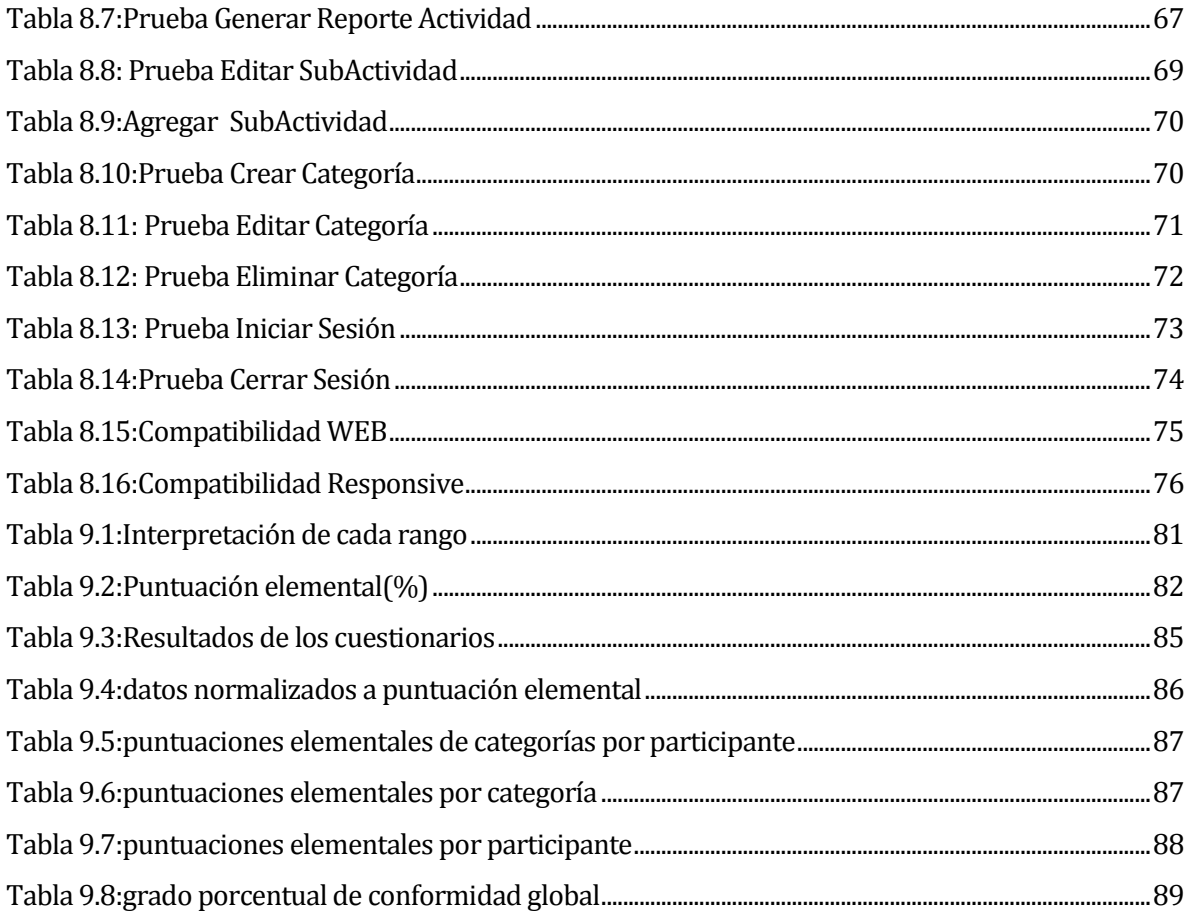

## Índice Figuras

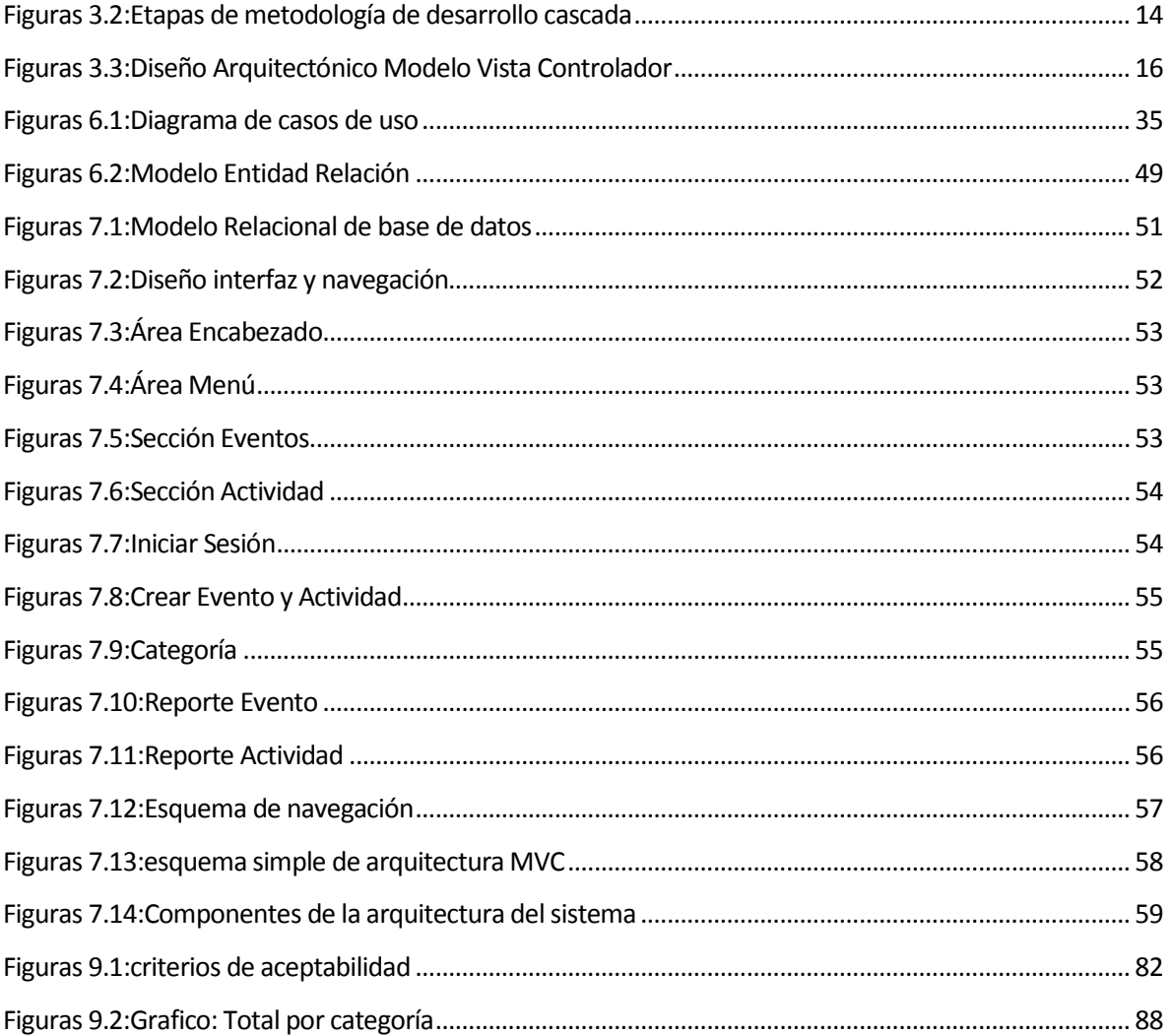

## <span id="page-8-0"></span>**1 INTRODUCCIÓN**

Este informe tiene como propósito exponer el desarrollo del proyecto "Aplicación web que gestione una agenda personal flexible". Una agenda es un libro o cuaderno en que se apunta, para no olvidarlo, aquello que se ha de hacer (Diccionario de la Real Academia de la Lengua Española).

Desde tiempos antiguos el hombre ha tenido la necesidad de anotar cosas importantes para que no se olviden en el tiempo, he aquí el uso y utilidad de las agendas. Generalmente las agendas son cuadernos en blanco, que en la mayoría de los casos están distribuidas de forma calendarizada, las hay de distintas formas y tamaños, unas grandes que tienen más espacio para las anotaciones y suelen tener información extra generalmente útil, como por ejemplo números de emergencia, fórmulas matemáticas, reglamentos de instituciones, hojas para apuntes, etc. También hay agendas pequeñas de bolsillo, las cuales son útiles para apuntes rápidos que pueden ser anotados en cualquier momento y lugar.

En la actualidad gracias a las nuevas tecnologías, todo se maneja digitalmente, debido a la facilidad de acceso y rapidez de estas. En consecuencia, resulta atractiva la posibilidad de contar con una agenda personal web, la cual ayudará a organizar actividades de forma fácil y sencilla. Una de las cosas que buscan las nuevas tecnologías es hacer más fácil la vida de las personas, por lo tanto, uno de los requisitos mínimos del proyecto es que la funcionalidad sea lo más sencilla posible, ya sea al ingresar un nuevo evento o actividad, o que tenga una interfaz intuitiva de fácil navegación, esto para que cualquier persona aprenda rápidamente a utilizarlo y administrar su propia agenda digital.

Este proyecto desarrollará una aplicación web de una agenda personal flexible, que satisfaga lo antes mencionado, y además todos los requerimientos que hagan al administrador de esta aplicación, cumplir con todas sus necesidades; estas directamente relacionadas con guardar y administrar sus eventos y actividades.

Por lo tanto, en este informe se registrará y documentará todo lo referente al desarrollo de la aplicación agenda web, se realizará una serie de estudios, los cuales ayudarán a un desarrollo más efectivo y nos lleve a un objetivo final esperado que cumpla con todos los requerimientos dados por el propietario.

En primer lugar se hará una descripción de la problemática, para así tener un conocimiento general y completo de lo que se está enfrentando, gracias a esto se podrá definir claramente el objetivo del proyecto y sus requerimientos finales.

Como en todo proyecto, se necesita organización y una serie de pasos a seguir para cumplir un objetivo, se implementa una metodología de desarrollo que nos garantizará un marco o guía de trabajo usado para planificar, controlar y estructurar todo el desarrollo de este proyecto, el cual es la metodología de cascada, que en este mismo informe se explicara con mayor detalle.

Por lo tanto, este informe nos expondrá cada etapa enfrentada en el proceso de desarrollo de este proyecto, para así tener como resultado una aplicación que cumpla con los requerimientos, que sea útil y que cumpla lo esperado por el propietario.

## <span id="page-10-0"></span>**2 DESCRIPCIÓN DE LA PROBLEMÁTICA**

## <span id="page-10-1"></span>**2.1 Descripción de la problemática**

Las personas siempre han tenido la necesidad de organizar su tiempo, por lo tanto, las agendas se han utilizado desde tiempos antiguos, estas permiten recordar y planificar diversos eventos para así tener tiempo libre o de ocio, debido a la adecuada organización del tiempo.

La forma tradicional de las agendas es similar a un cuadernillo, con distintos tamaños, ya sean grandes, de escritorio, de cartera o de bolsillo. En estas se puede escribir cualquier evento o actividad que el administrador estime conveniente, se puede escribir con cualquier tipo de lápiz. Las anotaciones pueden ser eventos calendarizados o actividades de forma libre, que por lo general pueden tener subactividades.

Los problemas que pueden tener las agendas tradicionales es que al ser de papel, estas pueden perderse o estropearse, y si la encuentra alguien puede ver información personal que no se desea mostrar a nadie y utilizarla para perjudicar al propietario, otro problema que puede surgir es que si una persona tiene mucha información escrita, será difícil encontrar y organizar los eventos y actividades, ya que entre tantas hojas, la búsqueda se hace un poco tediosa.

Por lo tanto, al existir la tecnología digital, se ha buscado la solución de hacer una agenda personal web que satisfaga todas las necesidades del administrador de una agenda personal.

Sin embargo, es importante mencionar que aunque logremos adaptarnos al mundo de hoy, siempre surgirán algunas problemáticas, las cuales pueden ser, por ejemplo, que la tecnología digital necesite energía eléctrica, y que a falta de ella, pueda ocasionar el no acceso a la información o posiblemente perdidas de esta, otro problema es la seguridad de nuestros datos, que al estar en un mundo interconectado pueden surgir agentes maliciosos que se aprovechen y traten de ingresar a lugares no autorizados para perjudicar a los demás.

## <span id="page-11-0"></span>**3 DEFINICIÓN PROYECTO**

## <span id="page-11-1"></span>**3.1 Objetivos del proyecto**

#### <span id="page-11-2"></span>**3.1.1 Objetivo General**

**"**Desarrollar una Aplicación web que gestione una agenda personal flexible de forma fácil y sencilla"

#### <span id="page-11-3"></span>**3.1.2 Objetivos Específicos**

- Almacenar información histórica de actividades y eventos.
- Registrar actividades y eventos de forma fácil y sencilla, ya sea de forma libre o asociada a un rango de fechas.
- Controlar desarrollo de las actividades y estados de cumplimiento.
- Buscar actividades y eventos de forma rápida y de acuerdo a criterios.
- Aplicar seguridad para que solo tenga acceso el *propietario.*
- Proveer una interfaz sencilla e intuitiva.

## <span id="page-11-4"></span>**3.2 Ambiente de Ingeniería de Software**

## <span id="page-11-5"></span>**3.2.1 Metodología de desarrollo:**

La metodología de desarrollo utilizada en este proyecto es Cascada, esta metodología consiste en separar el desarrollo en distintas etapas, en las cuales el inicio de cada una de ellas depende de la fase anterior (Pressman S, 2002). Esta metodología cuenta las siguientes etapas:

## *Etapa de Definición De Requerimientos:*

Esta etapa es la más importante de esta metodología, ya que en esta se definen los servicios, objetivos y requerimientos del proyecto "La Agenda personal flexible", se discutirá claramente cada punto, y también se definirán las restricciones que se podrían presentar.

### *Etapa de diseño:*

Luego de aclarar los requerimientos se debe pasar a un modelo más concreto, entre ellos: casos de uso, MER, modelo de datos, entre otros, por lo tanto, establece una arquitectura completa del sistema.

#### *Etapa de implementación:*

Al tener todas las herramientas a mano, solo queda programar, haciendo uso de prototipos y modelos, verificando que se cumplan todas las especificaciones.

## *Etapa integración y prueba:*

Se realizan las últimas pruebas de software y el manual de usuario para asegurar la mayor facilidad y eficacia en su implementación.

## *Etapa de Operación*:

El sistema se instala y se pone en funcionamiento práctico.

Esta metodología es escalonada, y cada etapa es importante, puesto que si no se realiza correctamente, repercutirán en la etapa siguiente, es importante mencionar que los riesgos y errores siempre pueden estar presentes, no importando que metodologías se utilizan, sin embargo, se van haciendo menos recurrentes mientras mayor sea la experiencia. En esta metodología escalonada está presente la posibilidad de volver a una etapa anterior(ver figura 3.1 (Pressman S, 2002)), si se estima conveniente, algo primordial es darse cuenta lo antes posible de los errores, ya que mientras más se haya avanzado, los costos de repararlos serán aún más altos.

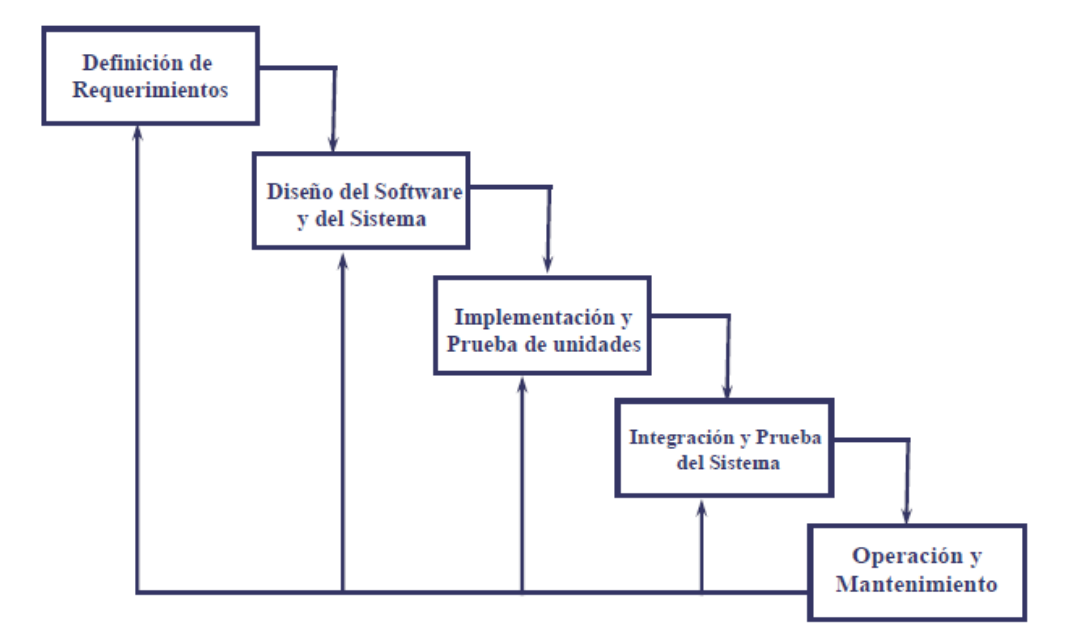

**Figuras 3.1:Etapas de metodología de desarrollo cascada**

## <span id="page-13-1"></span><span id="page-13-0"></span>**3.2.2 Paradigma de Programación:**

El paradigma de programación a utilizar en este proyecto es "La Programación Orientada a Objetos", este brinda un alcance favorable en diseño, desarrollo y mantención del software, ofreciendo soluciones de forma rápida a los problemas y preocupaciones que han existido desde el comienzo en el desarrollo de software: tales como la falta de portabilidad del código y reusabilidad, código que es difícil de modificar, ciclos de desarrollo largos y técnicas de codificación no intuitivas.

Su visión, es que los problemas a solucionar pueden ser representados con objetos, los cuales poseen un significado y comportamiento como los elementos del mundo real. Las características que tiene este paradigma es:

 Herencia: Donde una clase nueva se crea a partir de una clase existente, permite obtener características y comportamientos comunes desde un objeto con una morfología generalizada a partir de un conjunto de objetos similares.

- Encapsulamiento: Evita el acceso a datos por cualquier otro medio distinto a los especificados. Por lo tanto, la encapsulación garantiza la integridad de los datos que contiene un objeto.
- Modularidad: Permite modificar las características de las clases que definen a un objeto, de forma independiente a las demás clases dentro de la aplicación.
- Abstracción: Expresa las características esenciales de un objeto, las cuales distinguen al objeto de los demás.
- Polimorfismo: Capacidad que tienen los objetos de una clase de responder al mismo mensaje o evento en función de los parámetros utilizados durante su invocación. Un objeto polimórfico es una entidad que puede contener valores de diferentes tipos durante la ejecución del programa.

## <span id="page-14-0"></span>**3.2.3 Arquitectura**

La arquitectura o patrón a utilizar es MVC (Modelo Vista Controlador), la cual su arquitectura está dividida en tres capas, los datos de la aplicación, interfaz de usuario y la lógica de control.

- Modelo: Contiene todo el contenido específico de la aplicación y la lógica de procesamiento, e incluye todos los objetos de contenido, el acceso a fuentes de datos externas y toda la funcionalidad de procesamiento que son específicos de la aplicación.
- Vista: Contiene todas las funciones específicas de la interfaz y habilita la presentación del contenido y la lógica de procesamiento, e incluye a todos los objetos de contenido, acceso a fuentes de datos externas y a toda la funcionalidad de procesamiento requerida por el usuario final.
- Controlador: Este responde a eventos, usualmente acciones del usuario, e invoca peticiones al modelo y, probablemente, a la vista.

Algunas ventajas de este patrón:

- El diseño modular permite trabajar a diferentes desarrolladores en paralelo.
- Sus vistas muestran información actualizada siempre. El programador no debe preocuparse de solicitar que las vistas se actualicen, ya que este proceso es realizado automáticamente por el modelo de la aplicación.
- Podrás dividir la lógica de negocio del diseño, haciendo tu proyecto más escalable.
- Estabilidad en la aplicación debido al mejor control que tenemos sobre ella.
- Las modificaciones a las vistas no afectan al modelo de dominio, simplemente se modifica la representación de la información, no su tratamiento.

La figura 3.2 muestra gráficamente la arquitectura MVC.

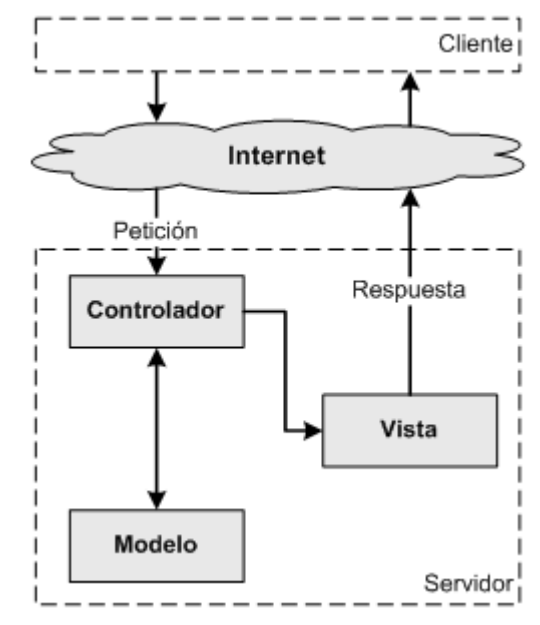

**Figuras 3.2:Diseño Arquitectónico Modelo Vista Controlador**

<span id="page-15-0"></span>Este modelo facilita algunas partes de la programación para hacerlas mucho más ágiles, al tener separado el código en diferentes capas, cuando se hacen modificaciones sobre la plantilla por ejemplo, solo hay que tocar esta parte que tiene un tipo de código más homogéneo y el resto no hace falta tocarlo para que funcione bien.

## <span id="page-16-0"></span>**3.2.4 Patrones de diseño**

Se define como "Soluciones simples y elegantes a problemas específicos y comunes del diseño orientado a objetos. Son soluciones basadas en la experiencia y se ha demostrado que funcionan".

Razón de los patrones de diseño:

- Capturan la experiencia y la hacen accesible a los no expertos.
- Ayudan a la gente a comprender un sistema más rápidamente cuando está documentado con los patrones que usa.
- Aumentar la eficiencia en el desarrollo de un proyecto.
- El conjunto de sus nombres forma un vocabulario que ayuda a que los desarrolladores se comuniquen mejor
- Disminuir el esfuerzo de mantenimiento.

A continuación se detallan los patrones de diseño a utilizar en el desarrollo de este proyecto:

- Singleton: El patrón Singleton garantiza que una clase solo tenga una instancia y proporciona un punto de acceso global a ésta instancia. Se utiliza cuando existen varios clientes distintos que precisan referenciar a un mismo elemento, en donde se pretende asegurar que no hay más de una instancia de ese elemento.
- Date Transfer Object (DTO): Permite crear objetos que llevan todos los datos entre procesos o funciones, con el fin de reducir el número de llamadas de funciones para rescatar datos.
- Data Access Object (DAO): Es un patrón de diseño, que permite abstraer y encapsular todos los accesos a una base de datos en un objeto especial, que utiliza las conexiones para ejecutar las consultas necesarias para obtener y almacenar datos.

#### <span id="page-17-0"></span>**3.2.5 Notaciones de Modelado**

#### **3.2.5.1 UML (UNIFIED MODELING LANGUAGE)**

Lenguaje Unificado de Modelado (LUM o UML, por sus siglas en inglés, Unified Modeling Language), es el lenguaje de modelado de sistemas de software más conocido y utilizado en la actualidad; está respaldado por el OMG (Object Management Group). Es un lenguaje gráfico para visualizar, especificar, construir y documentar un sistema. UML ofrece un estándar para describir un "plano" del sistema (modelo), incluyendo aspectos conceptuales tales como, procesos de negocio y funciones del sistema, y aspectos concretos como expresiones de lenguajes de programación, esquemas de bases de datos y componentes reutilizables.

Es importante remarcar que UML (fowler) es un "lenguaje de modelado" para especificar o para describir métodos o procesos. Se utiliza para definir un sistema, para detallar los artefactos en el sistema y para documentar y construir. En otras palabras, es el lenguaje en el que está descrito el modelo.

#### <span id="page-17-1"></span>**3.2.6 Tecnologías**

#### **3.2.6.1 Java**

Java es una tecnología que se usa para el desarrollo de aplicaciones (Oracle, 2014) que convierten a la Web en un elemento más interesante y útil. Java no es lo mismo que javascript, que se trata de una tecnología sencilla que se usa para crear páginas web y solamente se ejecuta en el explorador.

Java es un lenguaje de programación con el que se puede realizar cualquier tipo de programa, está centrado en el paradigma de orientación a objetos que es utilizado en la mayoría de los computadores del mundo. Sus aplicaciones son multiplataforma, es decir puede ser ejecutada en cualquier sistema operativo.

#### **3.2.6.2 J2EE**

J2EE es el acrónimo de Java 2 Enterprise Edition, que es una plataforma de programación para desarrollar y ejecutar aplicaciones en java, principalmente enfocado al desarrollo de aplicaciones empresariales sobre interfaces web. Permite crear aplicaciones con capas y se apoya ampliamente en librerías y componentes de software modulares, ejecutándose sobre servidores web.

#### **3.2.6.3 JSP**

JSP (Java Server Pages), que en castellano significa Páginas de Servidor Java. Proporciona una forma simplificada y rápida de crear contenido web dinámico, la tecnología JSP permite el rápido desarrollo de aplicaciones basadas en la web que son de servidor y de plataforma independiente. Posee diferentes etiquetas personalizadas que hacen interactuar los elementos de la página con objetos o datos del servidor

## **3.2.6.4 MySQL**

MySQL es el servidor de bases de datos relacionales más popular en el desarrollo de aplicaciones, gratuito y Open Source, este fue desarrollado y proporcionado por MySQL AB. MySQL AB es una empresa, cuyo negocio consiste en proporcionar servicios en torno al servidor de bases de datos MySQL.

## **3.2.6.5 Java Server Faces (JSF)**

Java Server Faces es un framework de componentes para la interfaz del usuario que funciona por el lado del servidor y se utiliza para el desarrollo de aplicaciones web basadas en la tecnología de Java.

#### **3.2.6.6 CSS**

CSS es el acrónimo de "Cascading Style Sheets"(w3c, 2014), es un mecanismo que describe la forma en que se va a mostrar un documento en pantalla. De esta forma, el desarrollador cuenta con el control total sobre los formatos y el estilo del documento.

## **3.2.6.7 [PrimeFaces](http://primefaces.org/)**

PrimeFaces es una librería de componentes visuales open source desarrollada y mantenida po[r Prime Technology](http://www.prime.com.tr/) (Çivici, 2014), una compañía Turca de IT especializada en consultoría ágil, JSF, Java EE y Outsourcing. El proyecto es liderado por Çağatay Çivici, un miembro del "JSF Expert Group".

Las principales características de Primefaces son:

- Soporte nativo de Ajax, incluyendo Push/Comet.
- Es un proyecto open source, activo y bastante estable entre versiones.
- kit para crear aplicaciones web para móviles.
- Es compatible con otras librerías de componentes, como [JBoss RichFaces.](http://www.adictosaltrabajo.com/tutoriales/tutoriales.php?pagina=richFacesJsfIntro)
- Uso de javascript no intrusivo (no aparece en línea dentro de los elementos, sino dentro de un bloque <script>).

## **3.2.6.8 Apache Tomcat**

Apache Tomcat (también llamado Jakarta Tomcat o simplemente Tomcat) funciona como un contenedor de servlets desarrollado bajo el proyecto Jakarta en la Apache Software Foundation. Tomcat implementa las especificaciones de los servlets y de JavaServer Pages (JSP) de Sun Microsystems.

Tomcat es mantenido y desarrollado por miembros de la Apache Software Foundation y voluntarios independientes. Los usuarios disponen de libre acceso a su código fuente y a su forma binaria en los términos establecidos en la Apache Software License. Las primeras distribuciones de Tomcat fueron las versiones 3.0.x. Las versiones más recientes son las 8.x. (Apache-Tomcat-Project, 2012)

## <span id="page-20-0"></span>**3.2.7 Herramientas**

#### **3.2.7.1 Netbeans IDE**

NetBeansIDE (Corporation, 2014)permite rápida y fácilmente desarrollar Java de escritorio, móviles y aplicaciones web, así como aplicaciones HTML5conHTML, JavaScript y CSS. ElIDE también proporciona un gran conjunto de herramientas para PHP y C / C ++desarrolladores de C. Es gratuito y de código abierto y tiene una gran comunidad de usuarios y desarrolladores de todo el mundo.

#### **3.2.7.2 yEd Graph Editor**

Editor gráfico de una gran potencia, que entrega la posibilidad de crear de manera rápida esquemas o mapas conceptuales.

#### **3.2.7.3 notepad++**

Editor de código fuente y un sustituto de Notepad (notepad, 2014)que soporta varios lenguajes. Funciona en entorno MS Windows y su uso está regido por la GPL License. Basado en el potente componente de edición Scintilla, Notepad + + está escrito en  $C + + y$ utiliza la API de Win32 y STL, lo que asegura una velocidad mayor de ejecución y menor tamaño del programa. Mediante la optimización de las rutinas de las muchas posibles, sin perder la facilidad de uso, Notepad + + intenta reducir las emisiones mundiales de dióxido de carbono. Al utilizar menos energía de la CPU, el PC puede moderar la marcha y reducir el consumo de energía, lo que resulta en un ambiente más ecológico.

## **3.2.7.4 PhpMyAdmin**

Herramienta escrita en php, cuya funcionalidad es la creación y administración de la base de datos, permitiendo así poder trabajar los datos ingresados en el sitio WEB de manera efectiva y eficiente.

## <span id="page-21-0"></span>**3.3 Definiciones, Siglas y Abreviaciones**

Este ítem incluye las definiciones de las siglas, abreviaciones, conceptos técnicos o de negocio que son necesarios para comprender este documento.

## Propietario:

-Que tiene derecho de propiedad sobre algo, y especialmente sobre bienes inmuebles. (Real Academia Española) -En el contexto del proyecto es el administrador de la aplicación.

## Evento:

-Suceso importante y programado, de índole social, académica, artística o deportiva. (Real Academia Española) -Un evento es Calendarizado, y posee un título, rangos de tiempo y una categoría.

## Actividad:

-Conjunto de operaciones o tareas propias de una persona o entidad.

(Real Academia Española)

-Una actividad es ingresada libre y consta de un titulo, categoría, estado, esta puede tener o no asociada distintas SubActividades.

## SubActividad:

Una SubActividad está asociada a una actividad

## Categoría:

-Uno de los diferentes elementos de clasificación que suelen emplearse en las ciencias.

(Real Academia Española)

-Una categoría es un distintivo o clasificador que poseerá una actividad o evento.

## Estado:

-Situación en que se encuentra alguien o algo, y en especial cada uno de sus sucesivos modos de ser o estar.

(Real Academia Española)

-Un estado es dado a una actividad o evento y para representar el cumplimiento de esta.

## logueo:

-Es un ámbito de seguridad informático, es un uso de la palabra login (log in), logear o logearse. Significa registrarse o identificarse para ingresar a un sitio restringido.

## Reporte:

Un reporte permite tener una vista general o particular de los eventos o actividades, esto dependiendo de distintas filtros que el propietario estime conveniente.

## <span id="page-23-0"></span>**4 ESPECIFICACIÓN DE REQUERIMIENTOS DE SOFTWARE**

## <span id="page-23-1"></span>**4.1 Alcances**

Este proyecto tiene como objetivo hacer una Aplicación web que gestione una agenda personal de forma fácil y flexible, este producto tendrá la facultad de ayudar a su propietario a organizar sus eventos calendarizados y actividades libres.

## *Beneficios del proyecto:*

- Se tendrá un mayor acceso a los datos, ya que se podrá utilizar en cualquier parte con acceso a internet.
- El propietario tendrá mayor seguridad en sus datos, debido que la aplicación solo tendrá acceso ingresando nombre de usuario y contraseña.
- El propietario tendrá mayor eficiencia en la organización de sus actividades y eventos, puesto que la aplicación ayudará con sus distintas funcionalidades.
- Se llevará un control de todos los eventos y actividades por medio de distintos informes.

## *Algunas limitantes son:*

- El sistema solo será operado por un propietario.
- Los informes solo serán mostrados por pantalla.
- Si el administrador se olvida de su clave tendrá que seguir un protocolo para recuperarla o cambiarla.

## <span id="page-24-0"></span>**4.2 Descripción Global de la interfaz de usuario**

La interfaz de usuario tiene como característica ser sencilla e intuitiva, con tipografías entendibles y colores sobrios, provocando un fácil entendimiento, conocimiento y aprendizaje por parte del propietario.

## <span id="page-24-1"></span>**4.3 Objetivo del software**

## <span id="page-24-2"></span>**4.3.1 Objetivo general**

La aplicación tiene como objetivo un sistema que ayude al propietario a gestionar y administrar una agenda personal web, la cual permitirá el ingreso de eventos calendarizados y actividades libres, brindará organización debido a distintos criterios tales como fechas, estados o categorías, los cuales el sistema permitirá crearlos de forma personalizadas, además de tener la facultad de generar distintos reportes.

## <span id="page-24-3"></span>**4.3.2 Objetivos Específicos**

- Permitir el registro de eventos calendarizados
- **Permitir el registro de actividades libres.**
- Permitir el registro de categoría.
- Generar distintos reportes para la mejor organización de eventos y actividades.
- Manejar los eventos calendarizados más próximos para que se muestren al propietario al cerrar sesión.
- Permitir acceso seguro a la información del propietario.

## <span id="page-25-0"></span>**4.4 Requerimientos Específicos**

## <span id="page-25-1"></span>**4.4.1 Requerimientos Funcionales del sistema**

A continuación se presentan en la tabla 4.1, los requerimientos funcionales del sistema

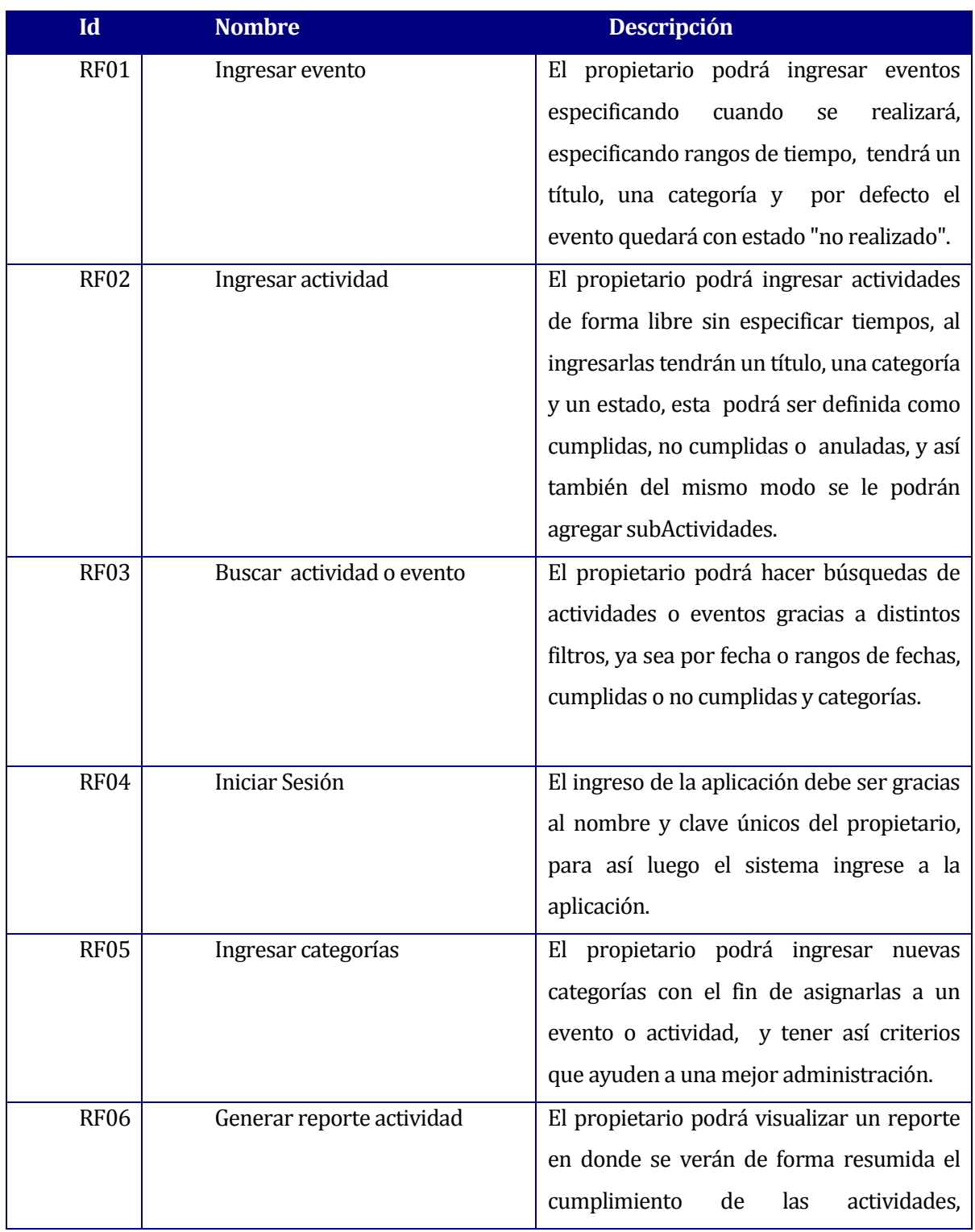

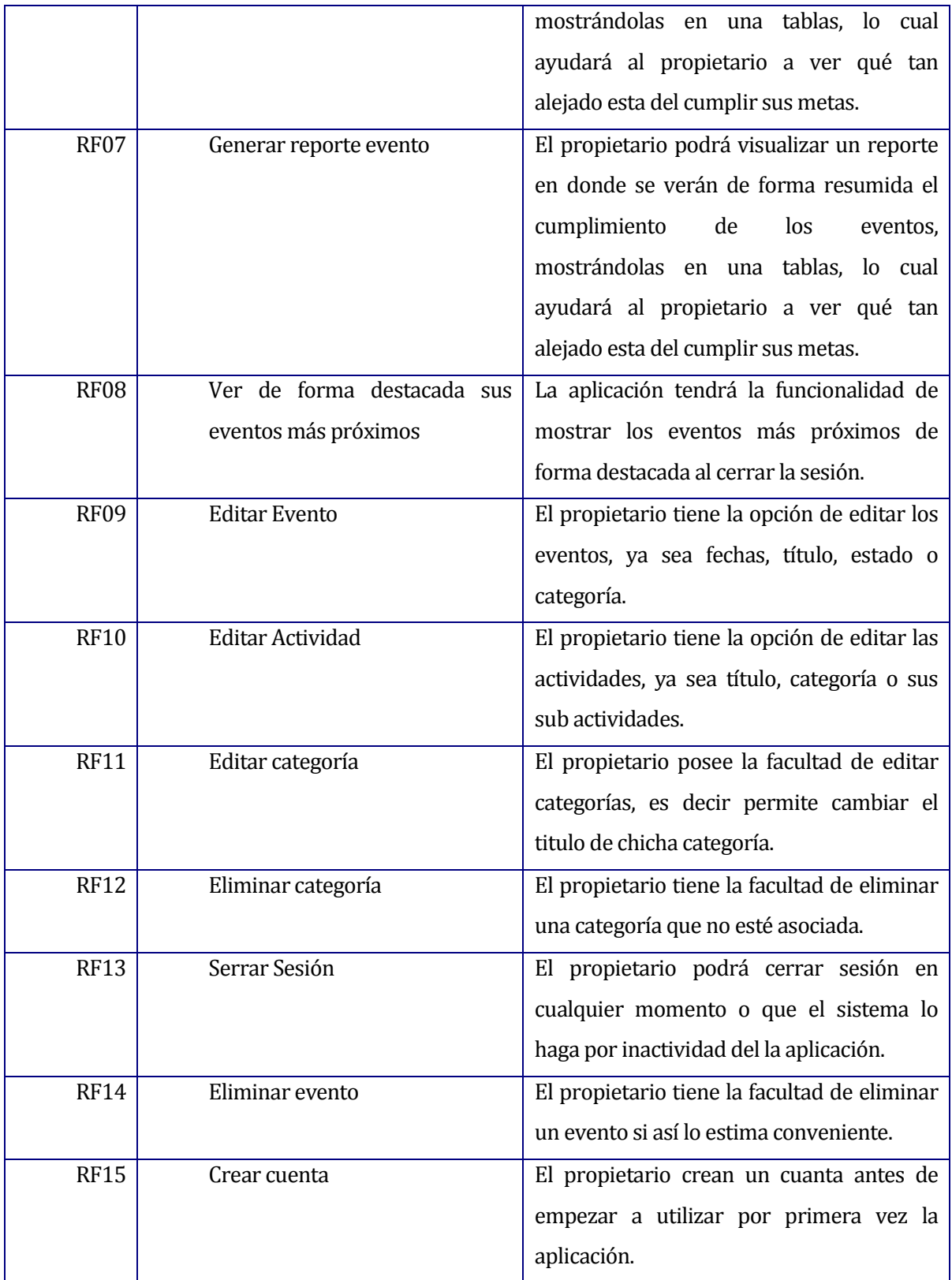

<span id="page-26-0"></span>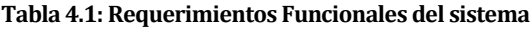

## <span id="page-27-0"></span>**4.4.2 Requerimientos no funcionales del sistema**

A continuación se presentan en la tabla 4.2, los requerimientos no funcionales del sistema

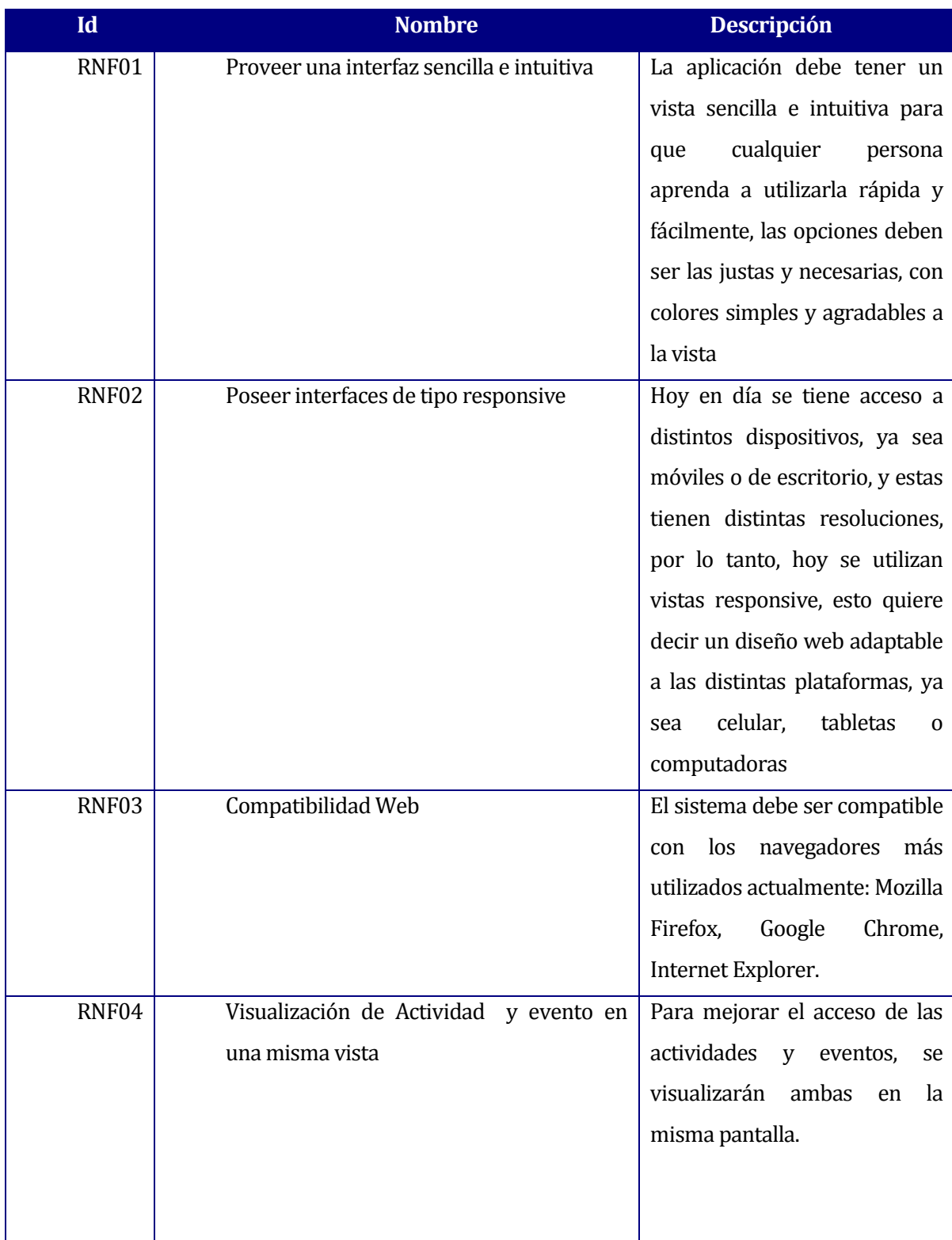

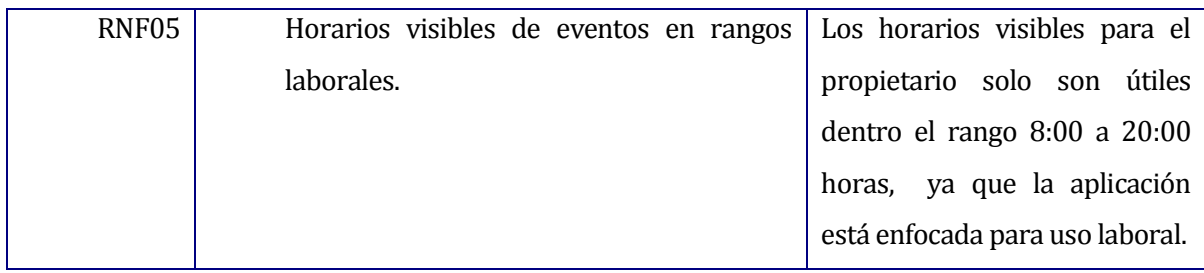

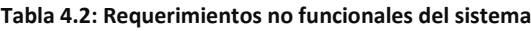

## <span id="page-28-2"></span><span id="page-28-0"></span>**4.4.3 Interfaces externas de entrada**

En la tabla 4.3 muestra cada interfaz de entrada e indica todos los grupos de datos que serán ingresados al sistema independiente del medio de ingreso.

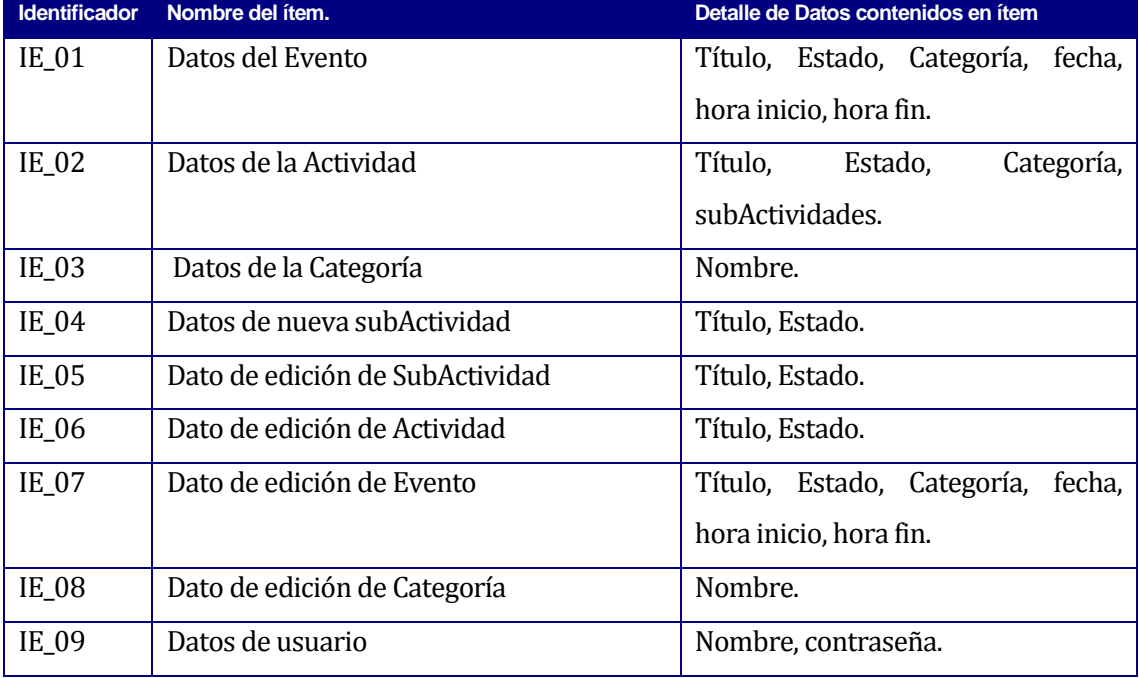

**Tabla 4.3: Interfaces externas de entrada**

## <span id="page-28-3"></span><span id="page-28-1"></span>**4.4.4 Interfaces externas de Salida**

En la tabla 4.4 se especifica cada salida del sistema, indicando en cada caso el formato o medio de salida.

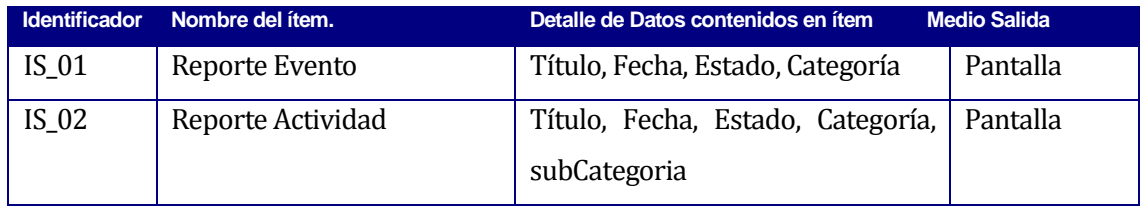

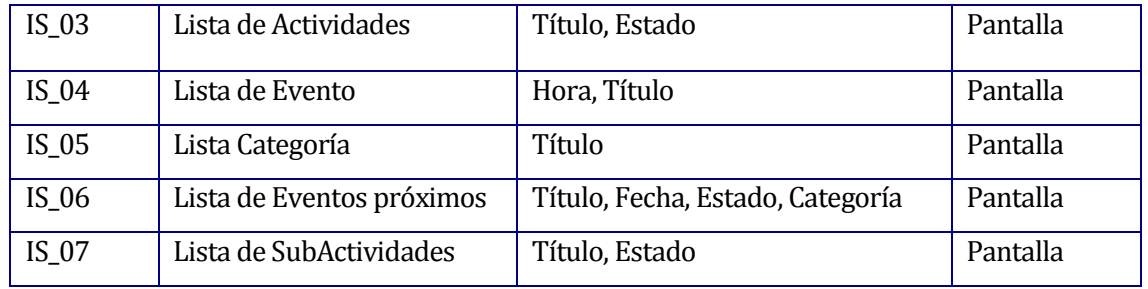

**Tabla 4.4: Interfaces externas de Salida**

## <span id="page-29-1"></span><span id="page-29-0"></span>**4.4.5 Atributos del producto**

#### **4.4.5.1 Funcionalidad**

 Seguridad: El sistema mantiene y exige al administrador autenticarse como tal, mediante una interfaz de inicio de sesión. Sin la autenticación no puede acceder a contenido de la agenda web. La sesión solo durara aproximadamente 30 minutos de inactividad y se cerrará.

#### **4.4.5.2 Usabilidad**

 Operabilidad: Los mensajes de error relacionados con ingresos y procesamiento de datos, indicaran claramente la causa, tipo de error y la solución de este de forma clara para el administrador

#### **4.4.5.3 Portabilidad**

- Adaptabilidad: El sistema podrá ser accesible de cualquier dispositivo, debido a que tendrá interface responsive (podrá ser visto sin problema en computadores, tabletas, [smartphones\)](http://es.wikipedia.org/wiki/Teléfono_inteligente)
- Accesibilidad: El sistema está en un servidor en la nube , por lo tanto, este se encuentra disponible en cualquier parte en la cual se tenga acceso a la web.

## <span id="page-30-0"></span>**5 FACTIBILIDAD**

## <span id="page-30-1"></span>**5.1 Factibilidad técnica.**

La factibilidad técnica estudia los aspectos tecnológicos y evalúa si los implementos necesarios ya sea software o hardware, se encuentran disponibles.

## <span id="page-30-2"></span>**5.1.1 Software**

A continuación se explicitan algunos requerimientos mínimos de aplicaciones o programas necesarios para la correcta implementación del sistema, debido a que la aplicación será responsive, estará separado en computador de escritorio y dispositivos móviles (tablet, smartphone)

## **Computador de escritorio:**

En la tabla 5.1 se muestran los requerimientos mínimos de sistema, aplicaciones o programas para un buen funcionamiento de la aplicación en un computador de escritorio.

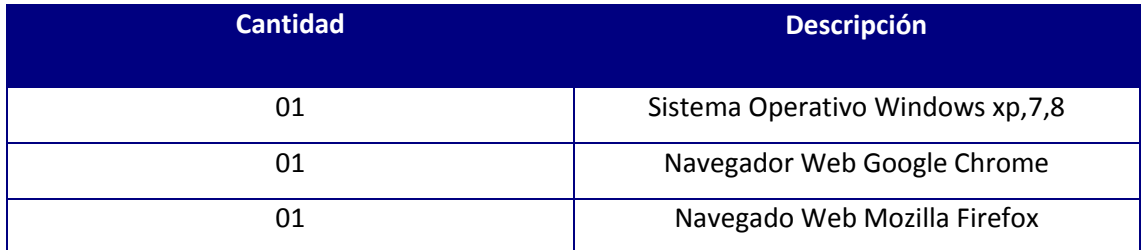

**Tabla 5.1: Software Computador de escritorio**

## <span id="page-30-3"></span>**Dispositivos móviles:**

En la tabla 5.2 se muestran los requerimientos mínimos de sistema, aplicaciones o programas para un buen funcionamiento de la aplicación en un dispositivo móvil..

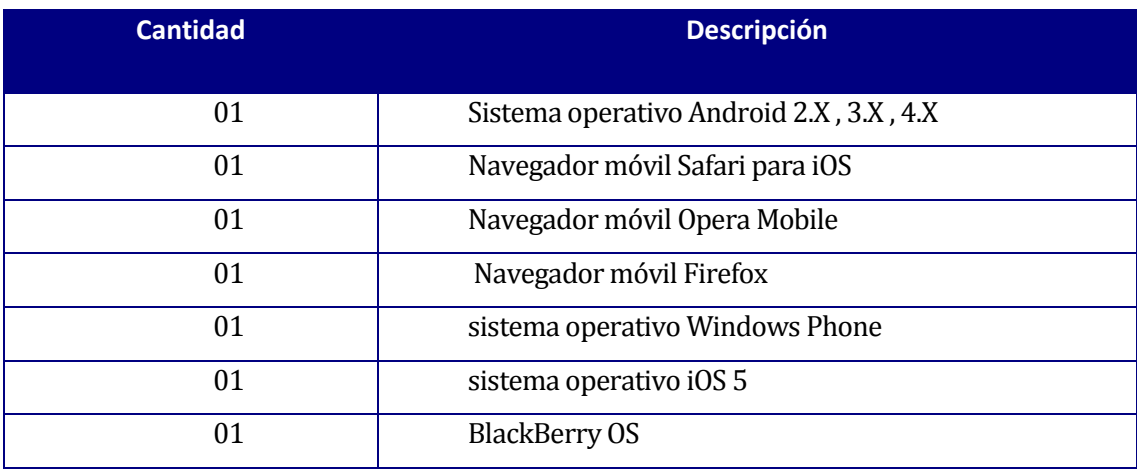

<span id="page-30-4"></span>**Tabla 5.2: Software Dispositivos móviles**

## <span id="page-31-0"></span>**5.1.2 Hardware**

En cuanto a hardware, se necesita que los equipos posean requisitos mínimos para el correcto funcionamiento de la aplicación.

## **Computador de escritorio:**

En la tabla 5.3 se muestran los requerimientos mínimos de una computadora para un buen funcionamiento de la aplicación.

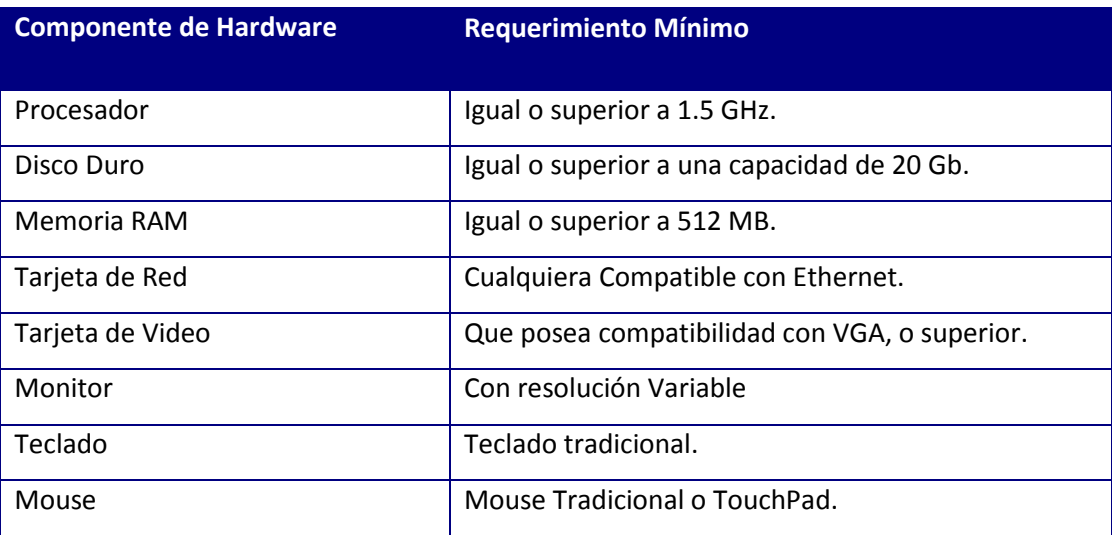

**Tabla 5.3: Hardware Computador de escritorio**

## <span id="page-31-1"></span>**Dispositivos móviles:**

En la tabla 5.4 se muestran los requerimientos mínimos móviles para un buen funcionamiento de la aplicación.

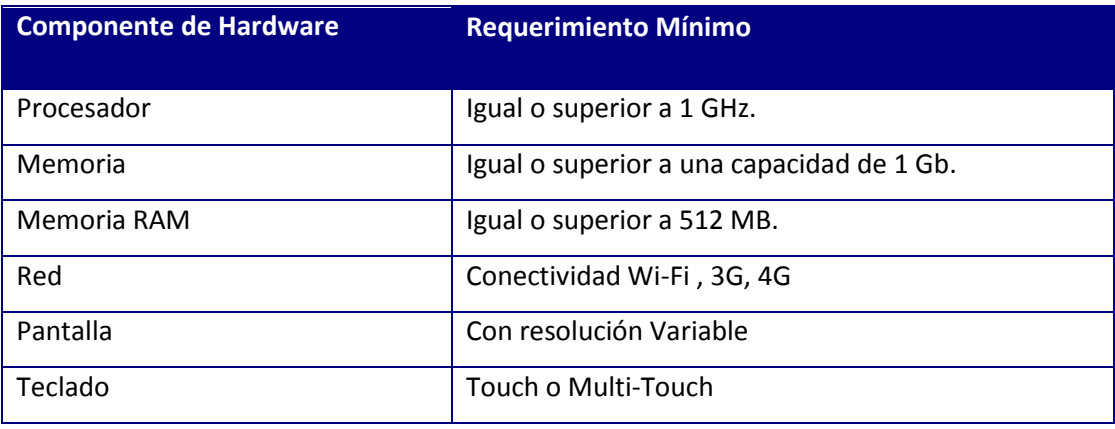

<span id="page-31-2"></span>**Tabla 5.4: Hardware Dispositivos móviles**

## <span id="page-32-0"></span>**5.1.3 Conclusión Factibilidad técnica**

Se puede concluir en esta sección, que todas las tecnologías necesarias para que pueda implementarse el sistema, son accesibles por cualquier persona hoy en día, solo por mencionar en diciembre de 2012 habían 24,1 millones de celulares en Chile, un promedio de 1,38 por habitante, y de similar forma las computadoras ocupan un gran porcentaje de los hogares chilenos.

## <span id="page-32-1"></span>**5.2 Factibilidad operativa.**

La factibilidad operativa determina la probabilidad de que un sistema se use como debería ser usado. Para este estudio se utilizarán 3 factores importantes:

- Complejidad del uso
- Resistencia a la implementación
- Adaptación

## <span id="page-32-2"></span>**5.2.1 Complejidad del uso**

Los sistemas informáticos siempre tienen su complejidad, y parecen muy difíciles de utilizar, llevando a los usuarios a causar fallas o errores en el sistema.

En este caso, el proyecto se ha enfocado en que los procesos realizados sean lo más sencillo y estables posible, las funcionalidades serán las que el usuario ha indicado como requerimientos, es decir, el uso se adaptará más rápidamente al propietario de la agenda.

## <span id="page-32-3"></span>**5.2.2 Resistencia a la implementación**

Siempre un nuevo sistema provoca resistencia a los usuarios o administrador al utilizarlo, ya que las personas están acostumbradas a lo tradicional, pero este proyecto tiene claros y sencillos requerimientos, por lo tanto, no tendría que haber tanta resistencia al implementar el sistema.

## <span id="page-33-0"></span>**5.2.3 Adaptación**

La adaptación del sistema no debería ser mucha, ya que el procesos es el mismo que realiza el propietario de forma manual, además existirá un manual de usuario explicando clara y sencillamente cada uno de los pasos para administrar fácilmente la aplicación, el propietario participara activamente en el desarrollo de la aplicación, con opiniones y comentarios.

## <span id="page-33-1"></span>**5.2.4 Conclusión de la factibilidad operativa**

Se puede concluir, que la factibilidad por la parte operativa no es tan compleja con respecto al proyecto tratado en este informe, ya que no tiene mayor complejidad de lo ya sabido por el administrador, pero como el sistema puede ser usado por cualquier persona existirá un manual de usuario explicando claramente todo lo respecto a la administración de la aplicación.

## <span id="page-34-0"></span>**6 ANÁLISIS**

## <span id="page-34-1"></span>**6.1 Diagrama de casos de uso**

La utilidad de este tipo de diagramas radica en que solo indica el "comportamiento" que se desea del sistema, por lo tanto, es un buen punto de partida para el análisis a desarrollar. La figura 6.1 muestra el diagrama de caso de uso.

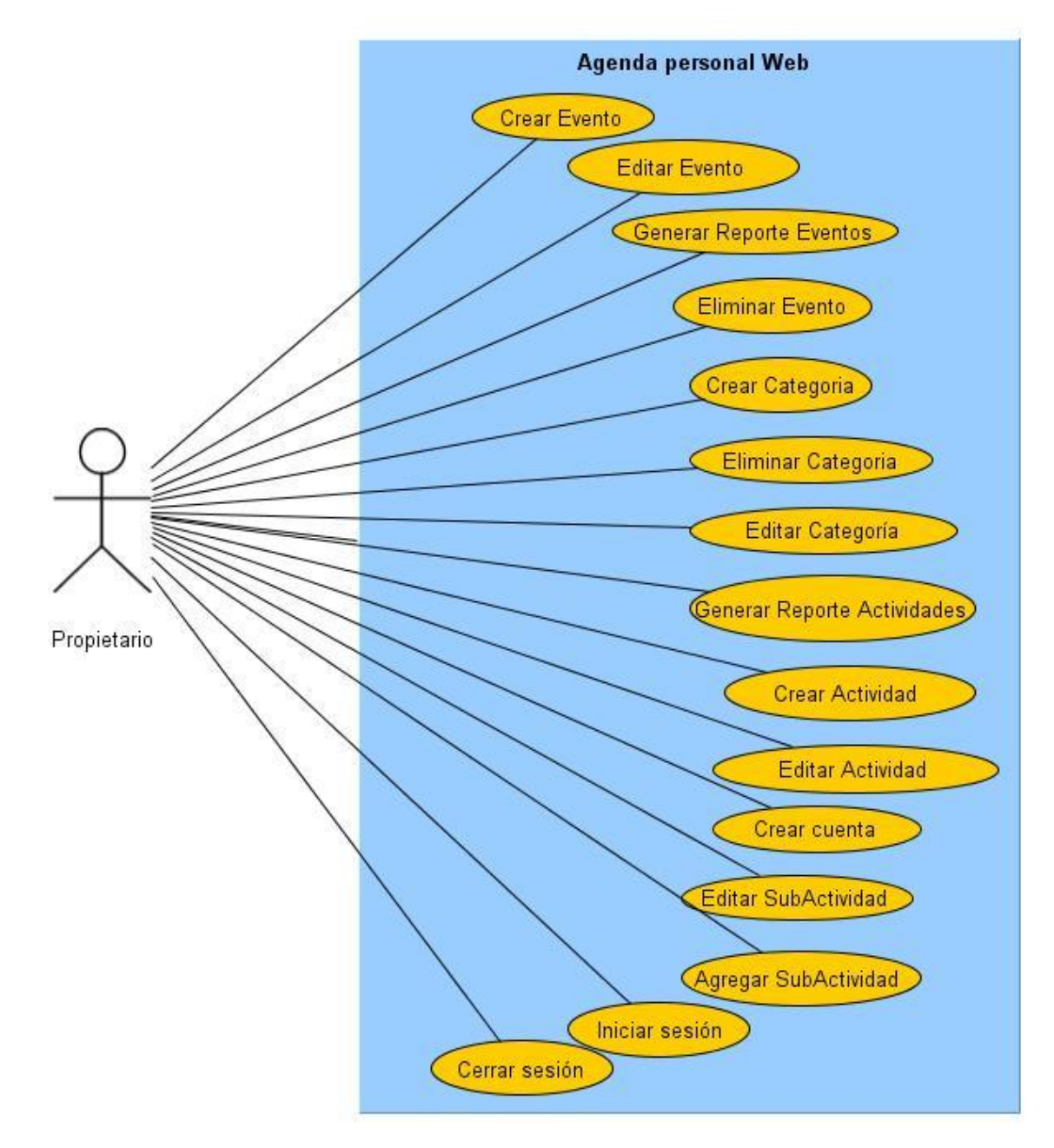

<span id="page-34-2"></span>**Figuras 6.1:Diagrama de casos de uso**

## <span id="page-35-0"></span>**6.1.1 Actores**

La tabla 6.1 expone los actores involucrados en el sistema.

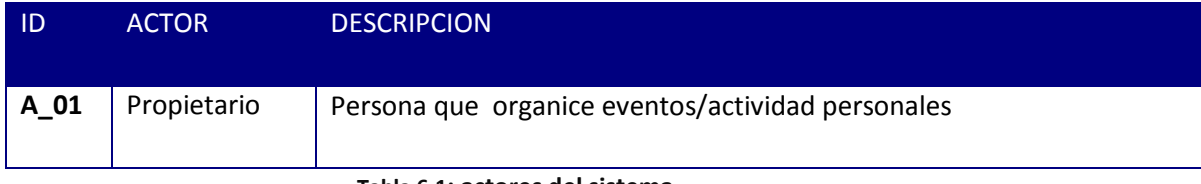

**Tabla 6.1: actores del sistema**

## <span id="page-35-2"></span><span id="page-35-1"></span>**6.1.2 Casos de Uso y descripción**

A continuación se presenta el diagrama de los casos de uso(tabla 6.2) para mostrar la interacción entre los actores y los casos de uso. Además del diagrama, se debe describir en forma textual (palabras) la forma como los actores harán uso del sistema. Esta descripción es general y no debe indicar el detalle de la ejecución de cada caso de uso.

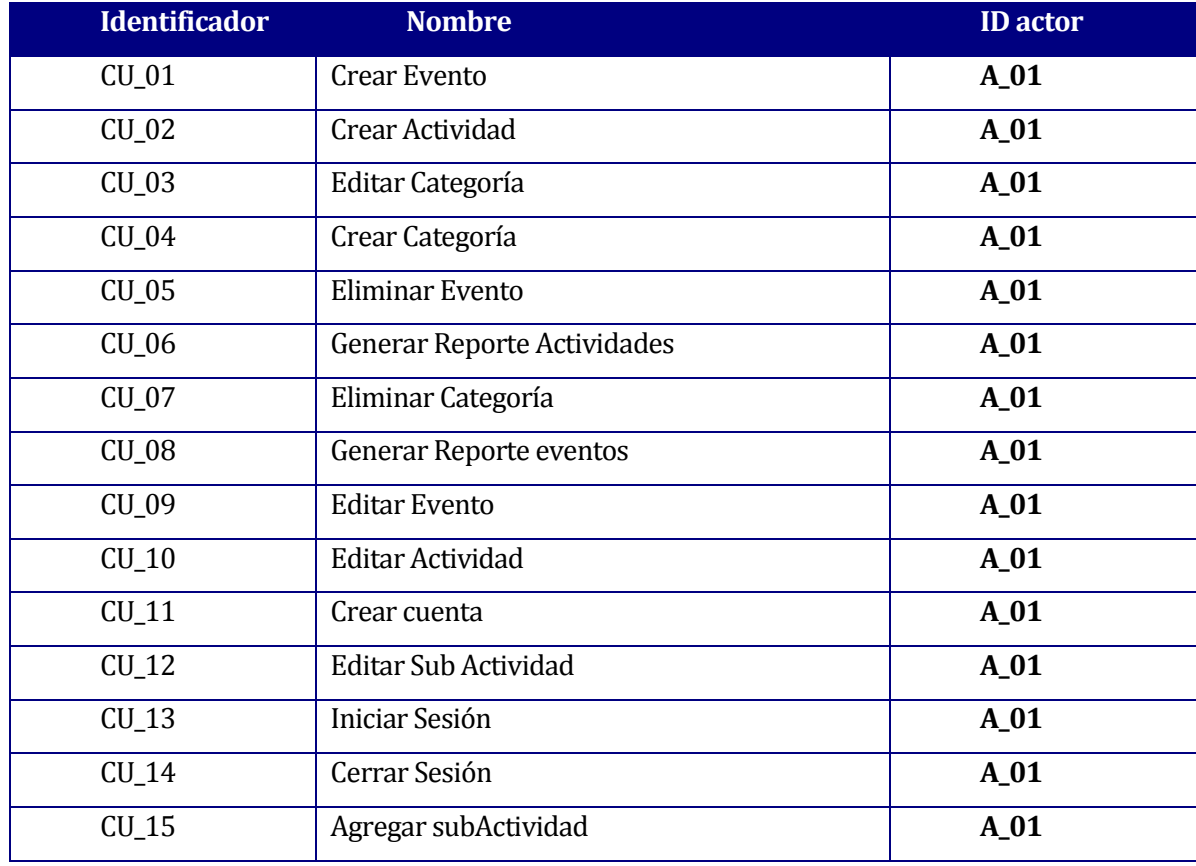

<span id="page-35-3"></span>**Tabla 6.2: Casos de Uso**
# **6.1.3 Especificación de los Casos de Uso**

Las siguientes tablas mostraran las especificaciones de los casos de uso.

## **6.1.3.1 Caso de Uso: Crear Evento**

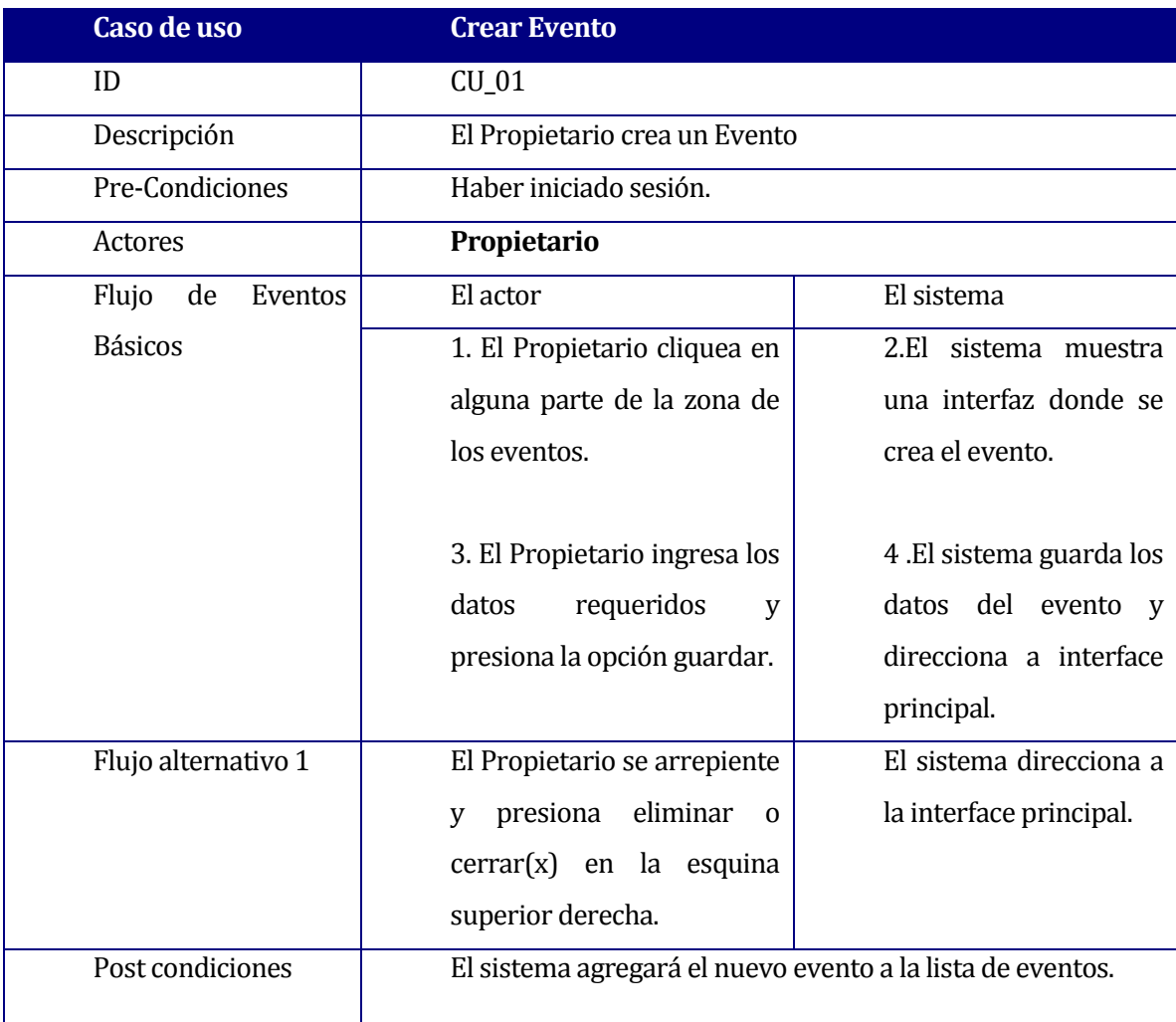

**Tabla 6.3: Especificación de caso de uso Crear Evento**

#### **6.1.3.2 Caso de Uso: Crear Actividad**

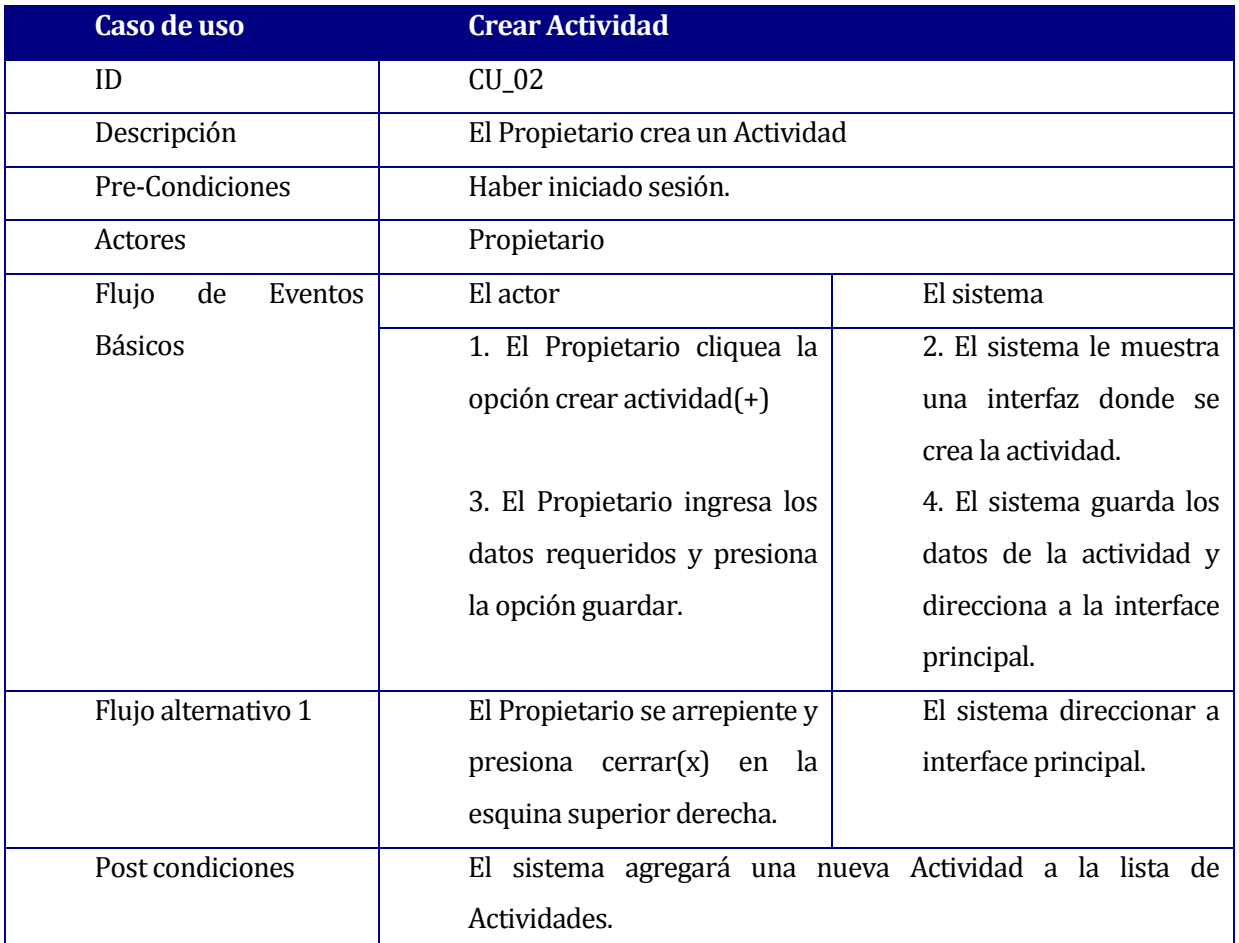

**Tabla 6.4: Especificación de caso de uso Crear Actividad**

## **6.1.3.3 Caso de Uso: Editar Categoría**

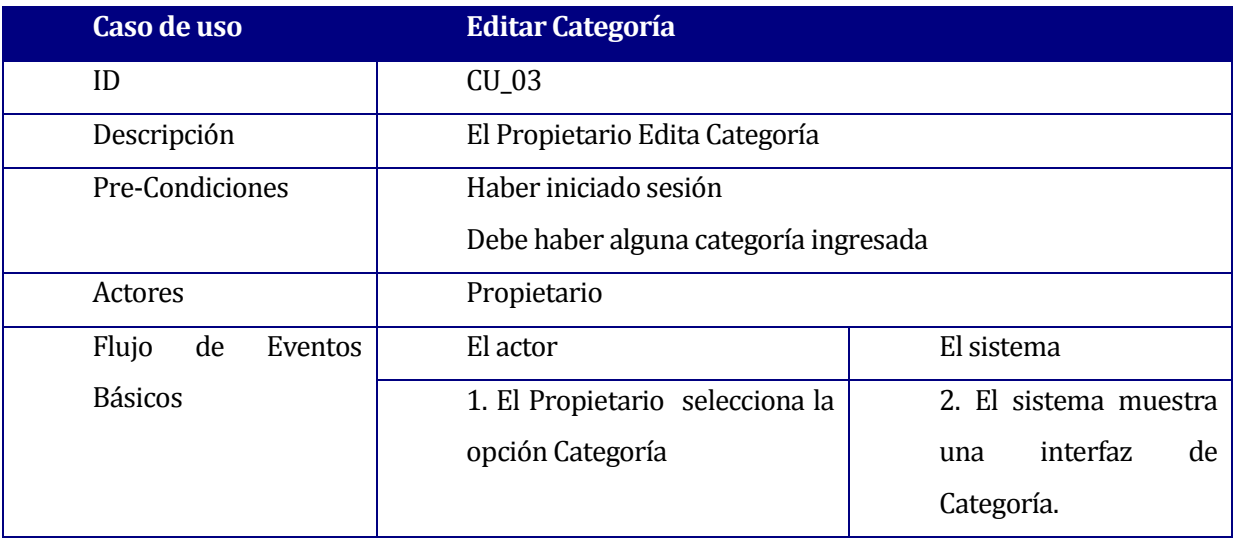

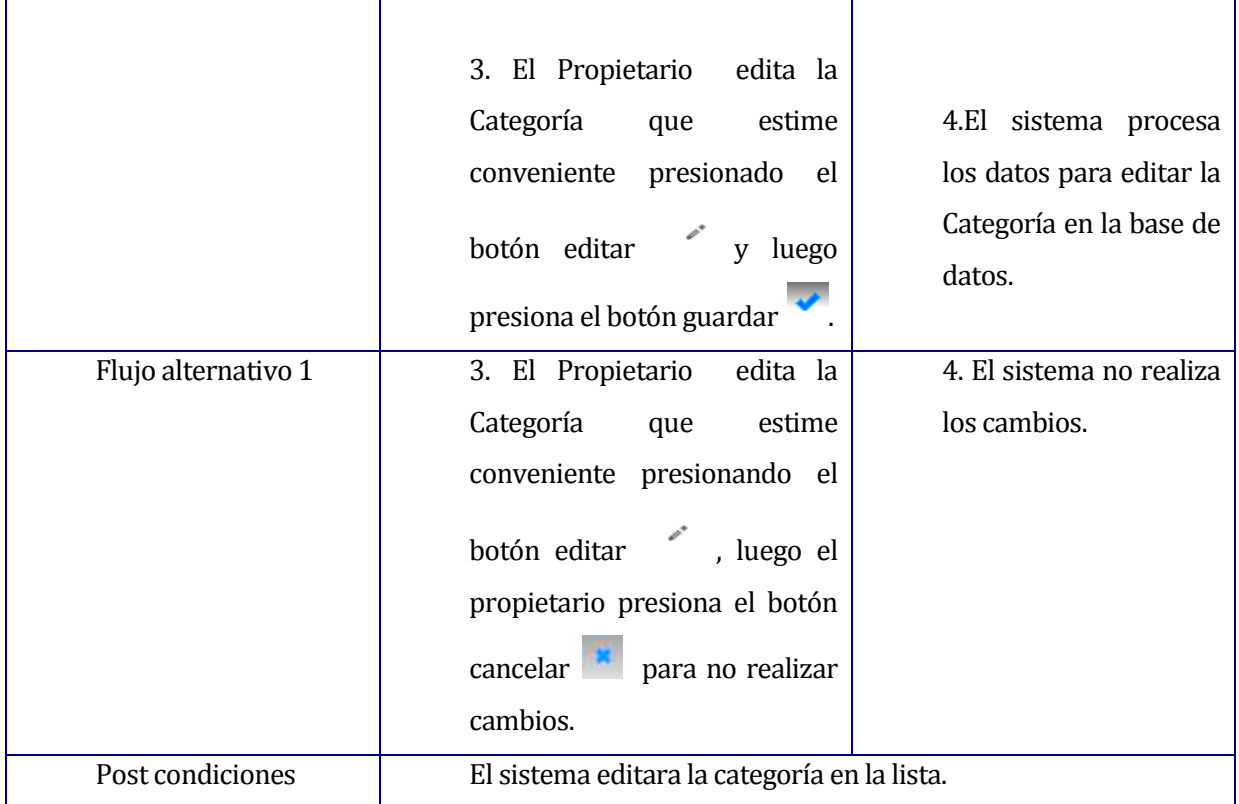

**Tabla 6.5: Especificación de caso de uso Editar categoría**

## **6.1.3.4 Caso de Uso: Crear Categoría**

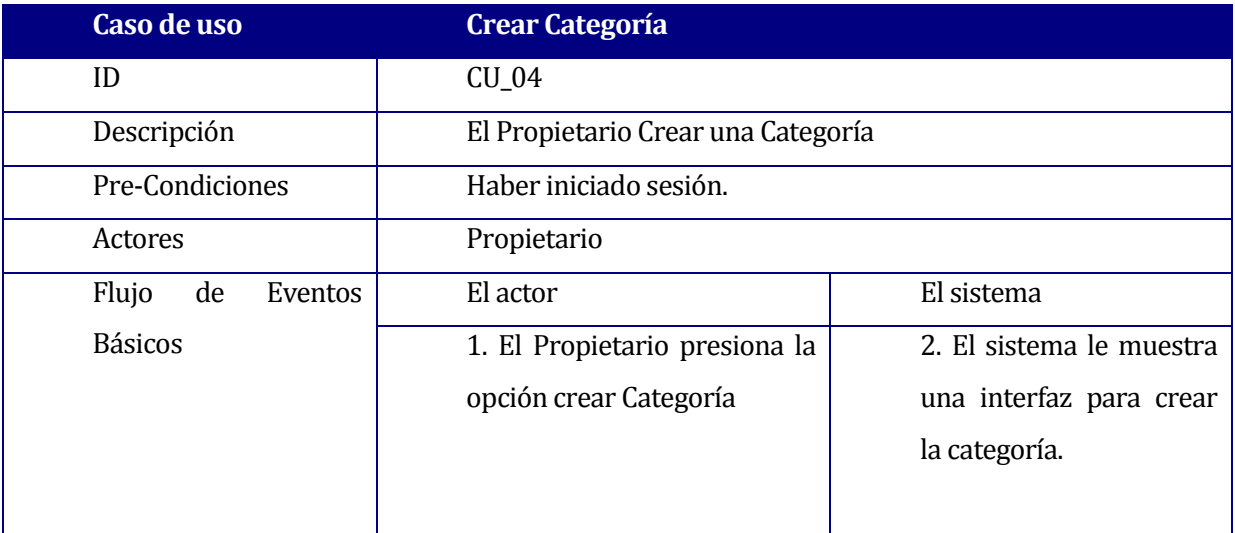

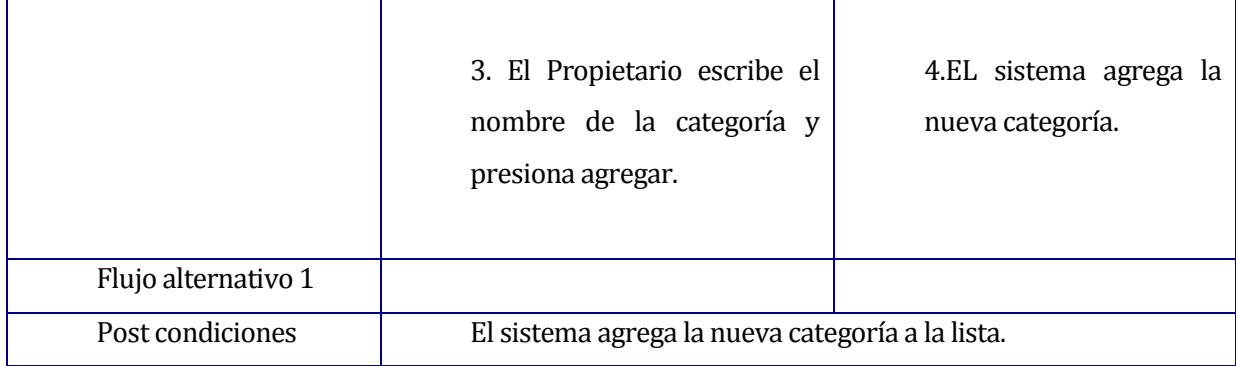

**Tabla 6.6: Especificación de caso de uso Crear Categoría**

## **6.1.3.5 Caso de Uso: Eliminar Evento**

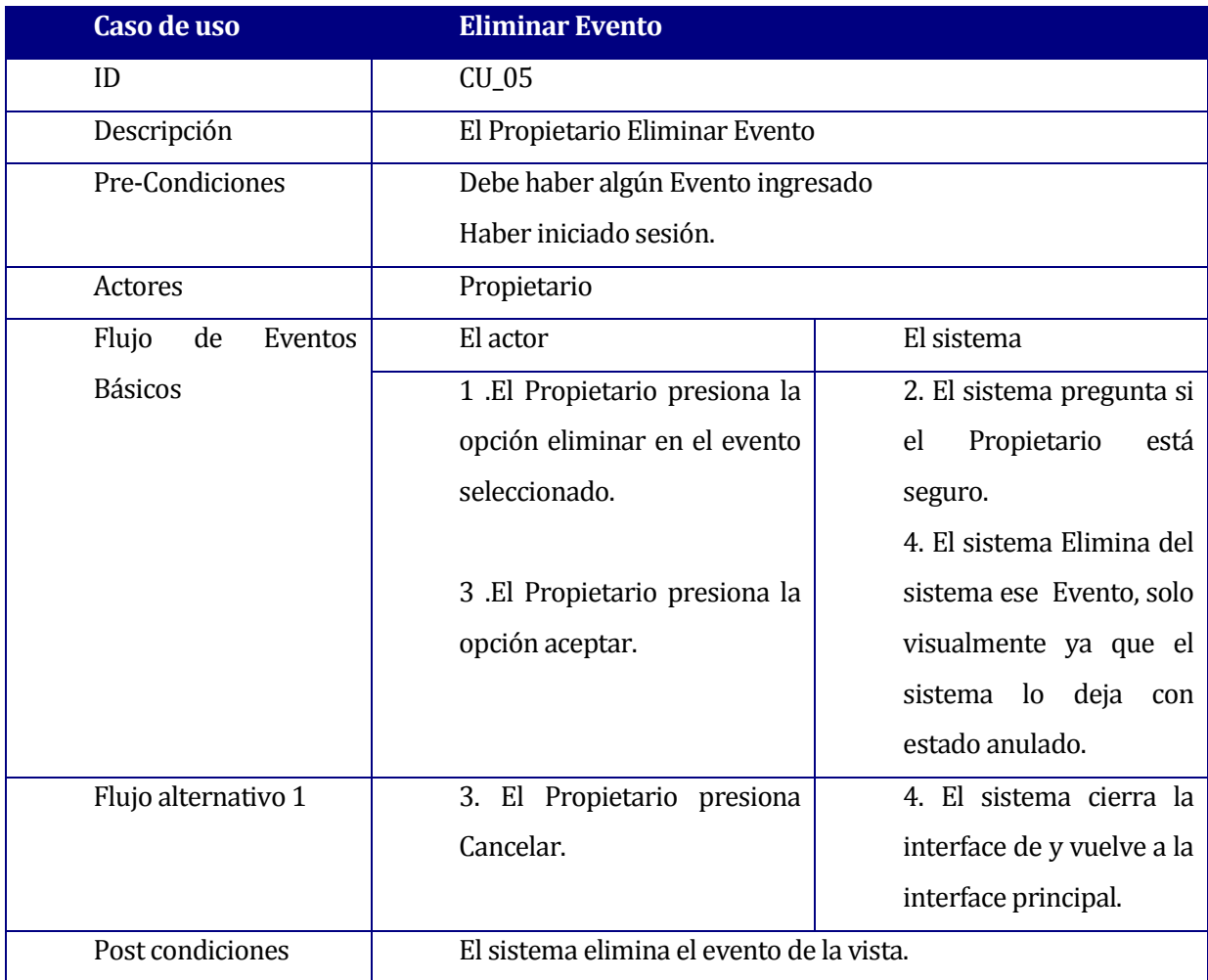

**Tabla 6.7: Especificación de caso de uso Eliminar Evento**

#### **6.1.3.6 Caso de Uso: Generar Reporte Actividades**

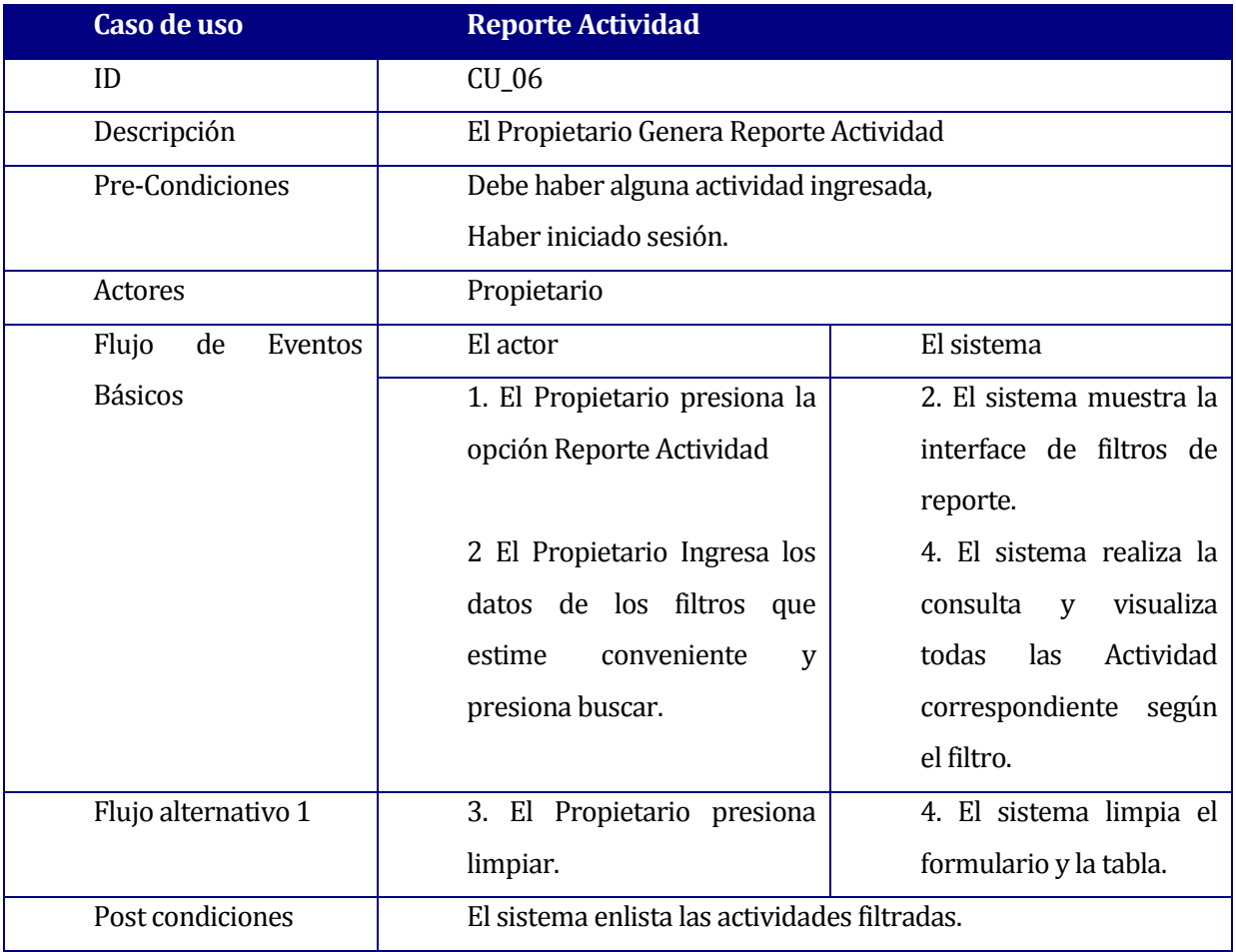

**Tabla 6.8: Especificación de caso de uso Reporte Actividad**

# **6.1.3.7 Caso de Uso: Anular Categoría**

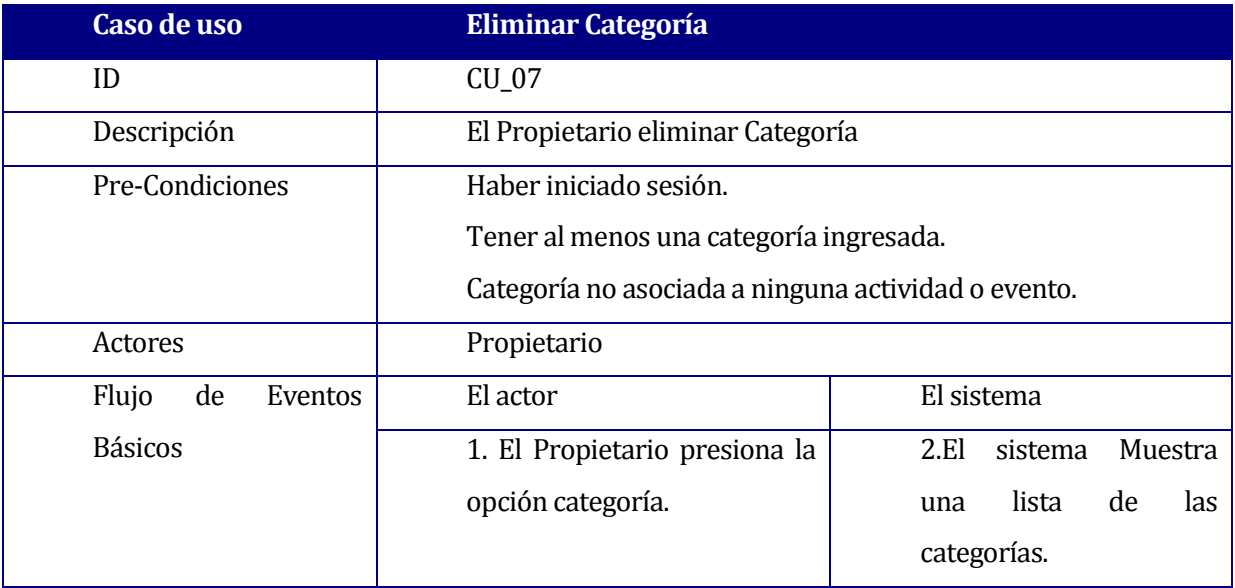

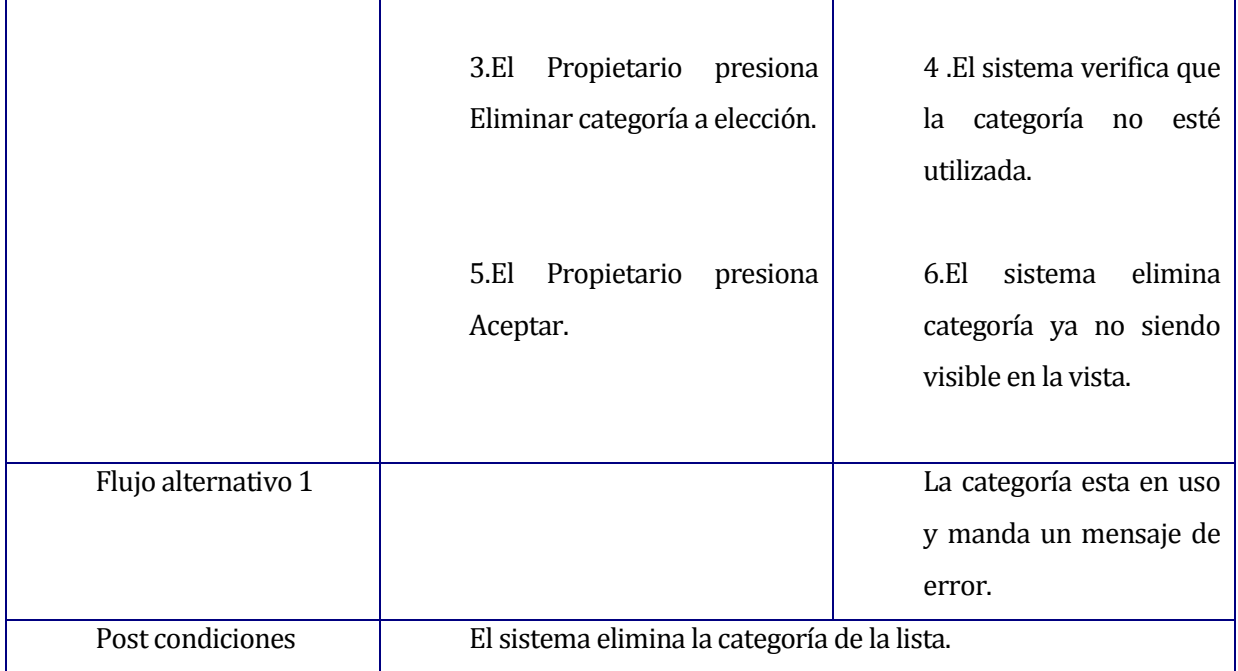

**Tabla 6.9 :Especificación de caso de uso Eliminar Categoría**

## **6.1.3.8 Caso de Uso: Generar Reporte Eventos**

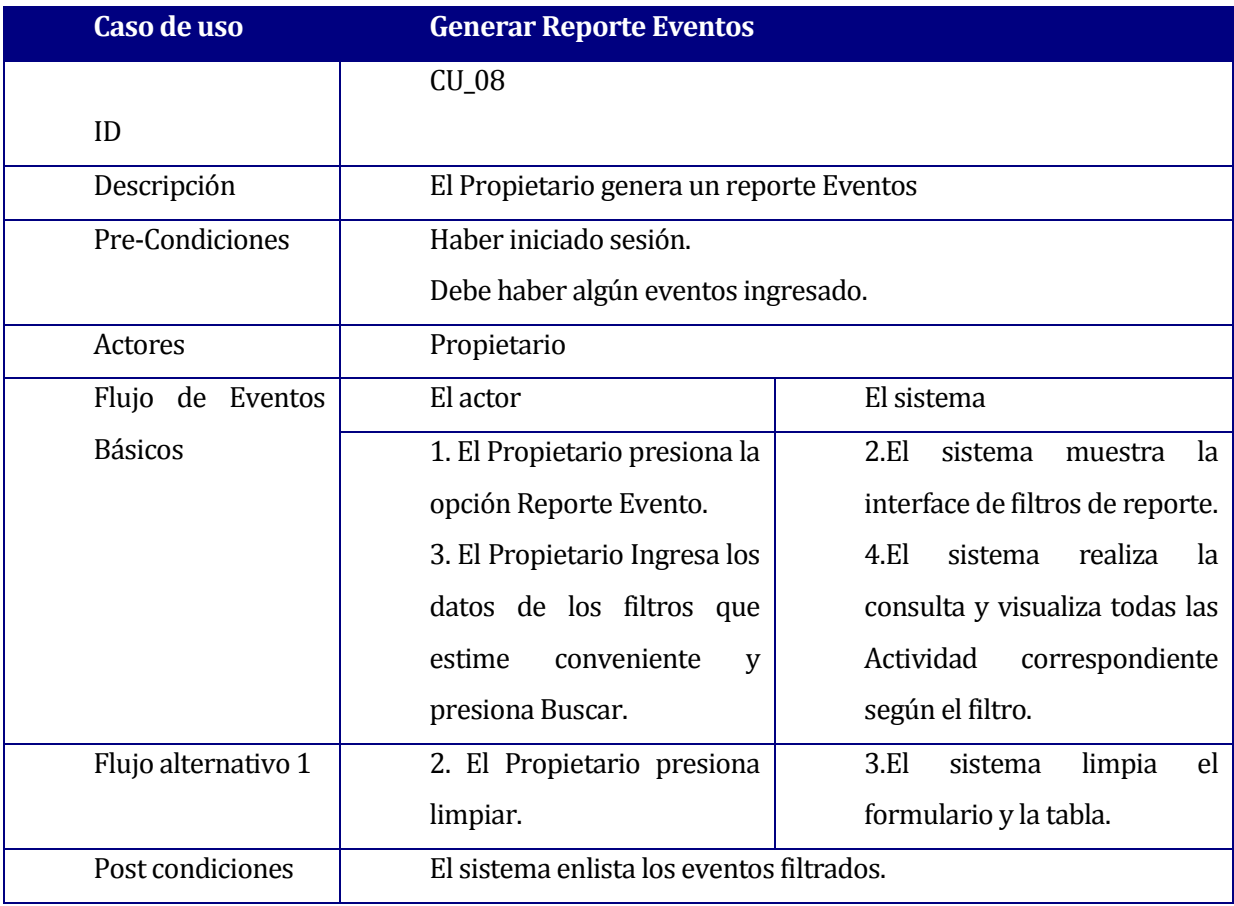

**Tabla 6.10: Especificación de caso de uso Generar Reporte Eventos**

#### **6.1.3.9 Caso de Uso: Editar Evento**

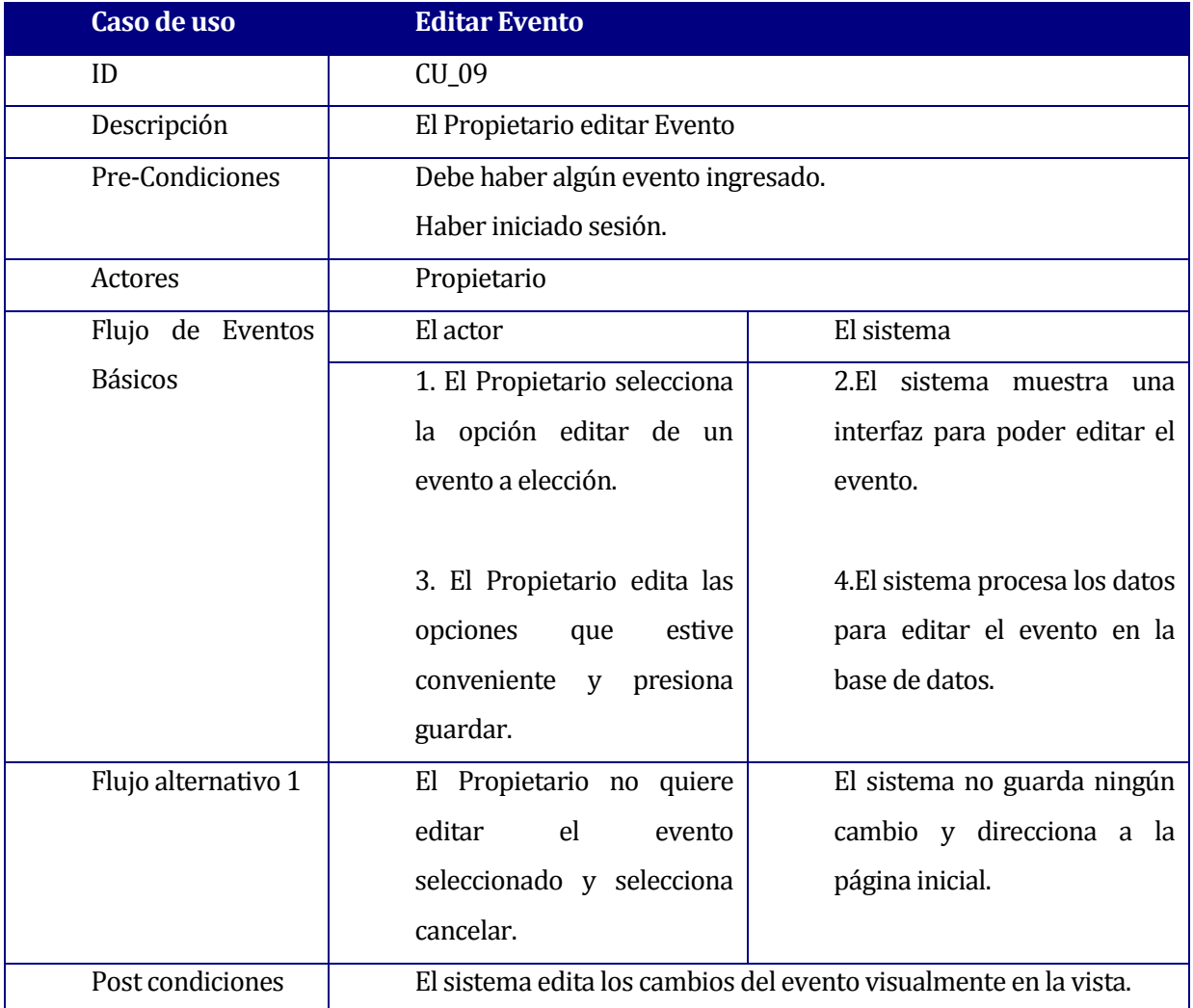

**Tabla 6.11: Especificación de caso de uso Editar Evento**

#### **6.1.3.10 Caso de Uso: Editar Actividad**

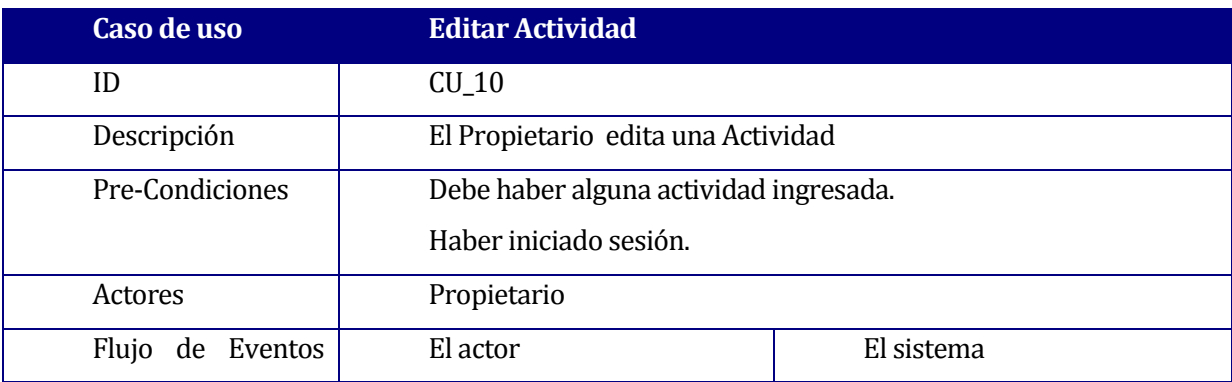

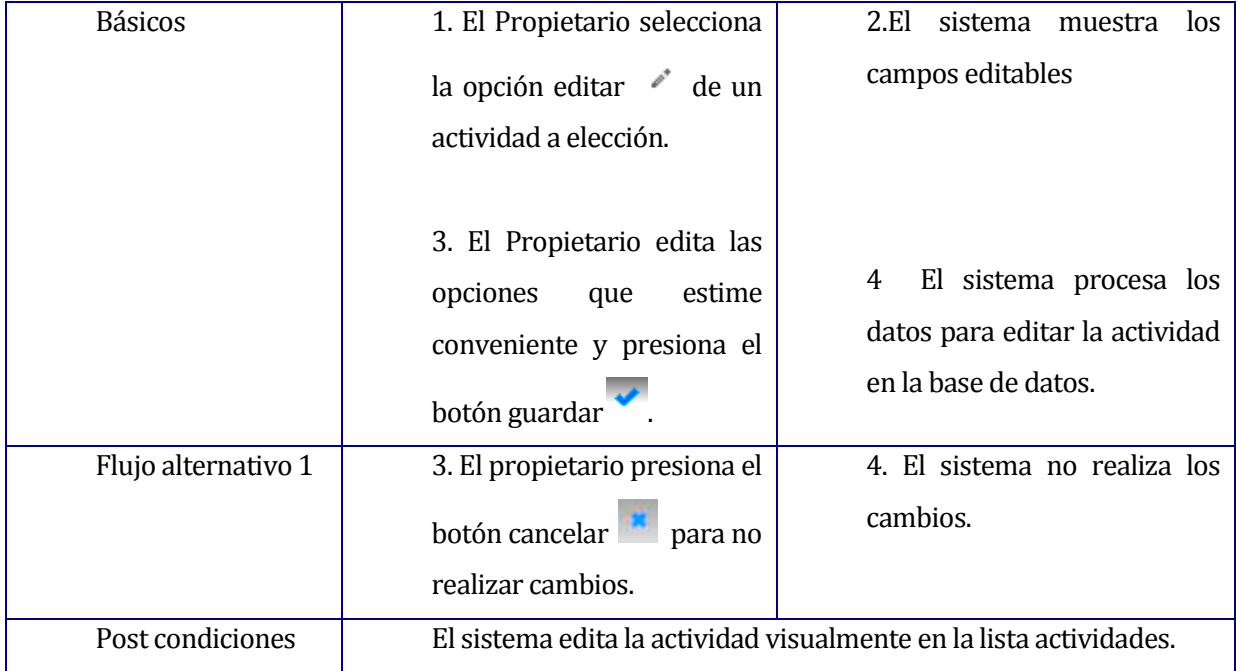

**Tabla 6.12:Especificación de caso de uso Editar Actividad Libre**

#### **6.1.3.11 Caso de Uso: Crear cuenta**

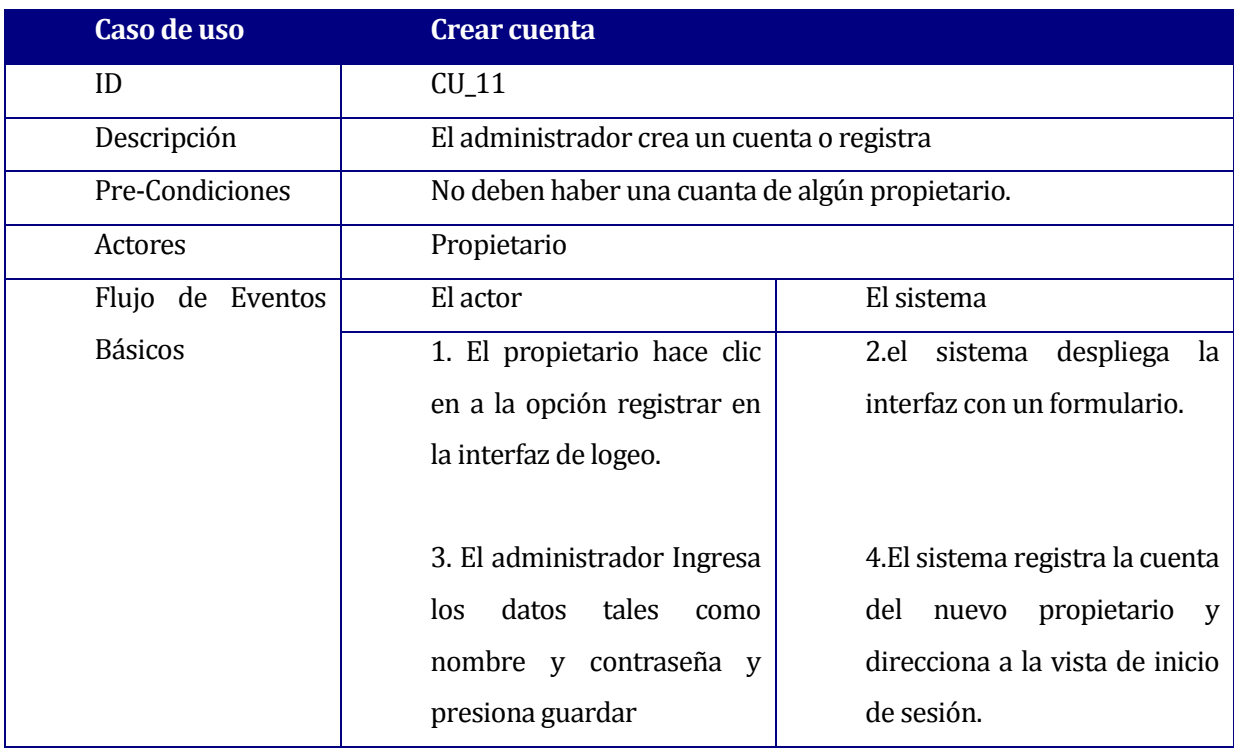

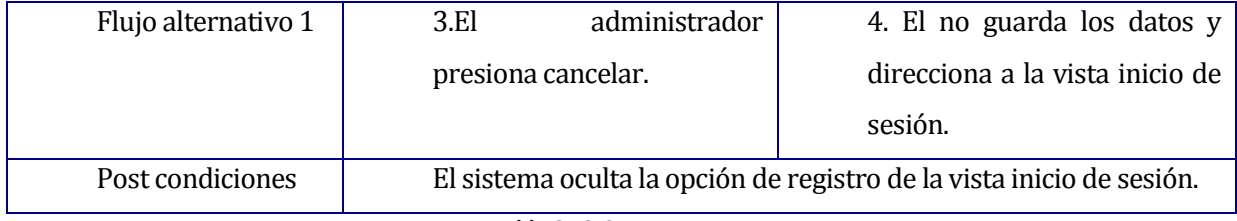

**Tabla 6.13:Crear cuenta**

## **6.1.3.12 Caso de Uso: Editar SubActividad**

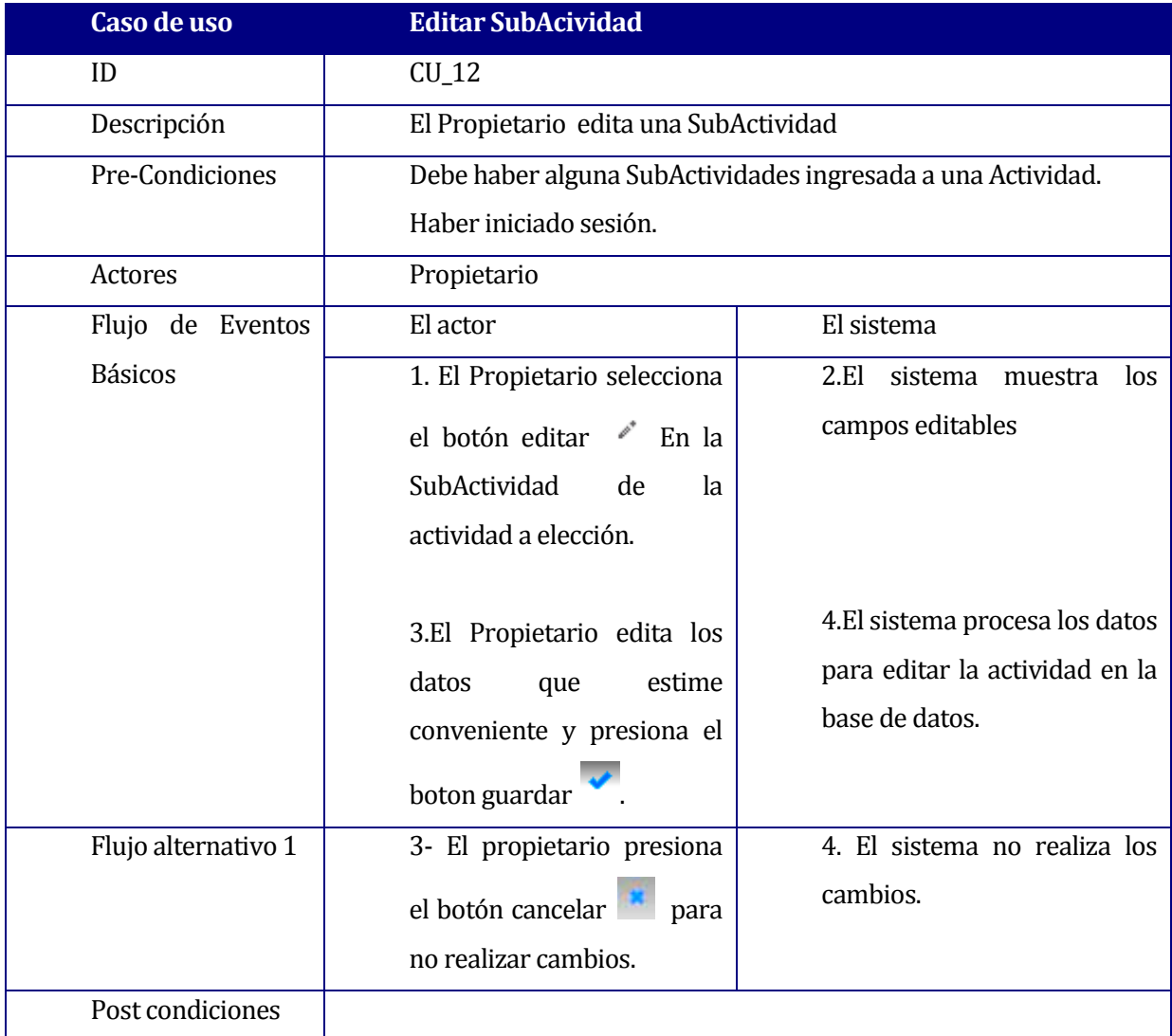

**Tabla 6.14: Especificación de caso de uso Editar SubActividad**

#### **6.1.3.13 Caso de Uso: Iniciar Sesión**

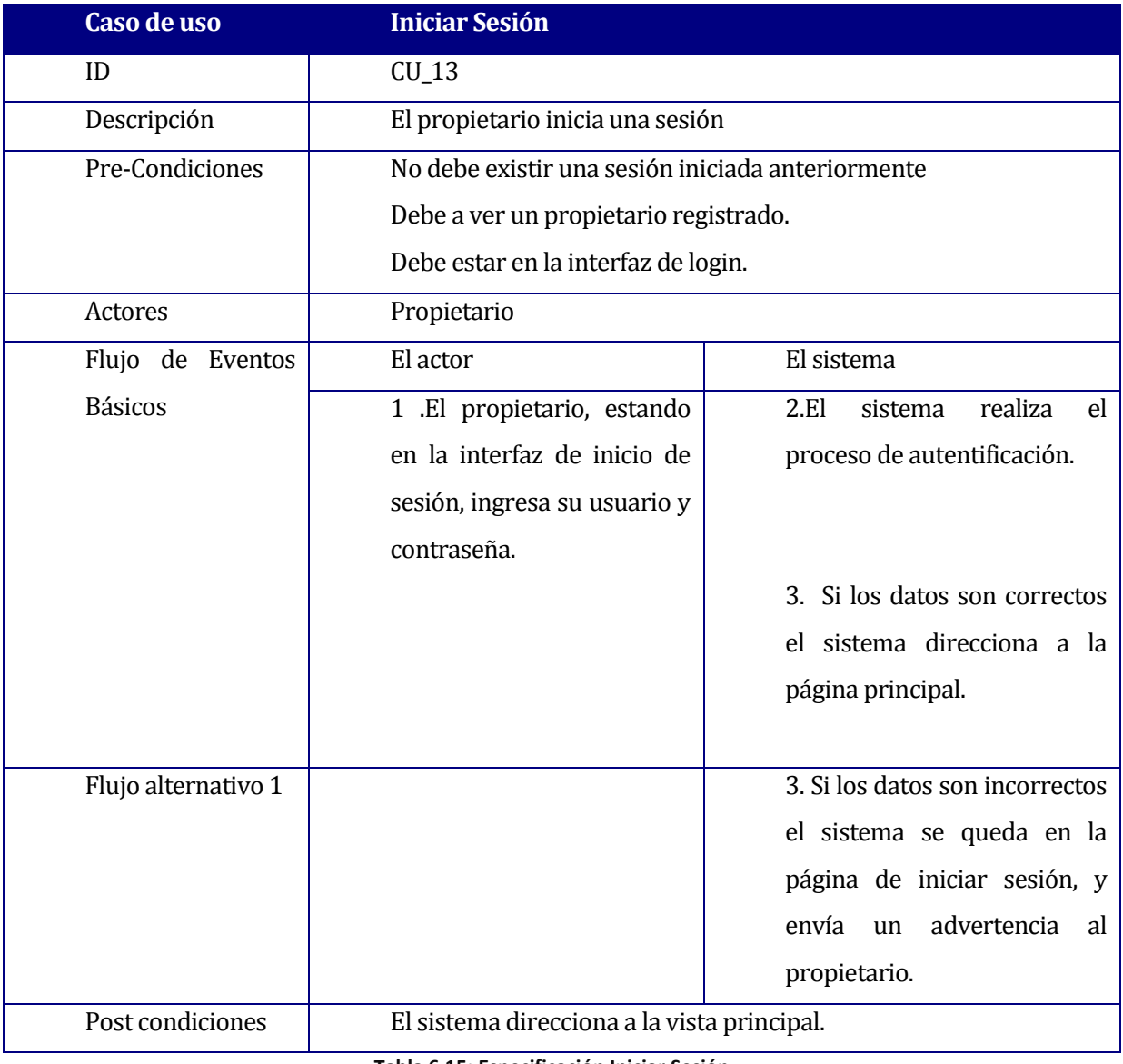

#### **Tabla 6.15: Especificación Iniciar Sesión**

#### **6.1.3.14 Caso de Uso: Cerrar Sesión**

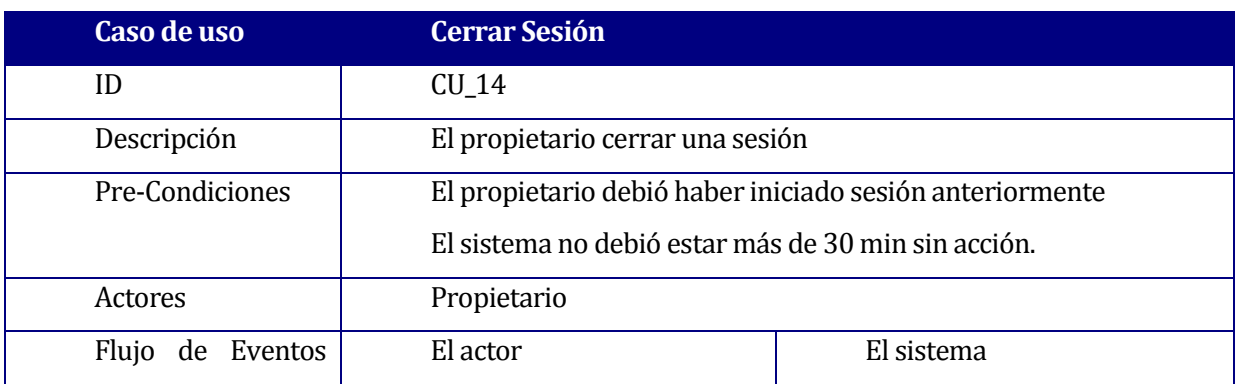

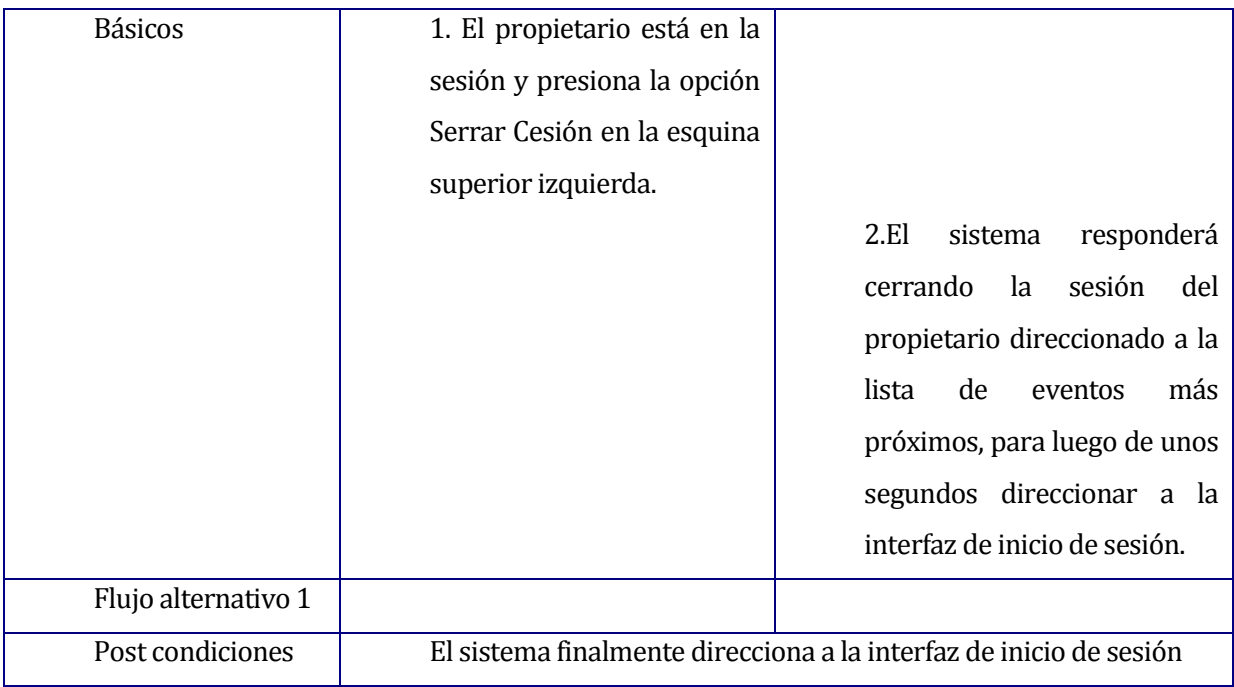

**Tabla 6.16: Especificación Cerrar Sesión**

## **6.1.3.15 Agregar SubActividad**

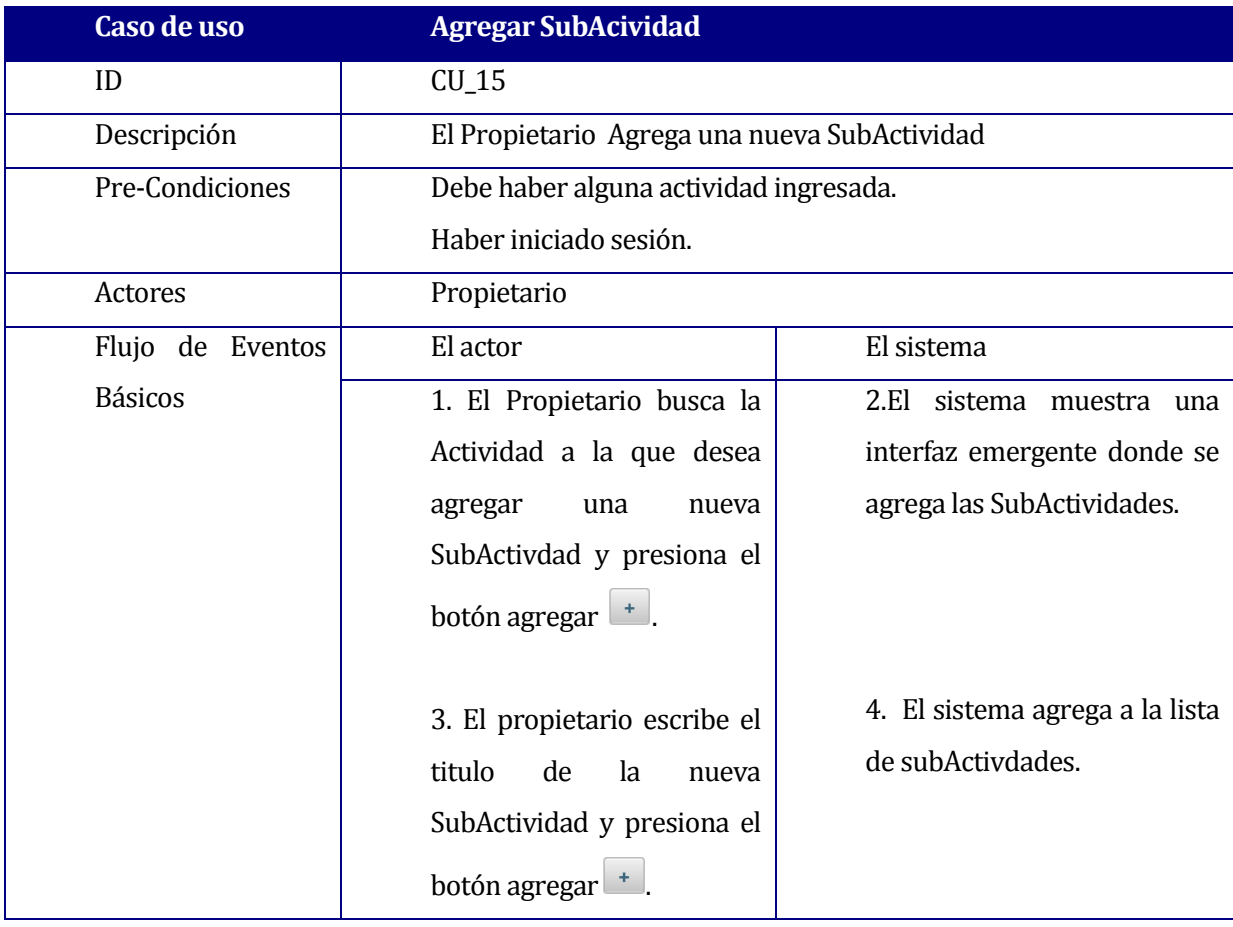

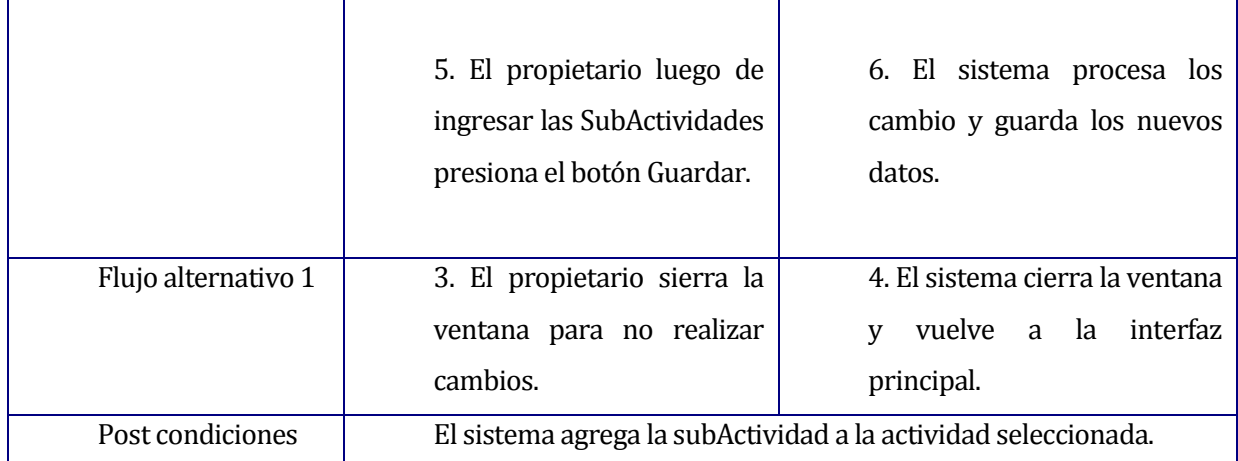

# **6.2 Modelamiento de datos**

Para el Proyecto se utilizó un modelo de entidad relación para tener una percepción de como se construirá la base de datos.

En la figura 6.2 se presenta el modelo entidad relación, que indica las entidades que forman el sistema.

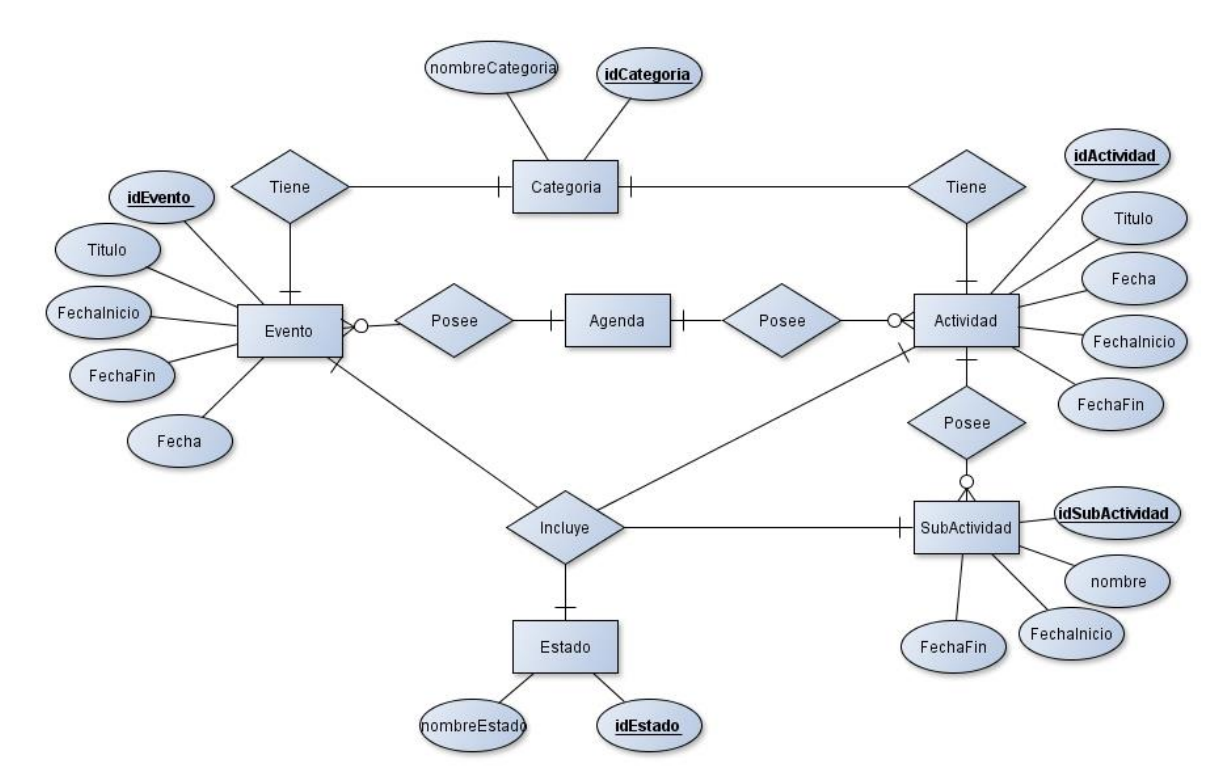

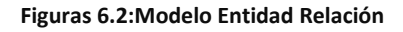

#### **6.2.1 Descripción de Entidades**

**Evento:** 

Entidad la cual registra los eventos del Propietario, los cuales serán calendarizados.

**Actividad:**

Entidad la cual registra las actividades del Propietario, el cual posee un titulo y una fecha de ingreso.

#### **SubActividad:**

Esta entidad registra las subActividades de las Actividades.

#### **Estado:**

Entidad la cual registra los posibles estados que pueden poseer las Actividades, SubActividades y Eventos.

## **Categoría:**

Entidad que registra las distintas categorías la cual se clasifican las Actividades y eventos.

## **Agenda:**

Entidad que posee Eventos y Actividades asociadas.

# **7 DISEÑO**

## **7.1 Diseño físico de la base de datos**

En la figura 7.1 se aprecia el diseño físico de la base de datos, la cual se visualiza las tablas con sus respectivas relaciones, restricciones.

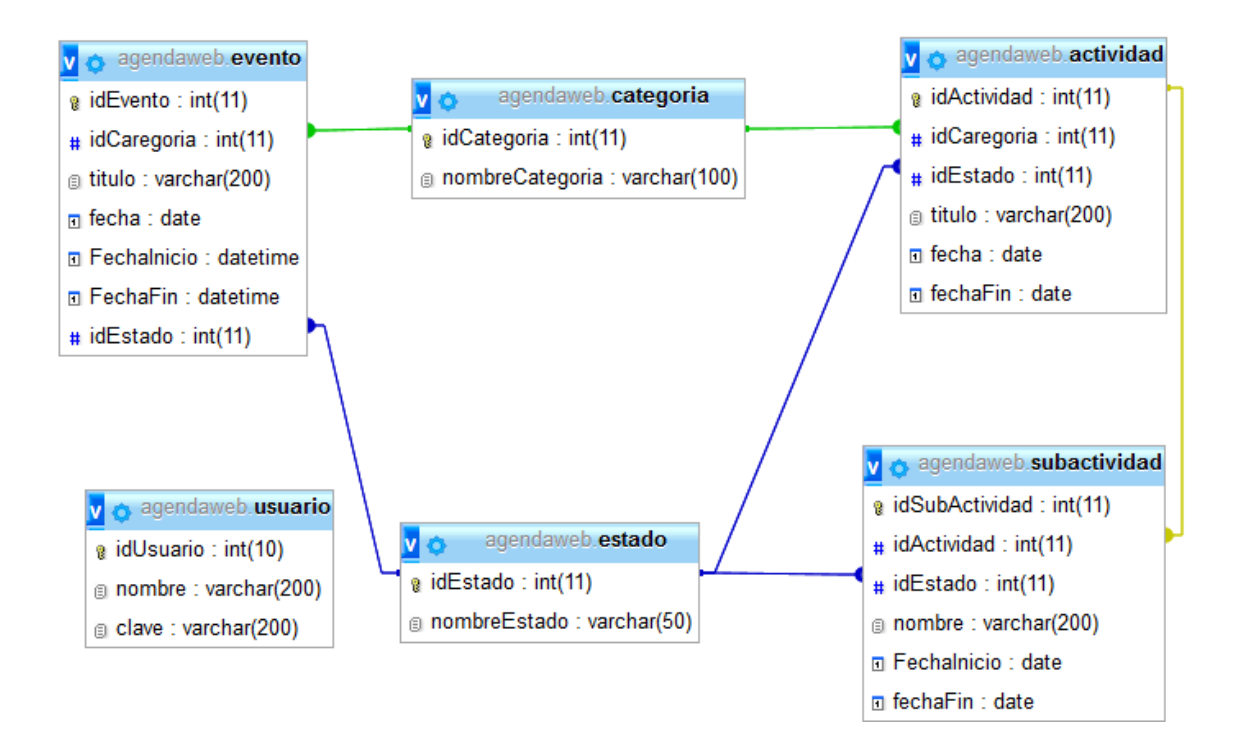

**Figuras 7.1:Modelo Relacional de base de datos**

# **7.2 Diseño interfaz y navegación**

#### **7.2.1 Interfaz Principal**

La aplicación de agenda WEB presenta una estructura de interfaz principal sencilla que se divide en 3 áreas descritas en la figura 7.2 siguente:

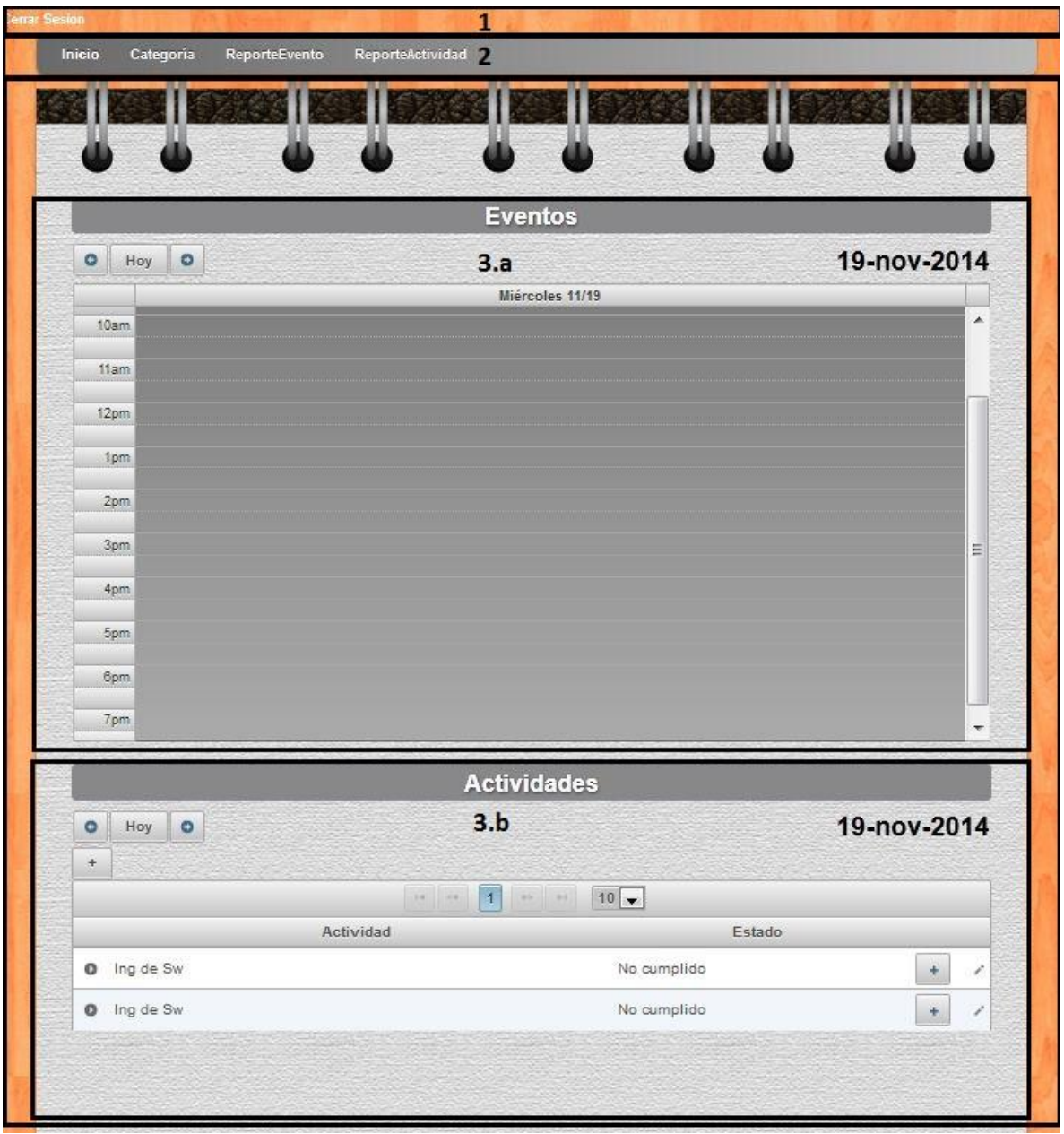

**Figuras 7.2:Diseño interfaz y navegación**

## **1. Área Encabezado**

En la figura 7.3 se aprecia el área del encabezado, en la cual se encuentra la opción de cerrar sesión.

Cerrar Sesion

## **Figuras 7.3:Área Encabezado**

## **2. Área Menú**

En la figura 7.4 se aprecia el área de menú, en la cual el propietario tendrá acceso a distintas opciones generales del sistema.

Inicio Categoria ReporteEvento ReporteActividad

# **Figuras 7.4:Área Menú**

## **3. Área Contenido**

La última área se divide en dos secciones, las cuales corresponden a la sección eventos y la sección actividades, descritas a continuación.

a. Sección Eventos:

En la figura 7.5 se puede ver la sección de eventos, en la cual se visualizan todos los eventos calendarizados ingresados por el propietario, esta se puede navegar temporalmente con los botones atrás, hoy y adelante.

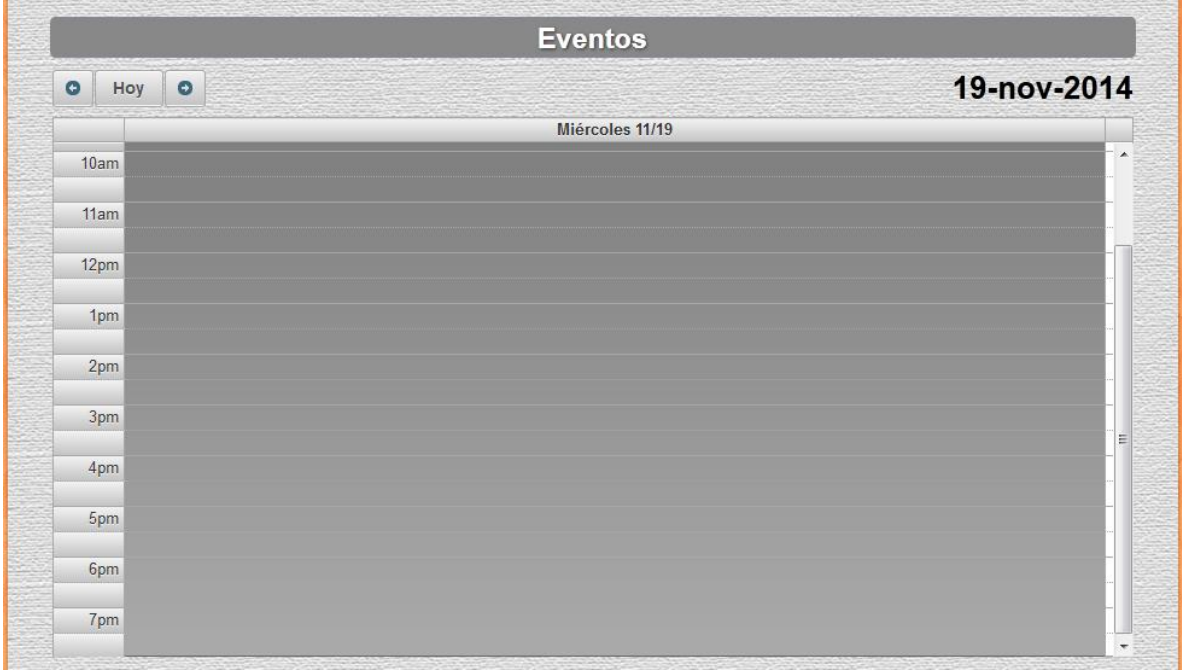

#### **Figuras 7.5:Sección Eventos**

## b. Sección Actividad:

En la figura 7.6 se puede ver la sección de actividades, en la cual se visualizan las actividades ingresadas por el propietario, esta se puede navegar temporalmente con los botones atrás, hoy y adelante.

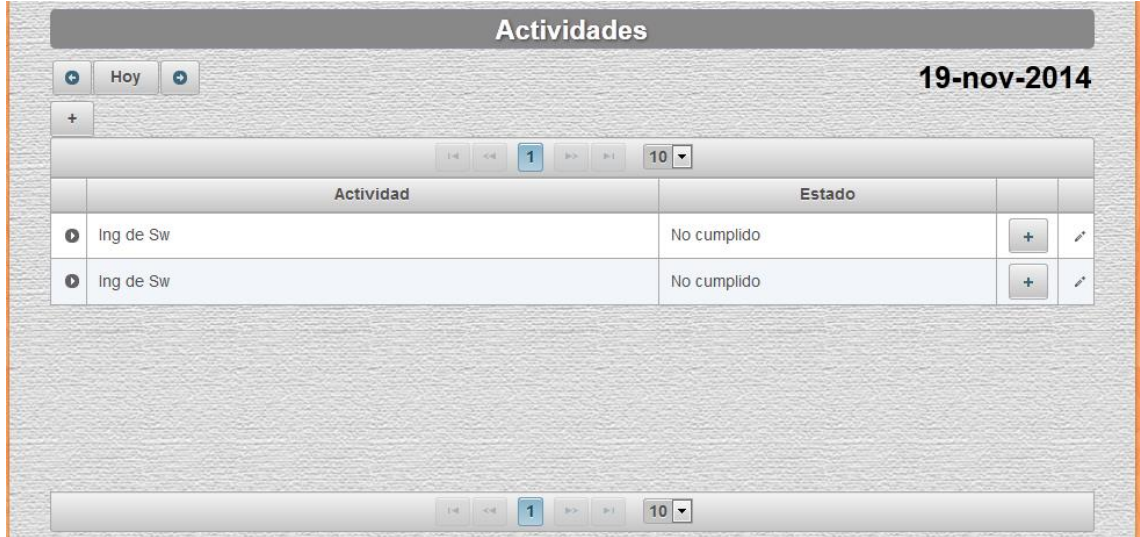

**Figuras 7.6:Sección Actividad**

#### **7.2.2 Interfaz Acciones**

La aplicación de agenda WEB tiene una interfaz de acción la cual posee las opciones más necesarias e imprescindibles para cumplir las necesidades de cualquier propietario, y se divide en 5 secciones.

#### 1. Iniciar Sesión

En la figura 7.7 se muestra la interfaz de acción iniciar sesión.

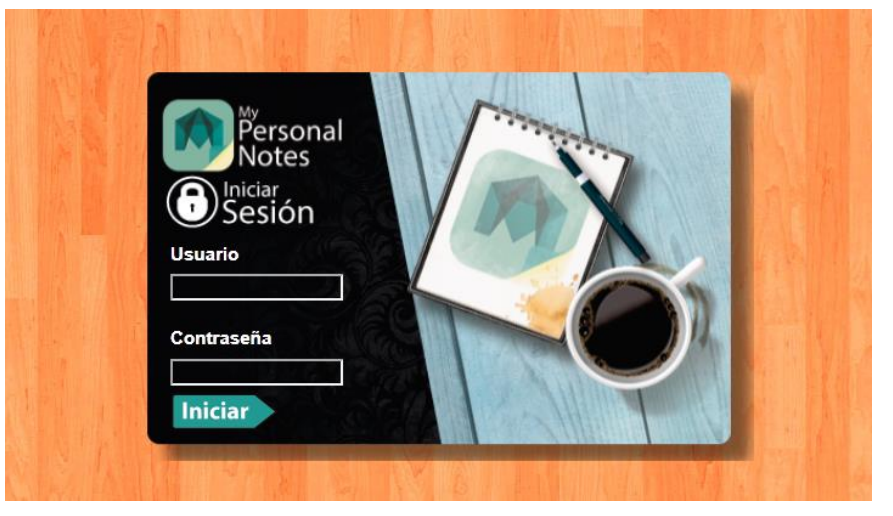

**Figuras 7.7:Iniciar Sesión**

#### 2. Crear Evento y Actividad

En la figura 7.8 se aprecia la interfaces de acción de crear un nuevo evento y Actividad, la cual pide los datos fundamentales en cada caso.

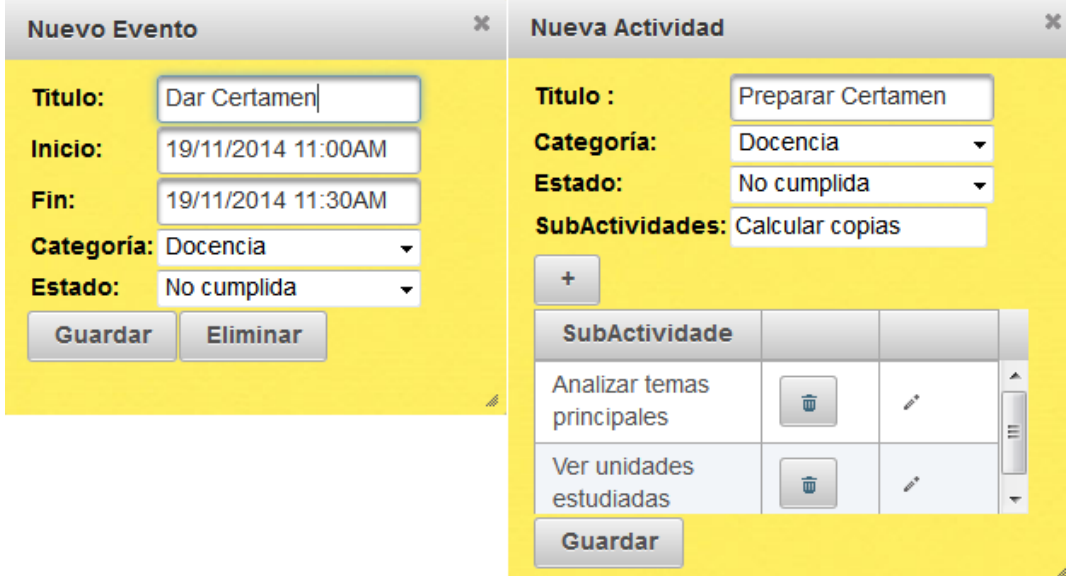

**Figuras 7.8:Crear Evento y Actividad**

# 3. Categoría

En la figura 7.9 se visualiza la interfaz correspondiente a las categorías, en la cual se podrán crear editar y eliminar categorías.

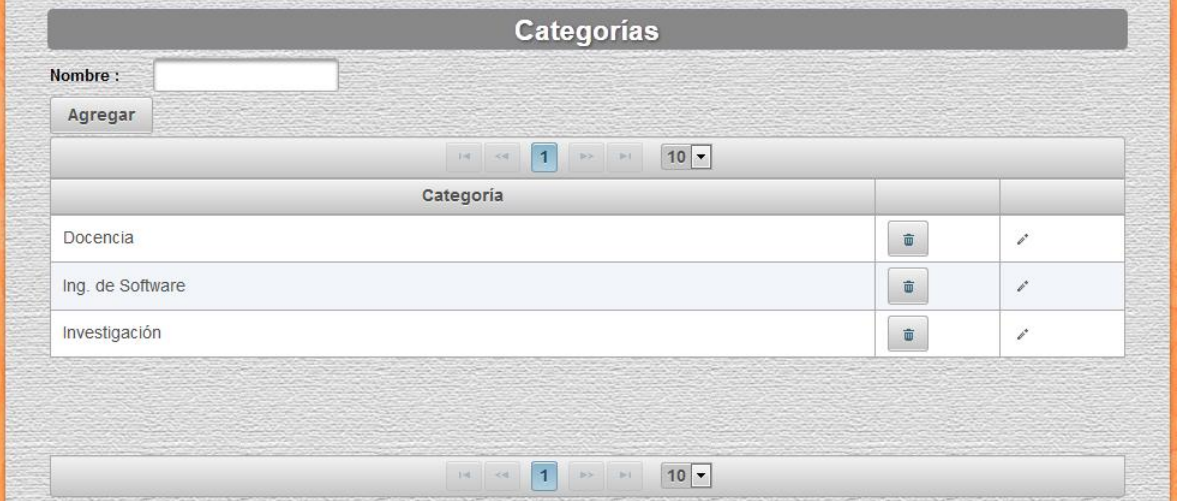

**Figuras 7.9:Categoría**

# 4. Reporte Evento

En la figura 7.10 se puede apreciar la interfaz de acción que genera los reportes de eventos de acuerdo a distintos filtros.

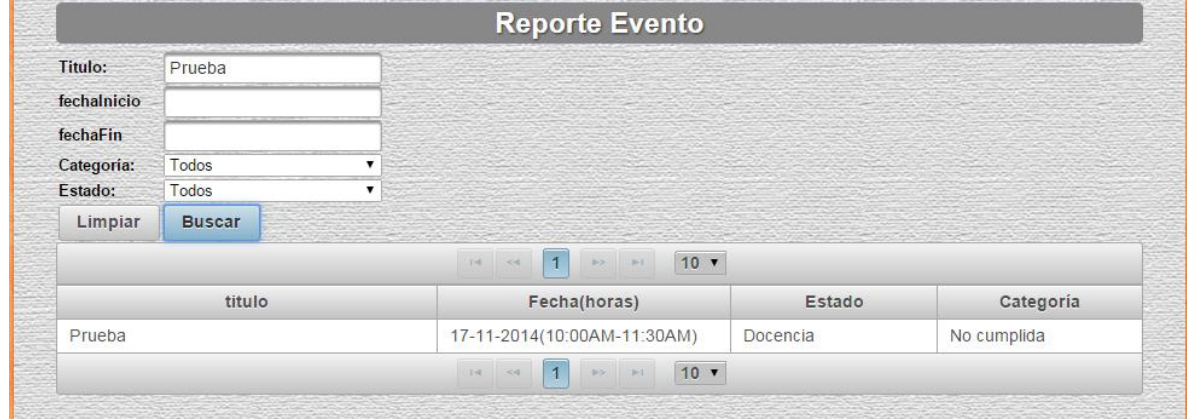

**Figuras 7.10:Reporte Evento**

5. Reporte Actividad

En la figura 7.11 se puede apreciar la interfaz de acción que genera los reportes de actividad de acuerdo a distintos filtros.

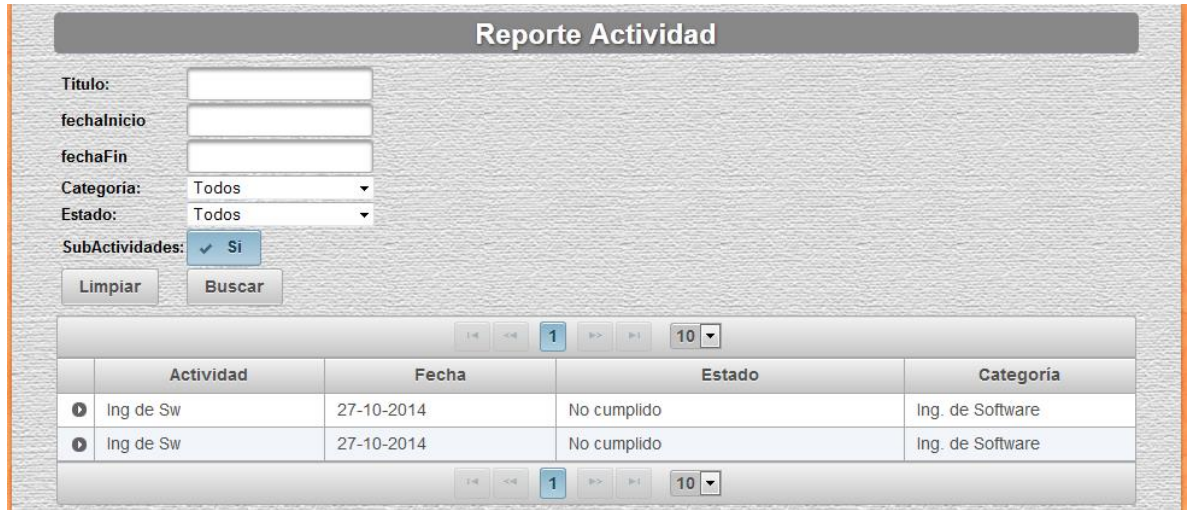

**Figuras 7.11:Reporte Actividad**

# **7.2.3 Esquema de navegación**

En la siguiente figura 7.12 se muestra un esquema de navegación que posee el propietario en la aplicación web, en la cual se aprecian sus principales vistas y dirección de navegación.

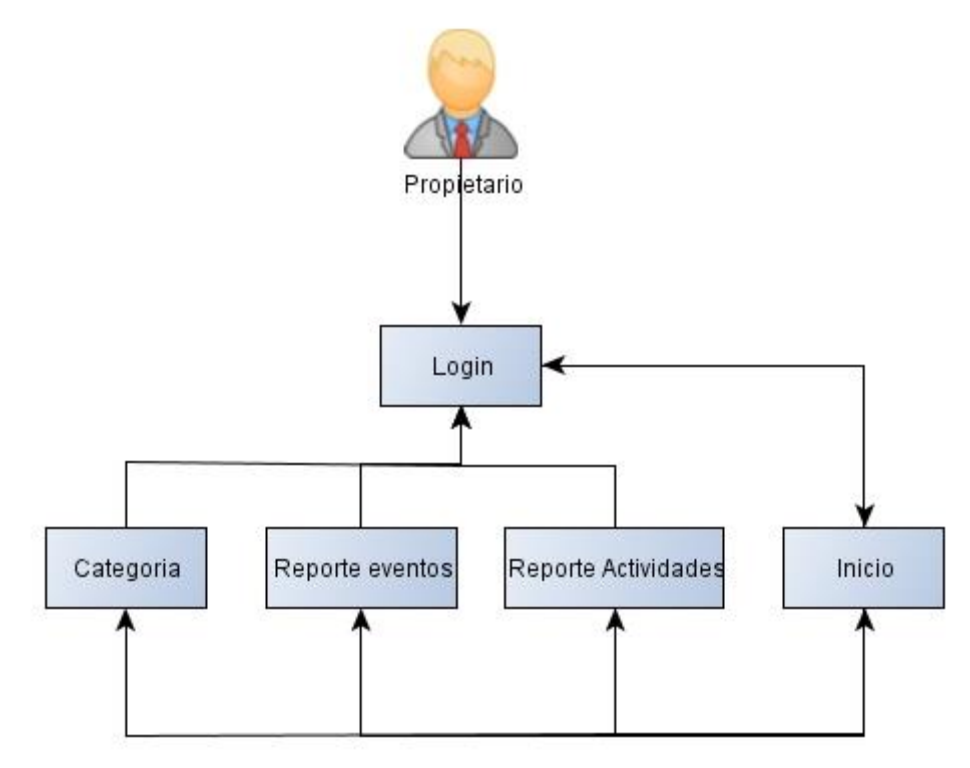

**Figuras 7.12:Esquema de navegación**

#### **7.3 Diseño general de arquitectura funcional**

La arquitectura general utilizada se puede visualizar en la figura 7.13 que está a continuación.

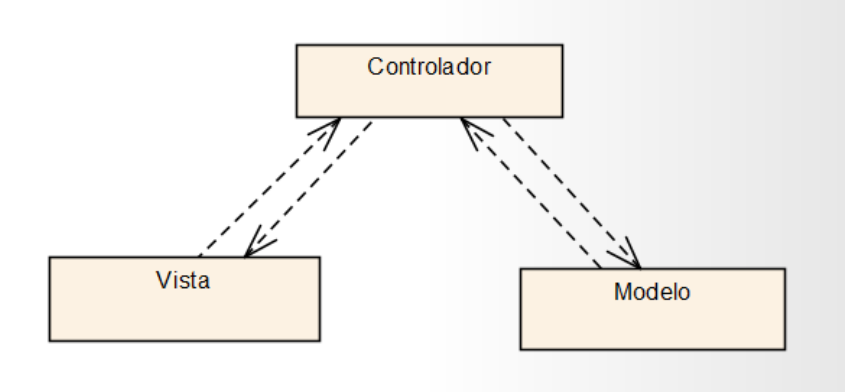

**Figuras 7.13:esquema simple de arquitectura MVC**

Esta arquitectura es muy buena ya que facilita el desarrollo de la aplicación, y mucho más si se trabaja en un ambiente colaborativo, la vista maneja lo referente a la interacción con el propietario del sistema, la cual genera distintas peticiones al controlador. El controlador se encarga de manejar las peticiones de la vista, ya sea procesamiento de tareas o peticiones de datos. El controlador, al recibir una petición específica, decide a quien recurrir dependiendo de lo que se solicite.

El núcleo de las funcionalidades de la aplicación se encuentra en el modelo, es la capa donde se trabaja con los datos, por lo tanto tendrá distintas acciones para acceder a la información y también para actualizar su estado, teniendo una interacción directa con la base de datos.

Estas tres capas tienen una interacción contante entre ellas, para así las funcionalidades de la aplicación funcionen perfectamente, por lo tanto, gracias a esto podemos tener rápidamente una vista ordenada y clara del sistema.

En la Figura 7.14 se muestra en una forma sencilla la estructura del sistema la cual ha sido dividida como se explicó anteriormente en las capas vista, controlador y modelo.

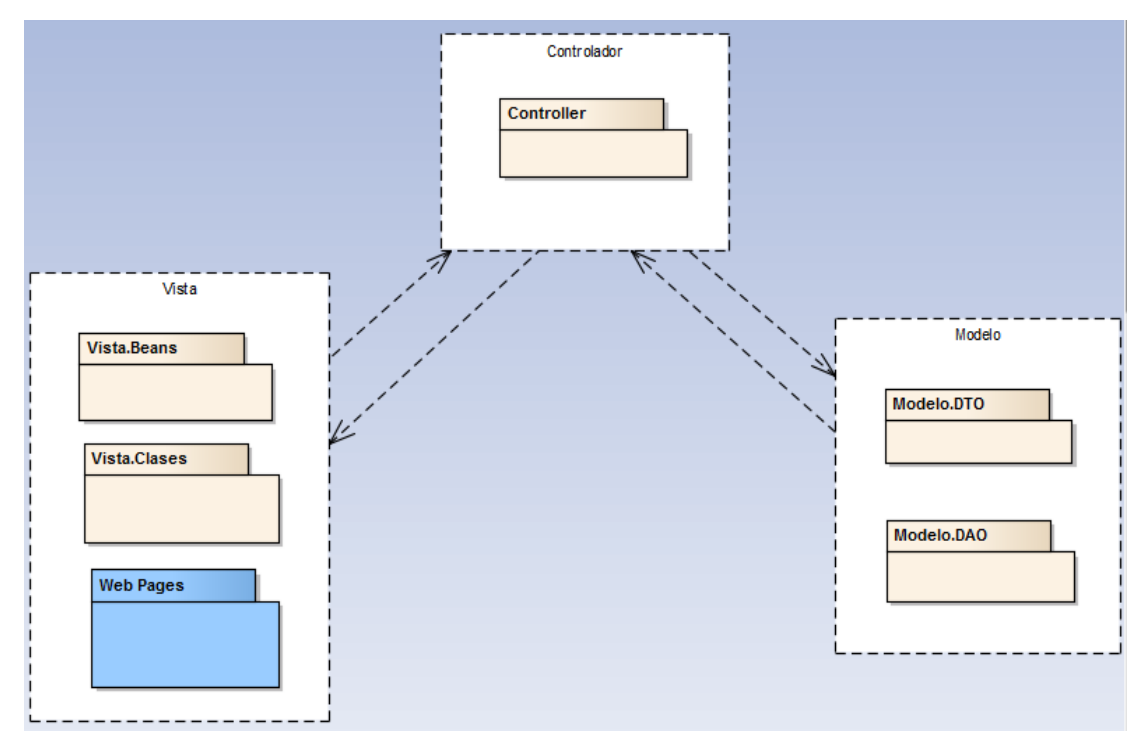

**Figuras 7.14:Componentes de la arquitectura del sistema**

En cada capa, diferentes paquetes que cumplen distintas funcionalidades. En la vista tenemos los beans y las clases de soporte, así como también el contenido web. En el controlador se hace la lógica de negocio entre los bean y el modelo. En la capa modelo tenemos los paquetes DTO y DAO los cuales tiene la implementación del modelo (Data Transfer Object) y el acceso de este (Data Access Object).

## **8 PRUEBAS:**

El fin de llevar a cabo las pruebas de software, es detectar los errores que pueden haber quedado en alguna etapa de diseño o construcción del proyecto, y con esto poder analizarlo y solucionarlo, para así cumplir la totalidad de objetivos del proyecto.

## **8.1 Elementos de prueba**

Los elementos sobre los cuales se ejecutarán las pruebas se dividieron en 4 partes para un mejor entendimiento y orden, y son los siguientes:

#### Eventos:

- 1. Crear Evento
- 2. Editar Evento
- 3. Eliminar Evento
- 4. Generar Reporte Evento

#### Actividad:

- 5. Crear Actividad
- 6. Editar Actividad
- 7. Generar Reporte Actividad
- 8. Editar SubActividad
- 9. Agregar SubActividad

#### Categorías:

- 10. Crear Categoría
- 11. Editar Categoría
- 12. Eliminar Categoría

#### Sesión:

- 13. Iniciar Sesión
- 14. Cerrar Sesión

# **8.2 Especificación de las pruebas**

En las siguientes tablas se expondrán las especificaciones de las pruebas.

# **8.2.1 Crear Evento**

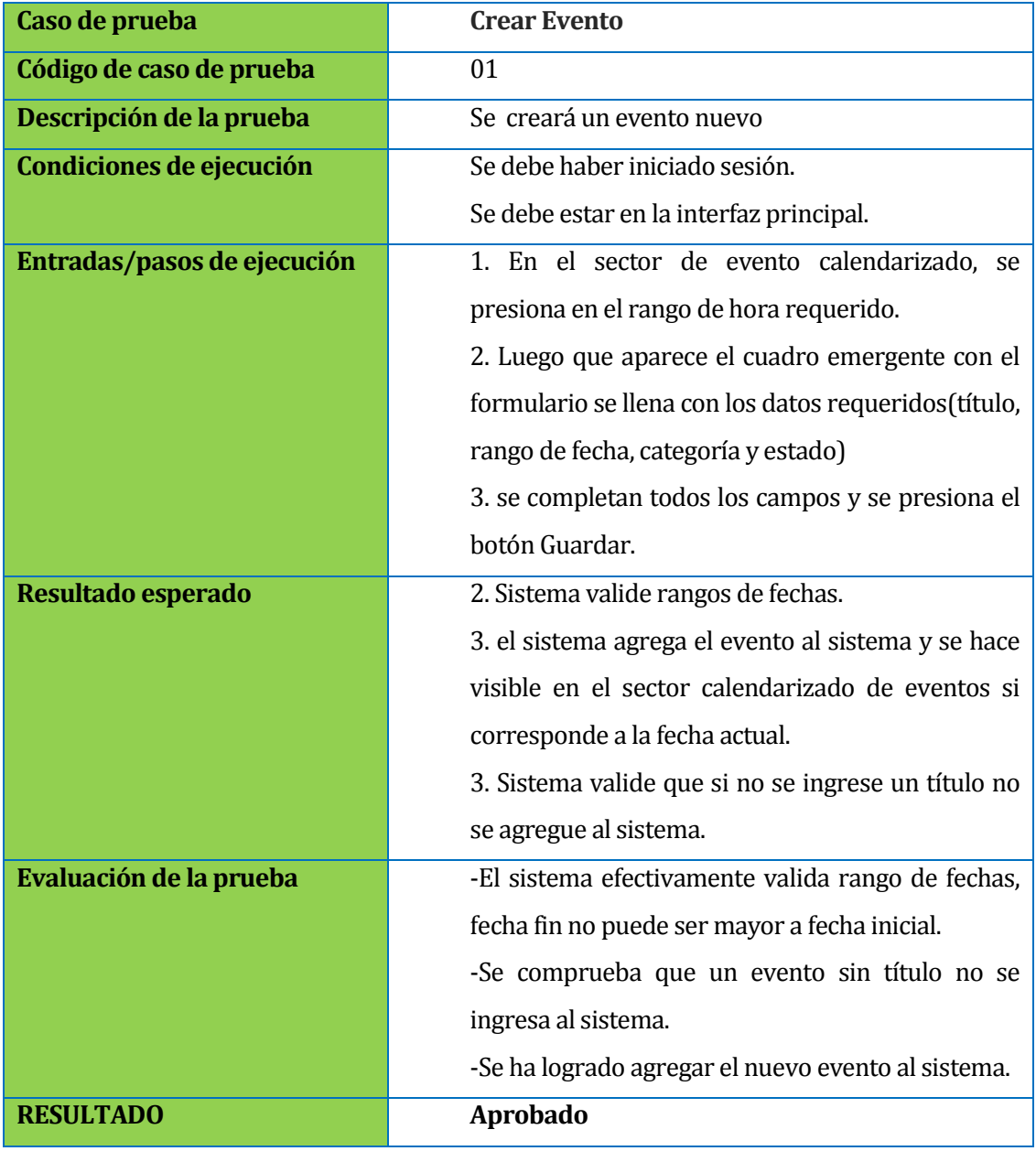

**Tabla 8.1: Pruebas Crear Evento**

## **8.2.2 Editar Evento**

| Caso de prueba              | <b>Editar Evento</b>                               |
|-----------------------------|----------------------------------------------------|
| Código de caso de prueba    | 02                                                 |
| Descripción de la prueba    | Se editará un evento cualquiera.                   |
| Condiciones de ejecución    | -Se debe haber iniciado sesión.                    |
|                             | -Se debe estar en la interfaz principal.           |
|                             | -Se debe tener al menos un evento registrado en el |
|                             | sistema.                                           |
| Entradas/pasos de ejecución | 1. En el sector evento calendarizado, se navega    |
|                             | cronológicamente si es necesario (atrás, hoy,      |
|                             | adelante), luego hace clic sobre un evento a       |
|                             | elección.                                          |
|                             | 2. Luego que aparece el cuadro emergente con el    |
|                             | formulario, se editan los datos que se estime      |
|                             | conveniente. (titulo, rango de fecha, categoría o  |
|                             | estado)                                            |
|                             | 3. se completan todos los campos y se presiona el  |
|                             | botón Guardar.                                     |
|                             |                                                    |
| Resultado esperado          | 2. Que el sistema valide rangos de fechas.         |
|                             | 3. Si título se edita en blanco, no se guardan los |
|                             | cambios de la edición.                             |
|                             | 3. El sistema edita los datos que ya tenía por los |
|                             | nuevos datos que se cambiaron.                     |
| Evaluación de la prueba     | -El sistema efectivamente valide rango de fechas,  |
|                             | fecha fin no puede ser mayor a fecha inicial.      |
|                             | -Se comprueba que al editar el evento con un       |
|                             | titulo en blanco no se edita en el sistema.        |
|                             | -Se edito el evento exitosamente.                  |
| <b>RESULTADO</b>            | <b>Aprobado</b>                                    |

**Tabla 8.2: Prueba Editar Evento**

# **8.2.3 Eliminar Evento**

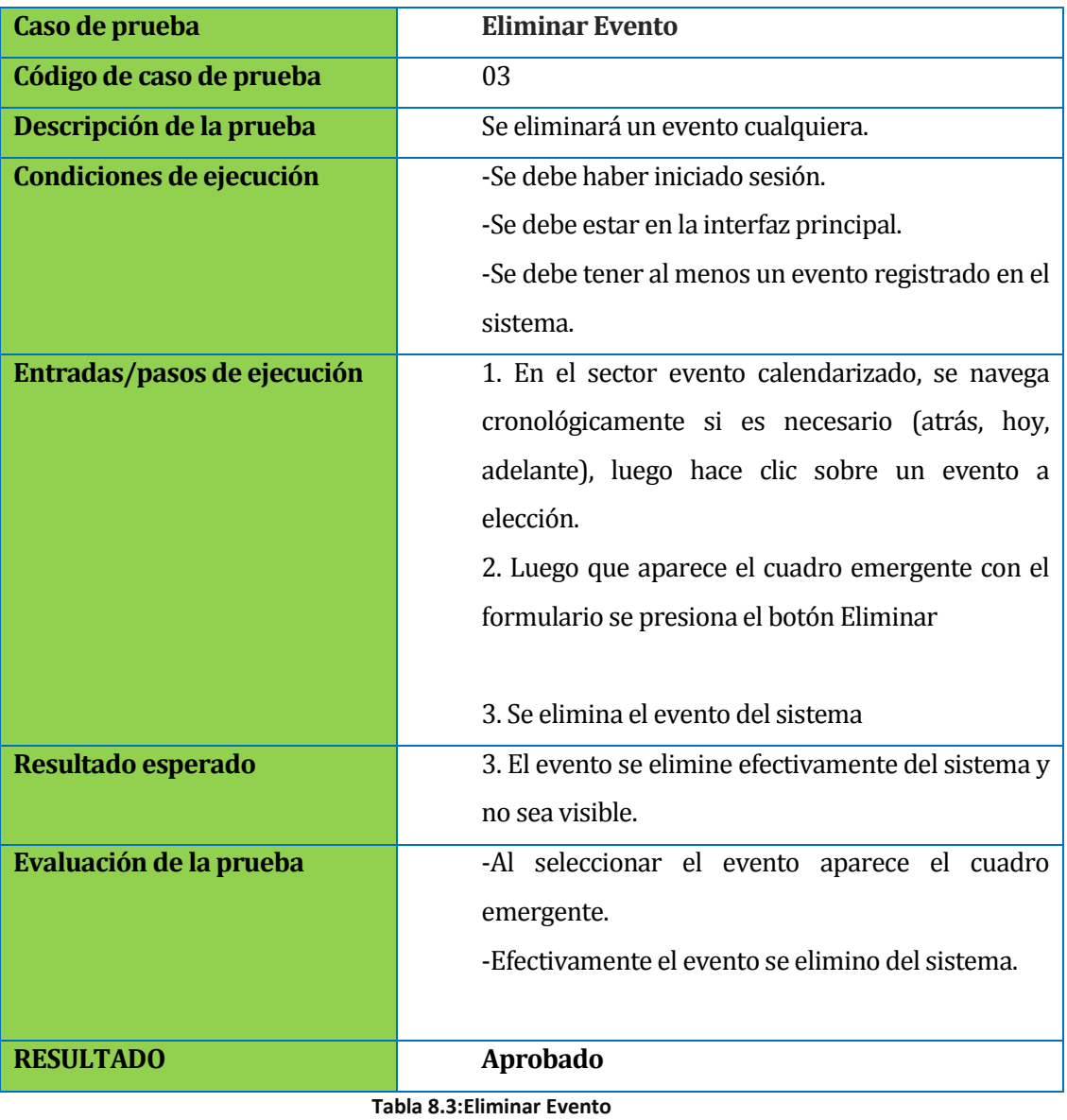

# **8.2.4 Generar Reporte Evento**

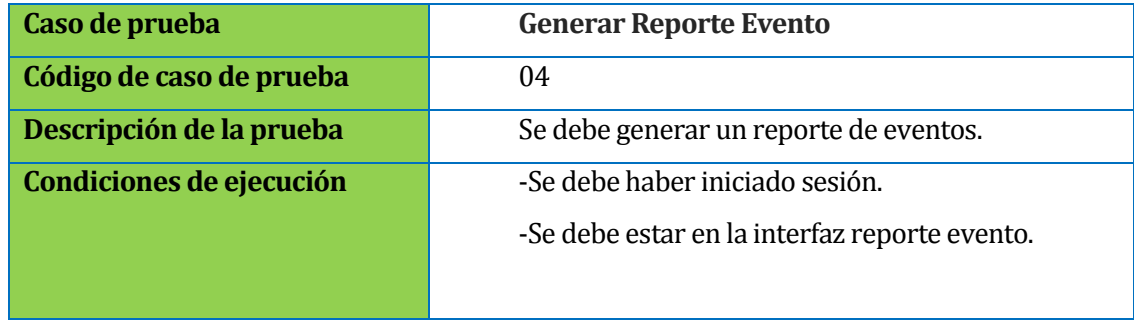

|                             | -Se debe tener al menos un evento registrado en el  |
|-----------------------------|-----------------------------------------------------|
|                             | sistema.                                            |
| Entradas/pasos de ejecución | 1. Presionar la opción reporte Evento en la barra   |
|                             | menú superior.                                      |
|                             | 2. Se visualiza la interfaz reporte evento.         |
|                             | 3. Se llena el formulario con distintos datos y sin |
|                             | datos.                                              |
|                             |                                                     |
|                             | 4. Se presiona el botón Buscar y se despliega la    |
|                             | tabla con los eventos filtrados                     |
|                             | 5. Se presiona el botón limpiar y se limpia el      |
|                             | formulario y la tabla para una nueva búsqueda o     |
|                             | reporte.                                            |
| Resultado esperado          | 3. El rango de fechas se deben validar.             |
|                             | 4. El sistema al buscar con los distintos filtros   |
|                             | muestre los datos esperados.                        |
|                             | Si el formulario esta en blanco y no se especifican |
|                             | datos, el sistema despliega la tabla con todos los  |
|                             | eventos existentes                                  |
|                             | 4. Si la búsqueda no tiene resultado, se despliega  |
|                             | mensaje informando que no hay datos en la           |
|                             | búsqueda.                                           |
|                             | 5. Se presiona el botón Limpiar y se limpia el      |
|                             | formulario de búsqueda y la tabla de eventos.       |
|                             |                                                     |
| Evaluación de la prueba     | -El sistema efectivamente valida rango de fechas,   |
|                             | fecha fin no puede ser mayor a fecha inicial.       |
|                             | -Al colocar un búsqueda que no tiene datos, se      |
|                             | despliega mensaje alertando.                        |
|                             | -Se genera exitosamente el reporte evento.          |
| <b>RESULTADO</b>            | Aprobado                                            |

**Tabla 8.4:Prueba Generar Reporte Evento**

## **8.2.5 Crear Actividad**

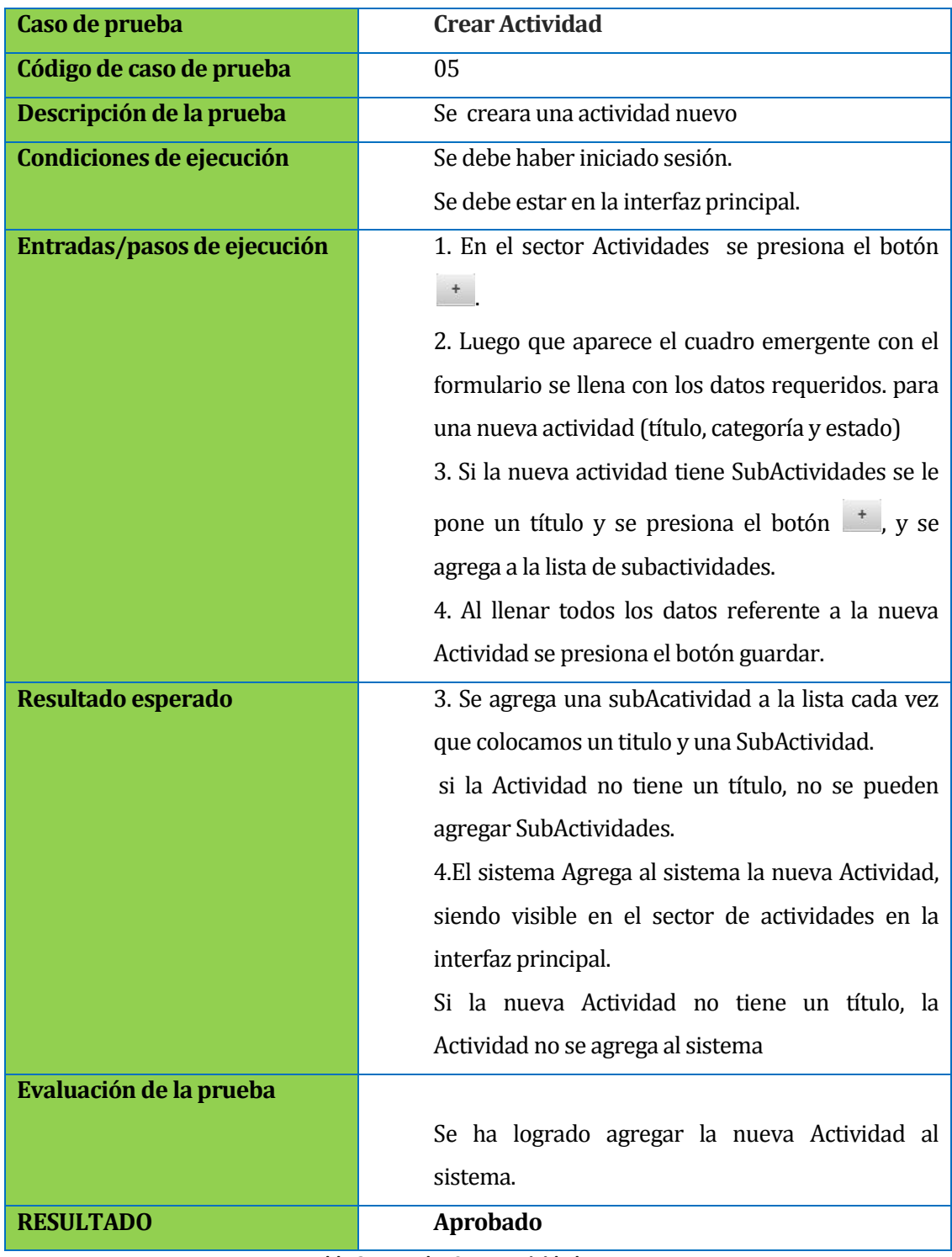

**Tabla 8.5:Prueba Crear Actividad**

# **8.2.6 Editar Actividad**

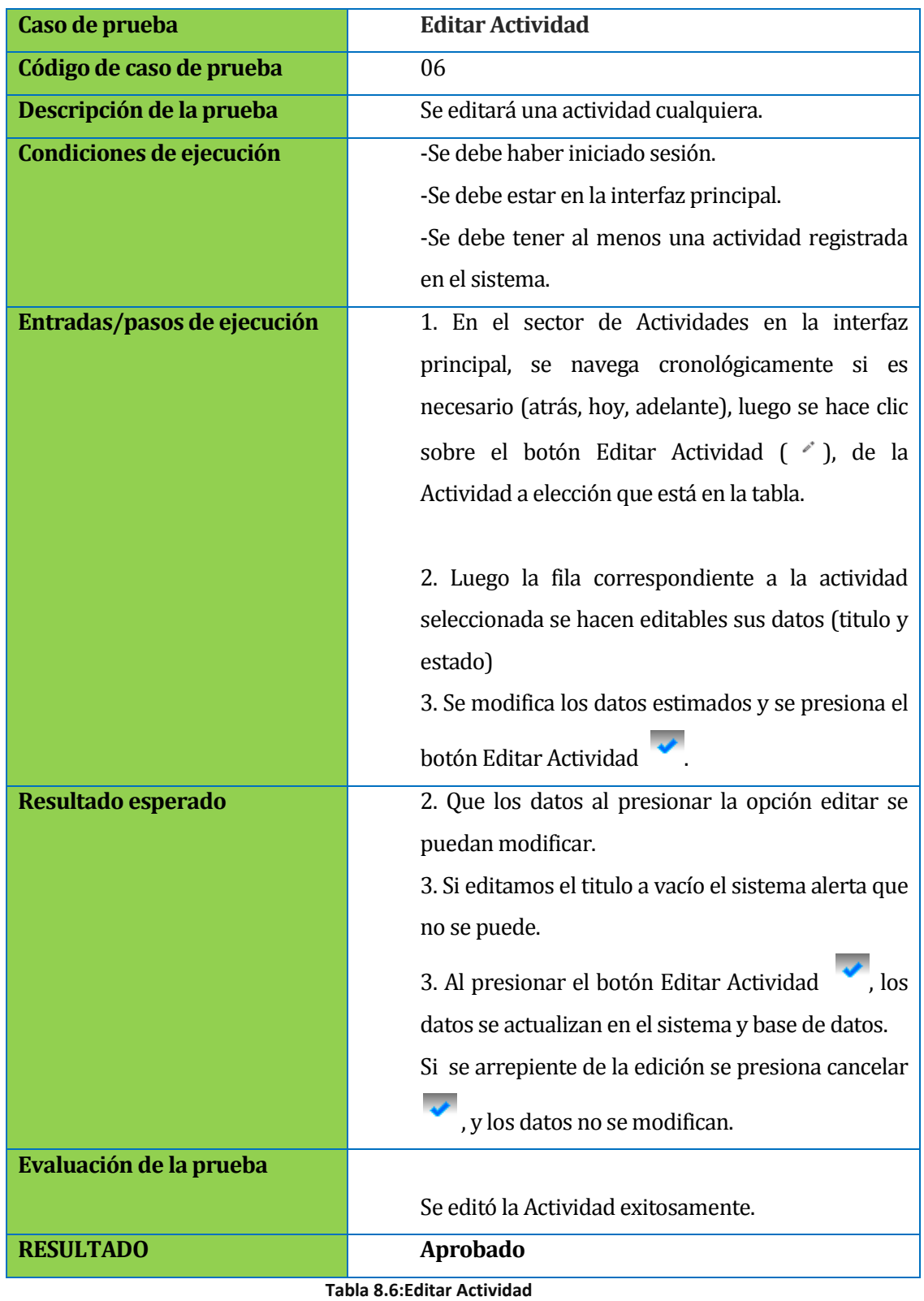

# **8.2.7 Generar Reporte Actividad**

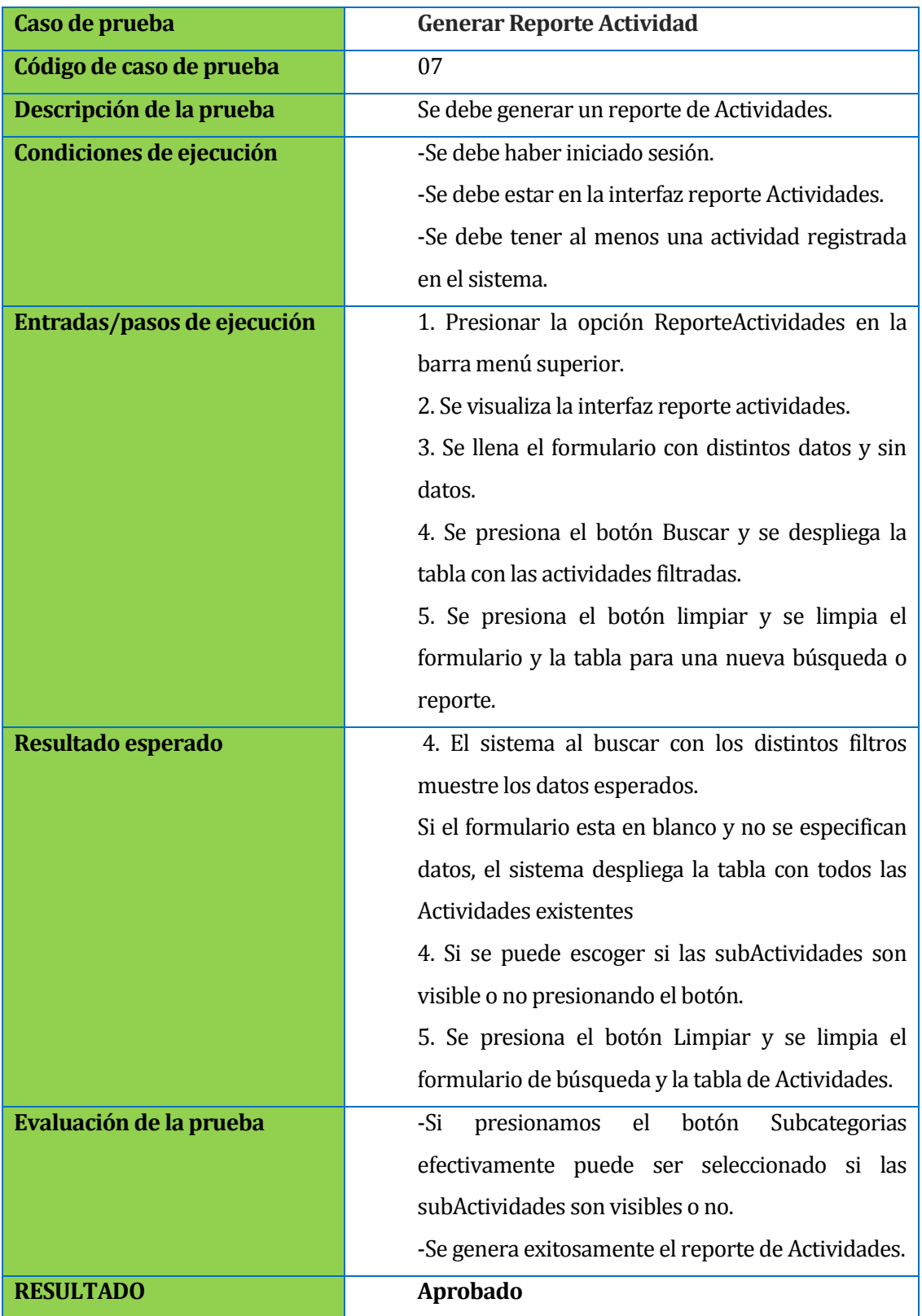

**Tabla 8.7:Prueba Generar Reporte Actividad**

# **8.2.8 Editar SubActividad**

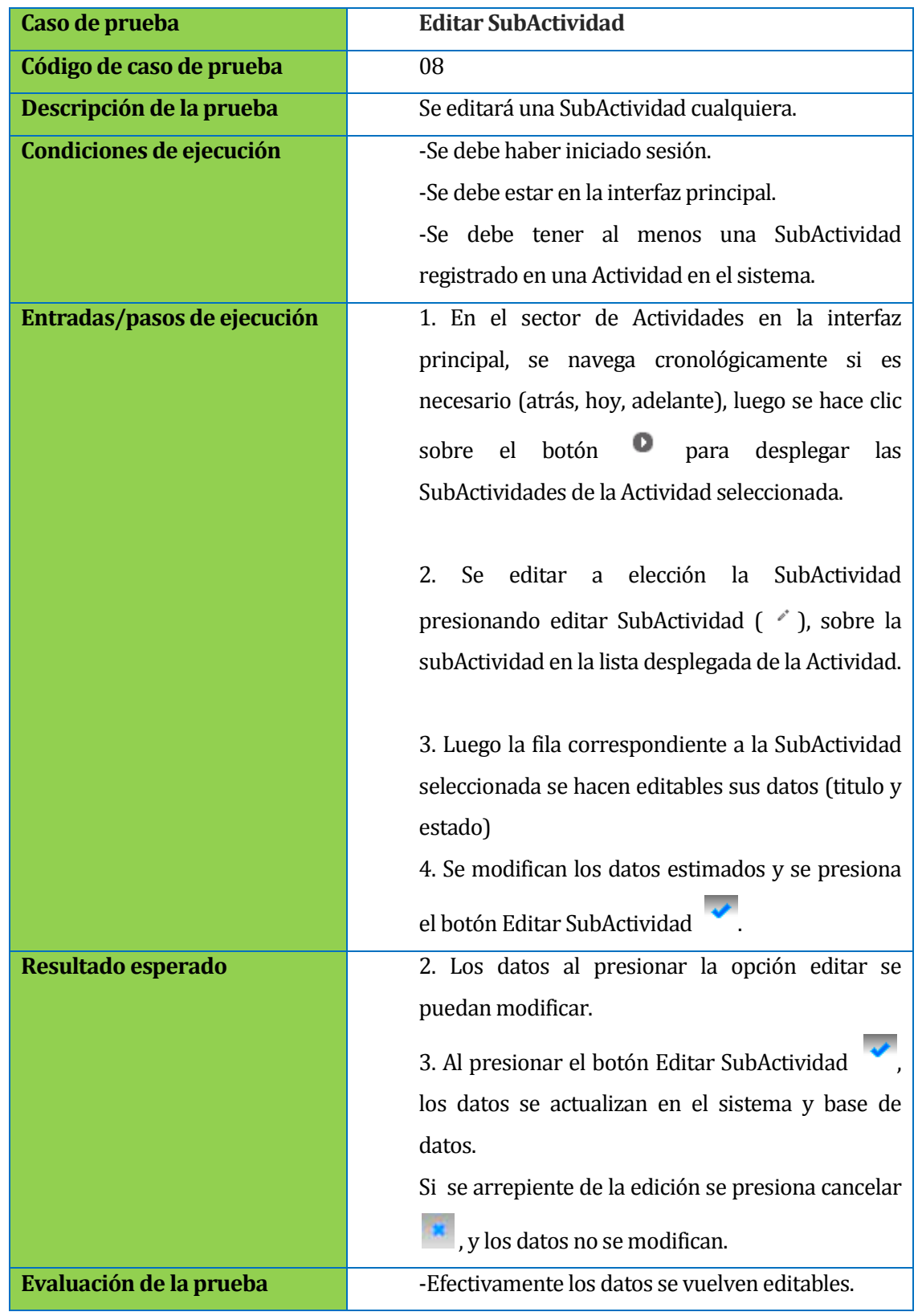

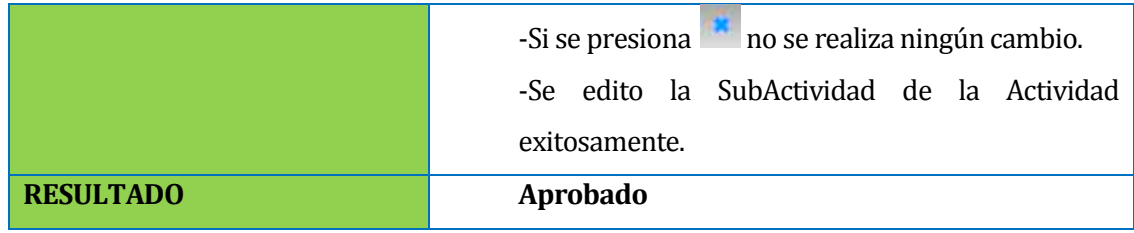

**Tabla 8.8: Prueba Editar SubActividad**

# **8.2.9 Agregar SubActividad**

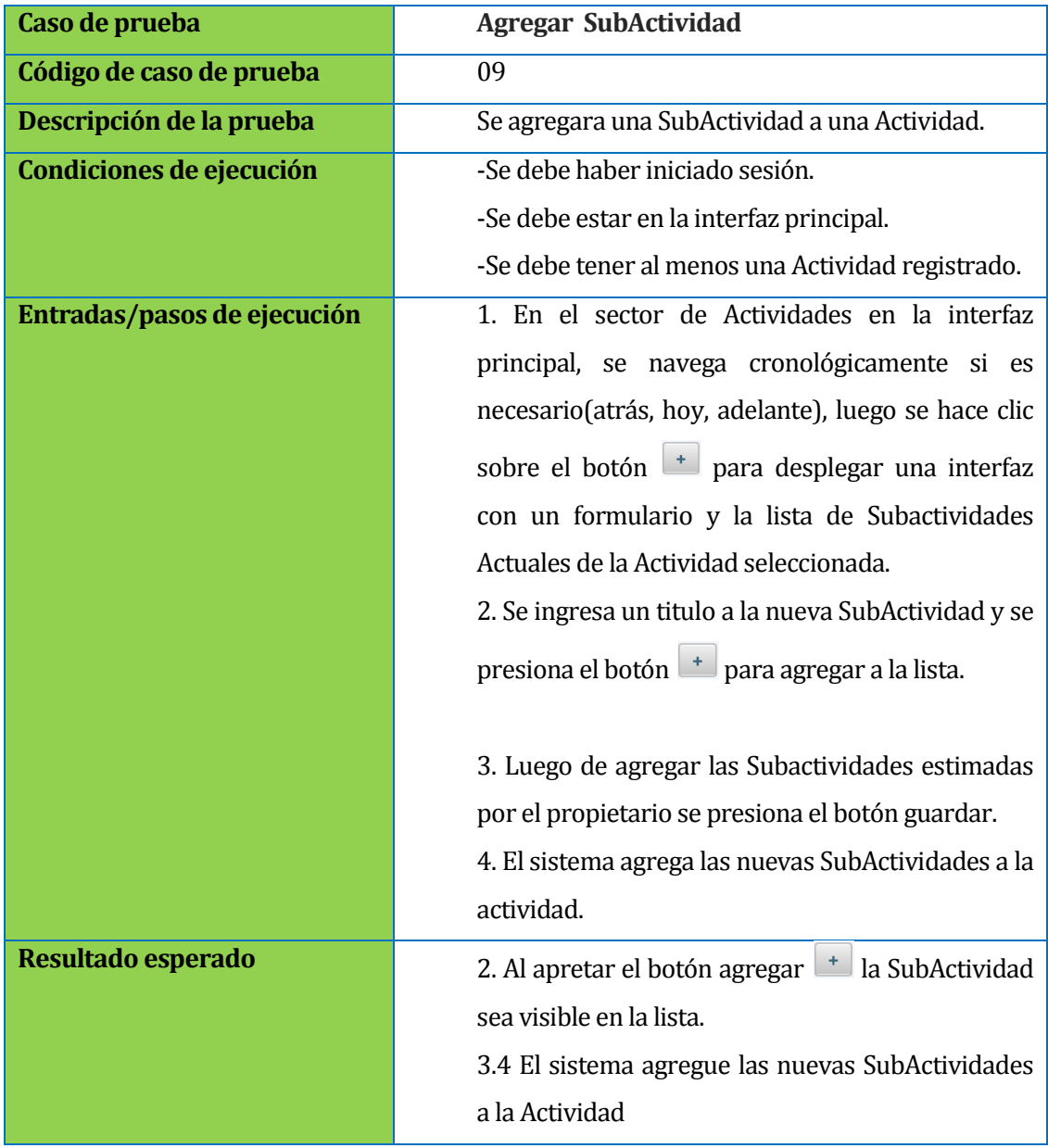

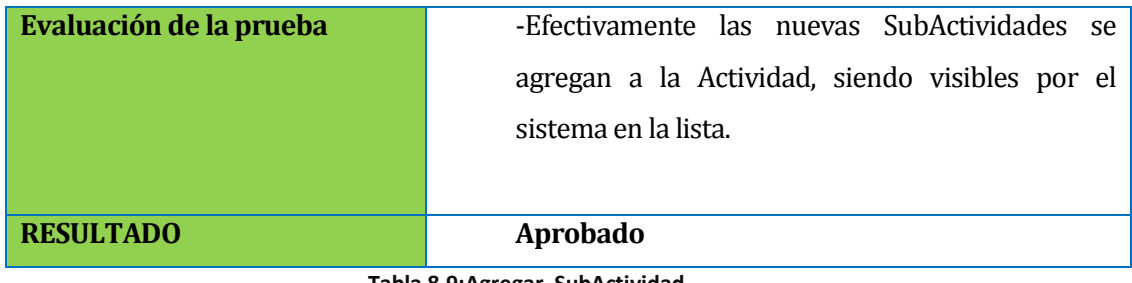

**Tabla 8.9:Agregar SubActividad**

# **8.2.10 Crear Categoría**

| Caso de prueba              | <b>Crear Categoría</b>                              |
|-----------------------------|-----------------------------------------------------|
| Código de caso de prueba    | 10                                                  |
| Descripción de la prueba    | Se creará una categoría nueva                       |
| Condiciones de ejecución    | -Se debe haber iniciado sesión.                     |
|                             | -Se debe estar en la interfaz Categoría.            |
| Entradas/pasos de ejecución | 1. Presionar la opción Categoría en la barra menú   |
|                             | superior.                                           |
|                             | 2. Se visualiza la interfaz Categoría.              |
|                             | 3. Se escribe el nombre de la nueva categoría en el |
|                             | formulario y se presiona el botón Agregar.          |
| Resultado esperado          | 2. se debe visualizar todas las categorías          |
|                             | existentes en el sistema.                           |
|                             | 3. Si la categoría no tiene título no se puede      |
|                             | agregar una nueva categoría.                        |
|                             | 3. se agrega al sistema la nueva categoría y es     |
|                             | visualizada en la lista de categorías,              |
| Evaluación de la prueba     |                                                     |
|                             | -Al ingresar categoría sin nombre, el sistema envía |
|                             | un mensaje de error.                                |
|                             | -Se ha logrado agregar la nueva categoría al        |
|                             | sistema.                                            |
| <b>RESULTADO</b>            | <b>Aprobado</b>                                     |

**Tabla 8.10:Prueba Crear Categoría**

# **8.2.11 Editar Categoría**

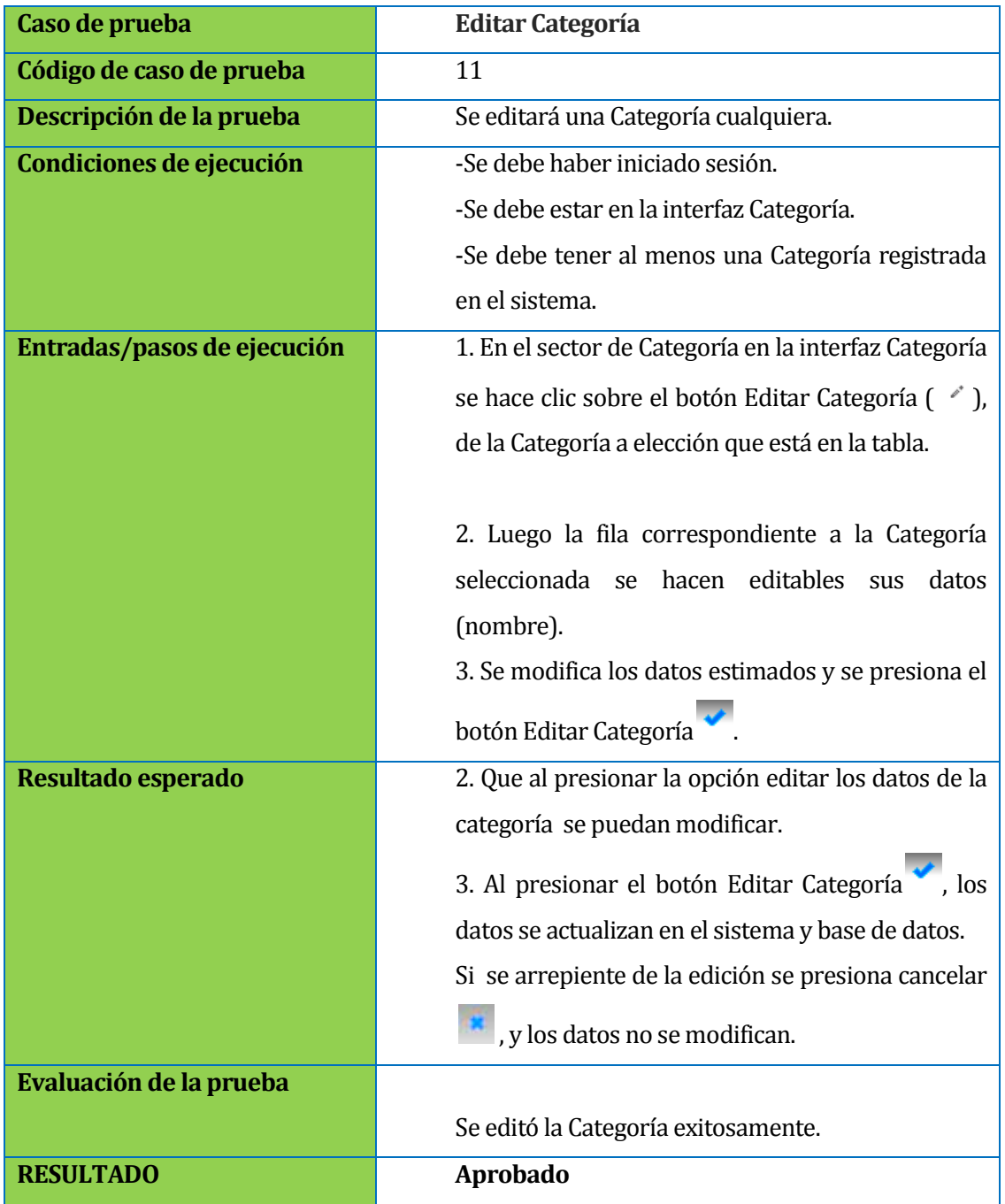

**Tabla 8.11: Prueba Editar Categoría**

# **8.2.12 Eliminar Categoría**

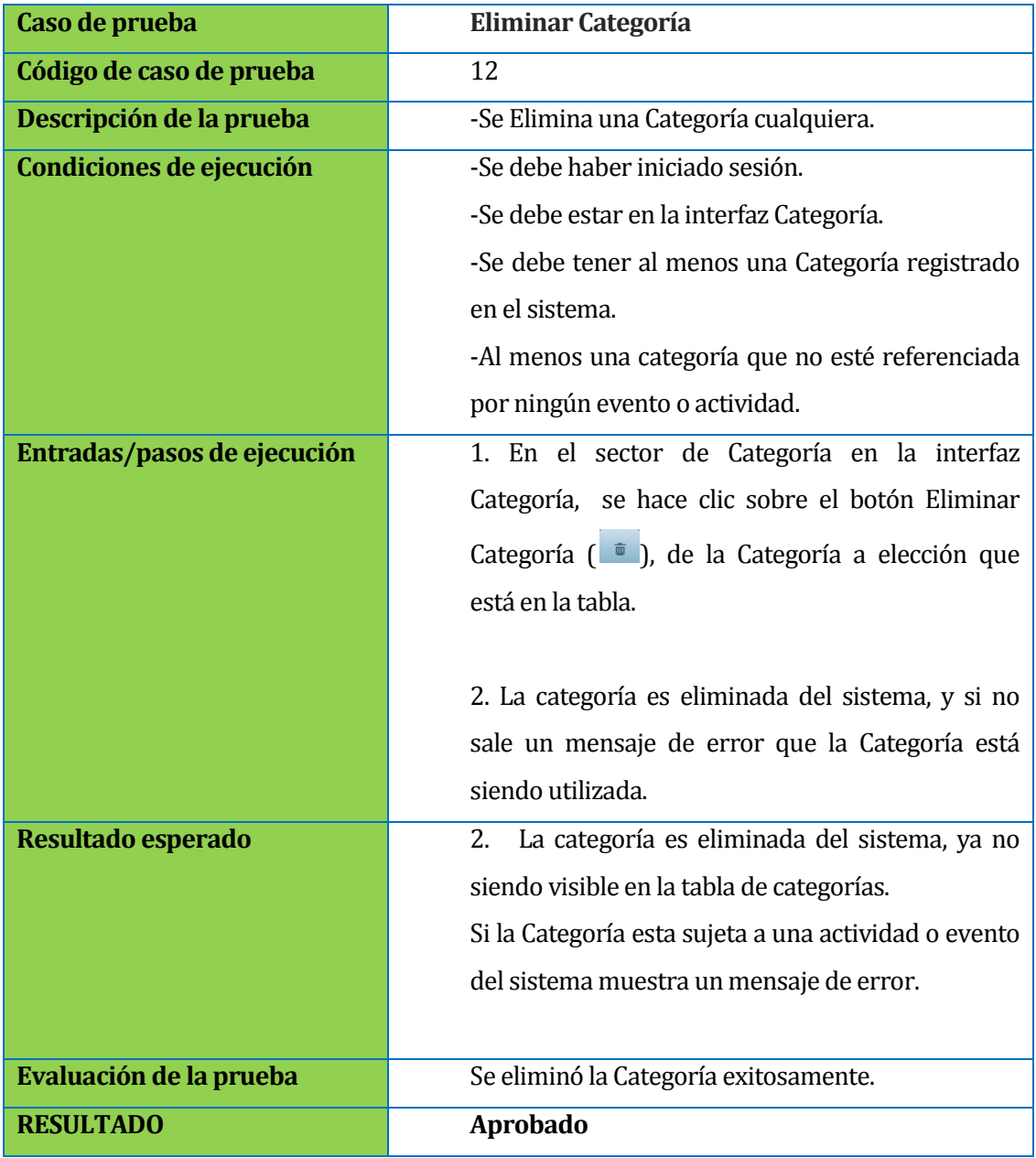

**Tabla 8.12: Prueba Eliminar Categoría**
# **8.2.13 Iniciar Sesión**

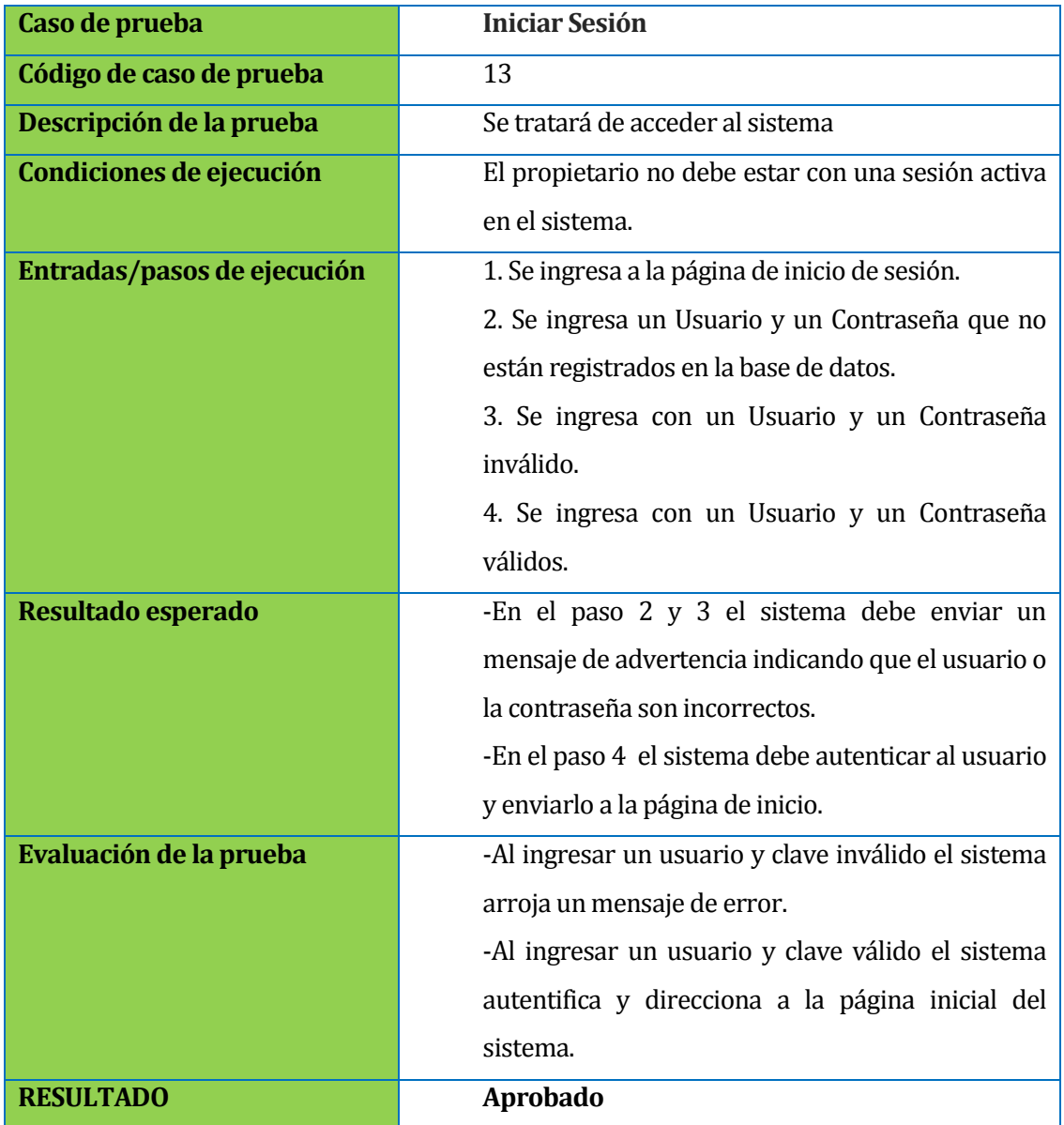

**Tabla 8.13: Prueba Iniciar Sesión**

# **8.2.14 Cerrar Sesión**

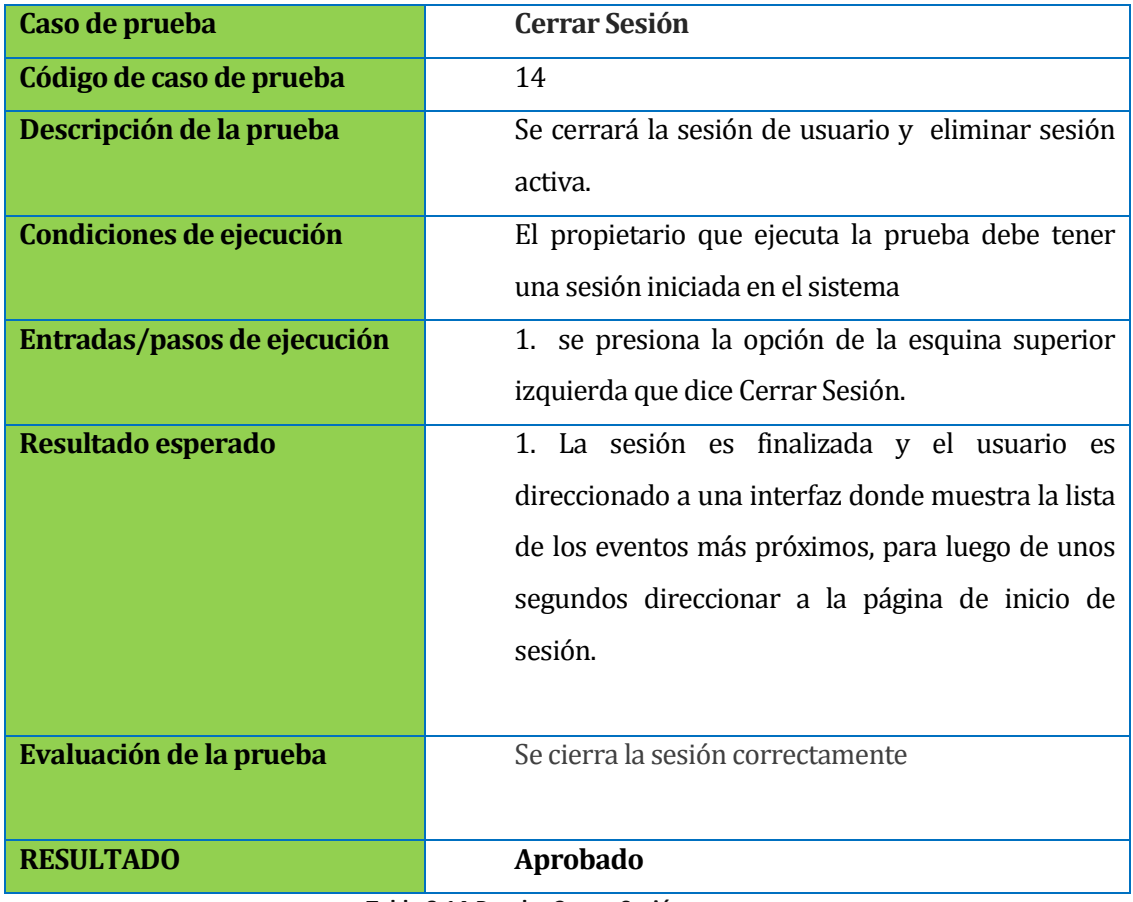

**Tabla 8.14:Prueba Cerrar Sesión**

# **8.2.15 Compatibilidad web**

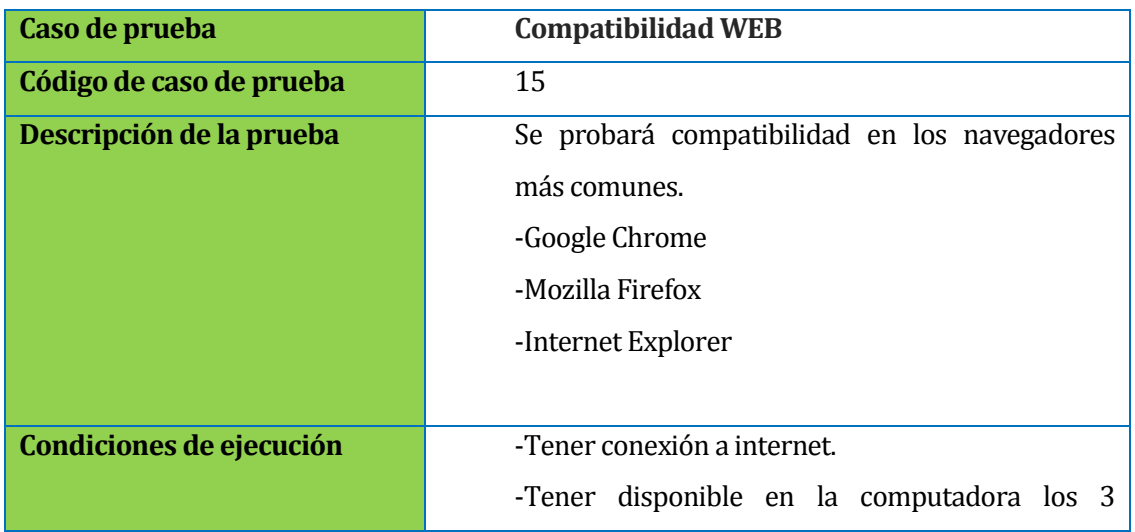

Ξ

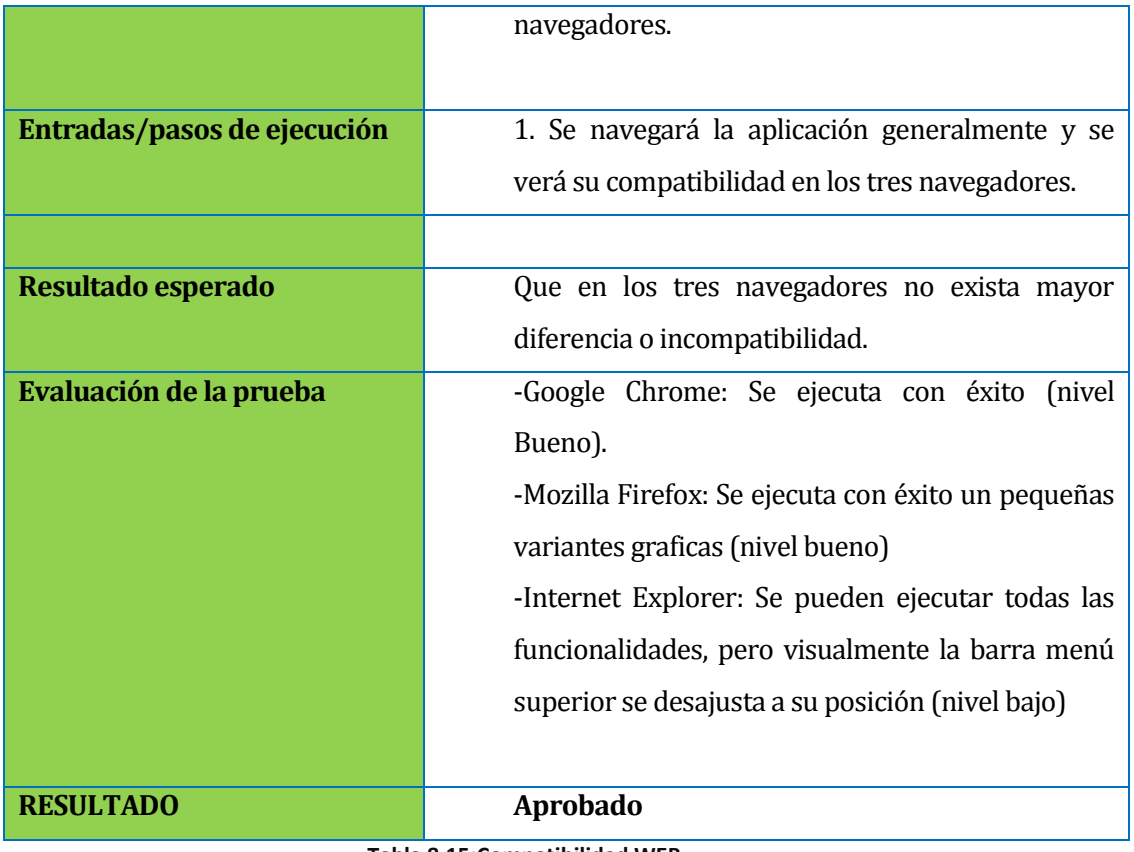

**Tabla 8.15:Compatibilidad WEB**

# **8.2.16 Compatibilidad Responsive**

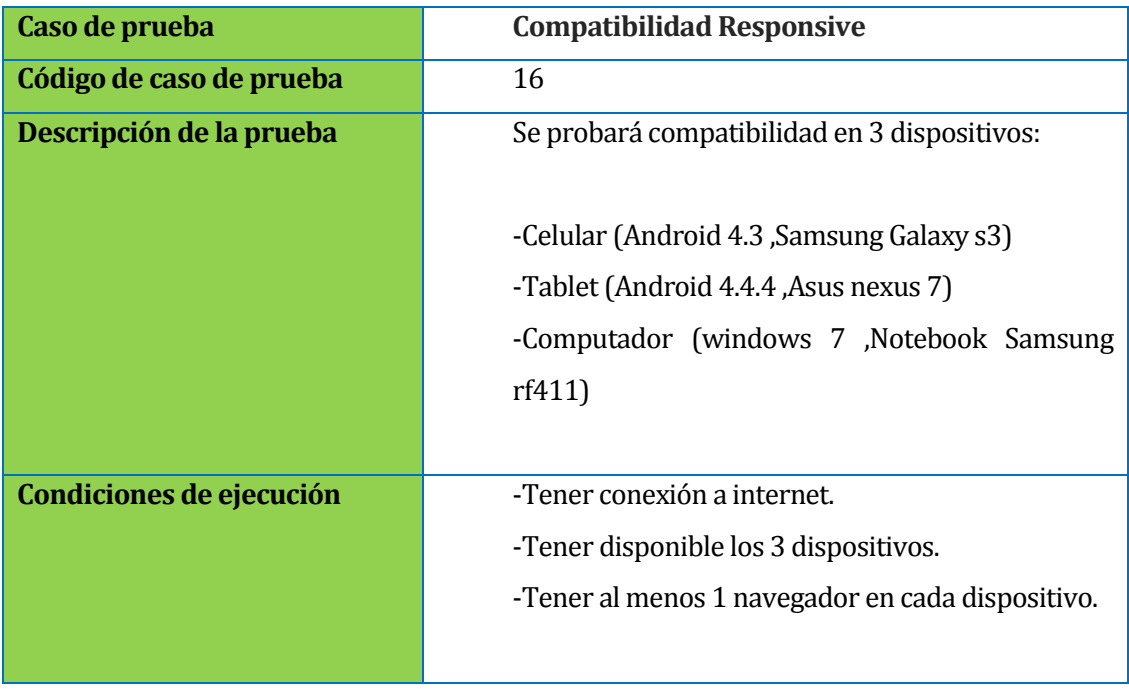

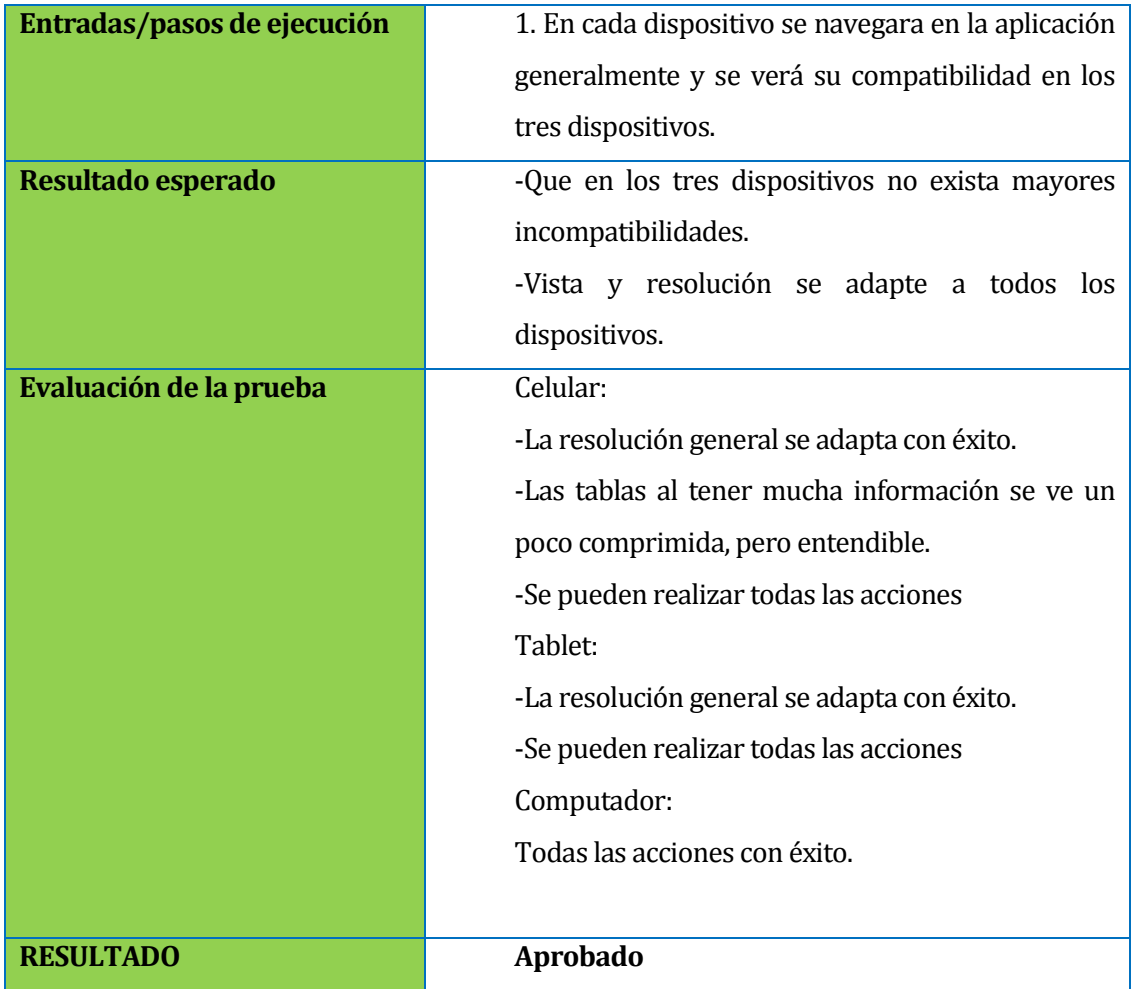

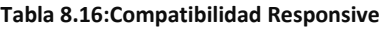

# **8.3 Responsables de las pruebas**

La responsabilidad de la ejecución de las distintas pruebas realizadas, estuvieron a cargo de los desarrolladores del proyecto.

César Guzmán Cádiz

# **8.4 Conclusiones de pruebas**

En el trascurso de todas las múltiples pruebas surgieron problemas las cuales fueron solucionadas en el momento, dando a entender que esta etapa del desarrollo es muy importante, ya que se pueden desentrañar problemas que se quedaron y no habían sido encontrados a simple vista.

Finalmente como resultado se encontraron y arreglaron todos los problemas encontrados, Tales como formatos y validación de fechas, validar que datos sin título no se puedan agregar, errores de consultas base de datos, refrescos y visualización de datos, agregar mensajes de errores o advertencia para mejor el entendimiento de este, mejorar compatibilidad responsive, etc . Por lo tanto cada pruebas se realizo hasta tener resultados exitosos, es decir la aplicación luego de todo este proceso cumple con los objetivos del proyecto.

# **9 FACILIDAD DE USO**

Para evaluar la facilidad de uso se han definido 5 etapas, basadas en el criterio de prueba de facilidad de uso en la aplicación de la ingeniería web (PRESSMAN, 2006), las cuales tendrán como resultado un mecanismo que ayudara a comprender el nivel de facilidad de uso de la aplicación web.

# **9.1 Definición de etapas evaluación**

# **9.1.1 Etapa 1**

En la primera etapa se definirán un conjunto de categorías de facilidad de uso y se identificarán las metas para cada una, estas se enumerarán ya que serán utilizadas en el cuestionario que se aplicara a los distintos participantes, siendo cada una de estas evaluadas según su grado de conformidad.

#### **Interactividad:**

1. Al usar la aplicación ¿Los mecanismos de interacción son fáciles de entender o usar?( por ejemplo menús desplegables, botones, punteros, textos )

#### **Plantilla:**

2. ¿Los mecanismos de navegación, contenido y funciones están colocados en una forma que le permite a usted encontrarlo rápidamente?

# **Legibilidad:**

- 3. Usted considera que, ¿El texto está bien escrito y es comprensible?
- 4. Usted considera que, ¿La presentación gráfica es fácil de entender?

# **Estética**

- 5. Usted considera que ¿la plantilla, el color, las características relacionadas conducen a un uso más sencillo?
- 6. Usted ¿se siente cómodo con la apariencia y la percepción de la aplicación web?

# **Características de despliegue**

7. Usted considera que, ¿la aplicación web utiliza en forma óptima el tamaño y la resolución de la pantalla?

# **Sensibilidad de tiempo**

8. Usted considera que, ¿Las características, funciones y contenido importante pueden utilizarse o adquirirse de manera oportuna?

#### **Aprendizaje**

9. Luego de realizar las pruebas considera que, ¿Es fácil de aprender las distintas funciones de la aplicación web?

# **9.1.2 Etapa 2**

En esta etapa se define el grado de abstracción de la prueba de facilidad de uso, ya que se puede llevar a cabo en distintos grados, ya sea en una interfaz especifica (por ejemplo, un formulario), una página completa (Mecanismos y funciones de dicha interfaz) o en la aplicación web en general, siendo esta última la seleccionada como grado de abstracción, debido a que la aplicación no es tan compleja.

# **9.1.3 Etapa 3**

En esta etapa se seleccionan los participantes que ejecutarán las pruebas y el cuestionario. Los individuos que ejecutaran estas pruebas serán escogidos arbitrariamente, y se da por hecho que tienen conocimiento básico en computación y navegación web. El número de participantes puede variarán entre 5 a 20 personas.

# **9.1.4 Etapa 4**

En esta etapa se instrumentara la interacción de los participantes con la aplicación web. Los participantes realizarán una serie de pruebas programadas para que así tengan un conocimiento general del uso de las funcionalidades de la aplicación.

# **Pruebas:**

# **1. Iniciar sesión en aplicación web e ingresar a la aplicación**

Ingresando Usuario: Admin y Contraseña:123, y finalmente presionar el botón Iniciar. Si los datos están bien escritos el sistema direccionará a la vista principal, y sino informará la causa del problema.

#### **2. Ingresar evento**

En la vista principal en el sector evento ingresar los siguientes eventos:

# **a) Evento 1:**

Ingrese un evento del día de hoy con los siguientes datos:

Hacer clic sobre el sector evento calendarizado preferentemente sobre la hora en la cual se realizará el evento, con los siguientes datos:

- Títulos: Estudio grupal
- Fecha inicio: fecha de hoy a las 12:00 pm.
- Fecha fin: fecha de hoy a las 2:00 pm.
- Categoría: Estudio
- Estado: no cumplida

Luego de ingresar todos los datos del nuevo evento, presione el botón guardar, este podrá ser visualizado inmediatamente en el horario que corresponde.

#### **b) evento 2:**

Hacer clic sobre el sector de eventos e ingrese un evento, el cual se realizará el día posterior a hoy, con los siguientes datos:

- Títulos: Certamen 1
- Fecha inicio: fecha de mañana a las 10:00 am
- Fecha fin: fecha de mañana a las 11:00 am
- Categoría: Cálculo
- Estado: no cumplida

Finalmente presione el botón guardar, este será visible si busca cronológicamente

O Hoy O .

# **3. Ingresar Actividad**

Ir al sector de Actividades y presionar el botón hoy **Fluoy** para verificar que nos encontramos cronológicamente en el día actual, luego hacer clic en el botón  $\Box$ , e ingresar los siguientes datos

- Títulos: Estudiar
- Categoría: Cálculo
- Estado: no cumplida
- SubActividad: (Para agregar una subActividad anotar su título y presionar el botón  $\pm$ , y será visible en la tabla)
	- -Buscar libros
	- -Leer apuntes

Finalmente, luego de agregar los datos y subActividades de la nueva Actividad, presionar el botón guardar, siendo visible en el sector actividades.

#### **4. Cambiar a estado cumplido una Actividad**

En el sector Actividades:

- Buscar Actividad llamada : Encuesta de usabilidad
- presionar el botón editar y cambiamos el estado a cumplida.
- Finalmente presionar el botón aceptar (vel sistema guardará los cambios.

Luego, comprobar navegando cronológicamente que mañana la actividad ya no será visible, ya que fue cumplida.

# **9.1.5 Etapa 5**

En esta etapa se define el mecanismo para valorar la facilidad de uso, luego de una investigación y encontrar un mecanismo claro y acorde a las necesidades de esta evaluación de facilidad de uso, se toma como referencia la metodología de medición y evaluación de la usabilidad en sitios web educativos (Obeso, 2005).

Se evaluara la facilidad de uso valorando las categorías y metas definidas en la Etapa 1, esto por medio de una valorización numérica entre 1 a 5, que el participante estimara según su experiencia al ejecutar las pruebas definidas en la etapa 4.

En la tabla 9.1 muestra la interpretación de cada rango.

| <b>Rango</b> | Significado de valor      |
|--------------|---------------------------|
| 1            | Fuertemente en desacuerdo |
| 2            | Algo en desacuerdo        |
| 3            | Indeciso                  |
|              | Algo de acuerdo           |
| 5            | Fuertemente de acuerdo    |

**Tabla 9.1:Interpretación de cada rango**

El valor asignado por los participantes debe ser normalizado, y se convierte en una *Puntuación Elemental (pe)* sobre una escala de 0 a 100*.* Este indica el grado de conformidad de facilidad de uso con respecto a las categorías y metas de la aplicación web evaluada (es decir, la puntuación elemental no está referida al valor asignado directamente por el usuario sino al grado de cumplimiento de facilidad de uso establecido) y es interpretado como un porcentaje de conformidad:

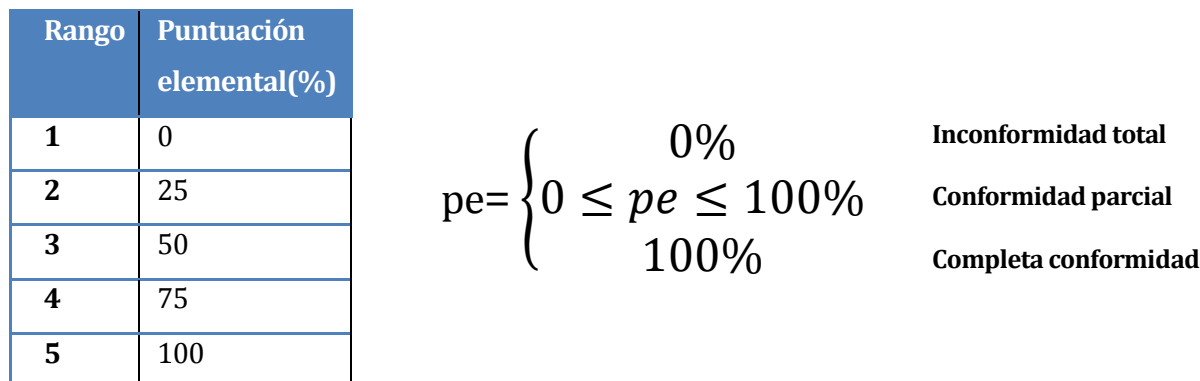

#### **Tabla 9.2:Puntuación elemental(%)**

En los criterios de aceptabilidad hay tres regiones en un rango de puntuación de 0 a 100%, los cuales son nivel pobre, nivel aceptable y nivel bueno, como se muestran en la figura 9.1.

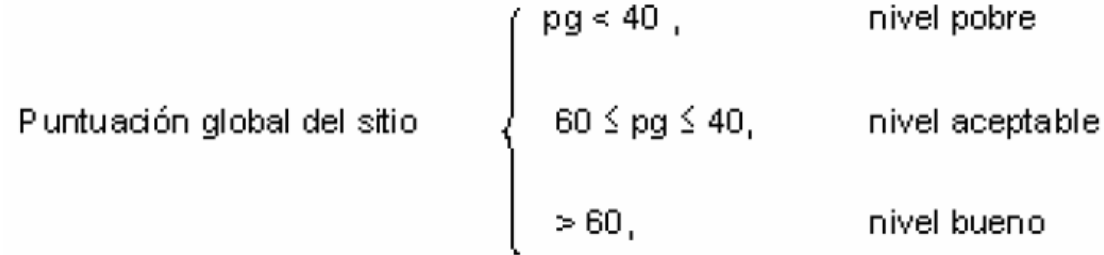

#### **Figuras 9.1:criterios de aceptabilidad**

Ya normalizando y teniendo la puntuación elemental de cada evaluación correspondiente a cada meta, ya se pueden realizar los análisis:

#### **Análisis 1:**

Primero se saca el PE total por categoría de cada uno de los participantes, mediante el promedio de las puntuaciones de las metas de cada categoría $(pe_1, pe_2, \dots, pe_n)$ , es decir:

$$
PE = \frac{\sum_{i=1}^{n} pe_i}{n}
$$

**Ecuación 9.1**

Donde:

 $pe_i$ = Puntuaciones elementales por cada meta valorada por el participante ya normalizada, es decir, el grado de conformidad porcentual de facilidad de uso de cada meta.

n= Número de metas que tiene cada categoría.

PE= Puntuación elemental total promedio de cada categoría, es decir, porcentaje de conformidad de cada categoría estimada por cada participante.

#### **Análisis 2:**

Luego de obtener el promedio de cada categoría por participante, se saca el PE total de la aplicación web por categoría ( $PE_{total\,categoría}$ ), mediante el promedio de las puntuaciones de PE de cada categoría  $(PE_1, PE_2, ..... PE_n)$  asignada por los participantes, las cuales se calcularon anteriormente, es decir:

$$
PE_{total\;categorical} = \frac{\sum_{i=1}^{n} PE_i}{n}
$$

#### **Ecuación 9.2**

Donde:

 $PE_{total\ cateaoría}$  = Puntuación elemental total por categoría, es decir, el grado de conformidad porcentual total de facilidad de uso por categoría de la aplicación web.

 $PE_i$ = Puntuaciones elementales promedio de cada participante por categoría, es decir, el grado porcentual de conformidad de facilidad de uso por categoría asignada por cada participante.

n=Número de participantes.

#### Análisis 3:

Después se calcula el  $PE_{total}$  por participante, mediante el promedio total de las puntuaciones de las categorías sacados anteriormente  $(PE_{total\;categorical\;o})$ ,  $PE_{total\;categorical\;categorical\;o})$  por cada participante, es decir, el grado porcentual de conformidad total de facilidad de uso de la aplicación por participante, esto representado como:

$$
PE_{total\ participante} = \frac{\sum_{i=1}^{n} PE_{total\ categoryia i}}{n}
$$

**Ecuación 9.3**

Donde:

 $PE_{total\ particle} =$  Puntuación elemental total promedio por participante, es decir, el grado de conformidad porcentual total de facilidad de uso por participante de la aplicación web.

 $PE_{total\ cate a or i\alpha\ n}$ = Puntuaciones elementales promedio de cada categoría, es decir, el grado de conformidad porcentual total de facilidad de uso por categoría de la aplicación web. n=Número de categorías.

# **Análisis 4:**

Finalmente se calcula  $PE_{Global}$  de la aplicación web, mediante el promedio de puntuación elemental total por participante  $(PE_{total\ particle 1}, PE_{total\ particle 2, \dots, PE_{total\ particle 2}, P_{total\ particle 1}, \text{es } decir, \text{el } grado$ porcentual de conformidad global de facilidad de uso de la aplicación web, esto representado como:

$$
PE_{Global} = \frac{\sum_{i=1}^{n} PE_{total\,participante\,i}}{n}
$$

Donde:

 $PE_{Global}$ = Puntuación elemental global de la aplicación, es decir, el grado de conformidad porcentual global de facilidad de uso de la aplicación web.

 $PE_{total\ particle\ i}$ = Puntuaciones elementales promedio de cada participante, es decir, el grado de conformidad porcentual total de facilidad de uso de la aplicación web por participante.

n=Número de participantes.

**Ecuación 9.4**

# **9.2 Resultados**

Luego de realizar el cuestionario(anexo 2 "Cuestionario de facilidad de Uso") a 10 participantes, los cuales tenían los conocimientos necesarios en computación y navegación web, además de pertenecer a variadas áreas de estudio, tales como humanista, ciencia, arte e ingeniería. Este cuestionario no se extendía a más de 10 min por persona, y luego finalmente se realizó un análisis con los múltiples datos obtenidos.

Para una mejor comprensión del análisis que se realizara a continuación, se asignó un color a cada categoría, este será utilizado según el significante de los datos de cada categoría.

A continuación se expone en la tabla 9.3 los resultados obtenidos luego de realizar el cuestionario a los 10 participantes, los cuales evaluaron el grado de conformidad de cada meta con un valor numérico del 1 al 5, explicado anteriormente en la Etapa 5 del análisis.

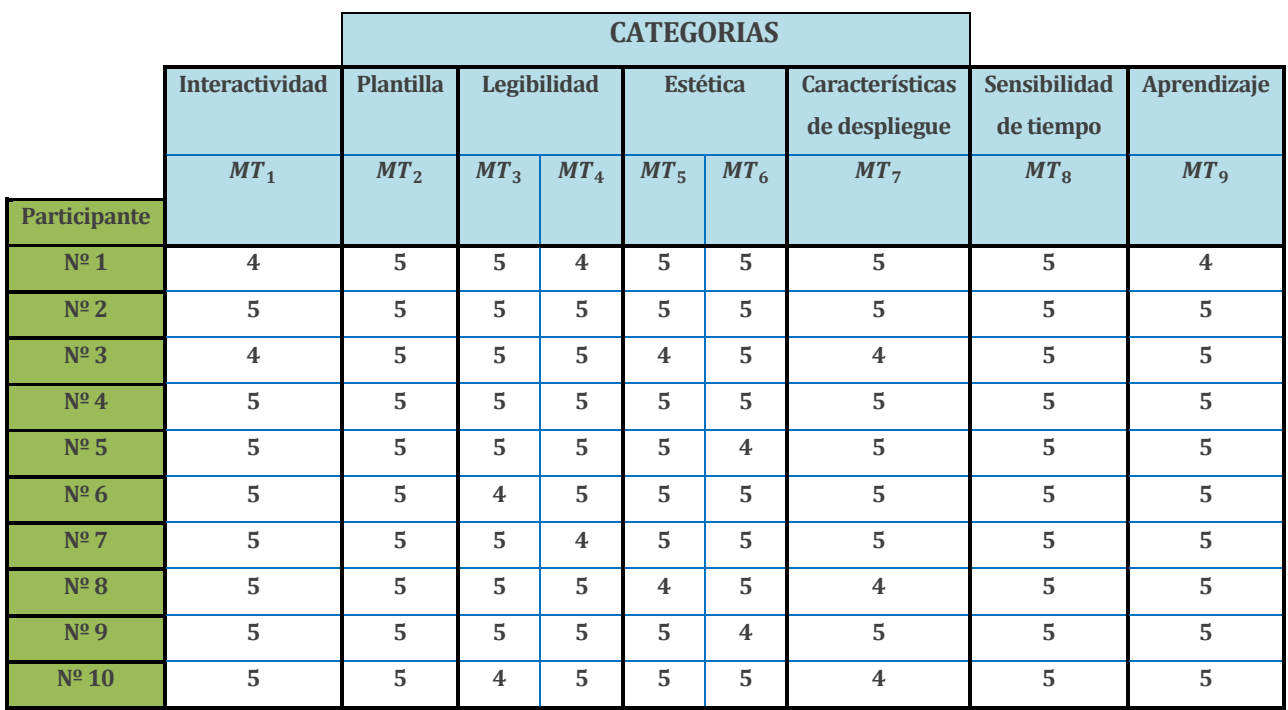

#### **Tabla 9.3:Resultados de los cuestionarios**

 $MT_n$ : Metas de las categorías.

El valor asignado por los participantes debe ser normalizado, y se convierte en una *Puntuación Elemental (pe)* sobre una escala de 0 a 100, por lo tanto, la tabla 9.4 muestra los datos ya normalizados para los análisis posteriores.

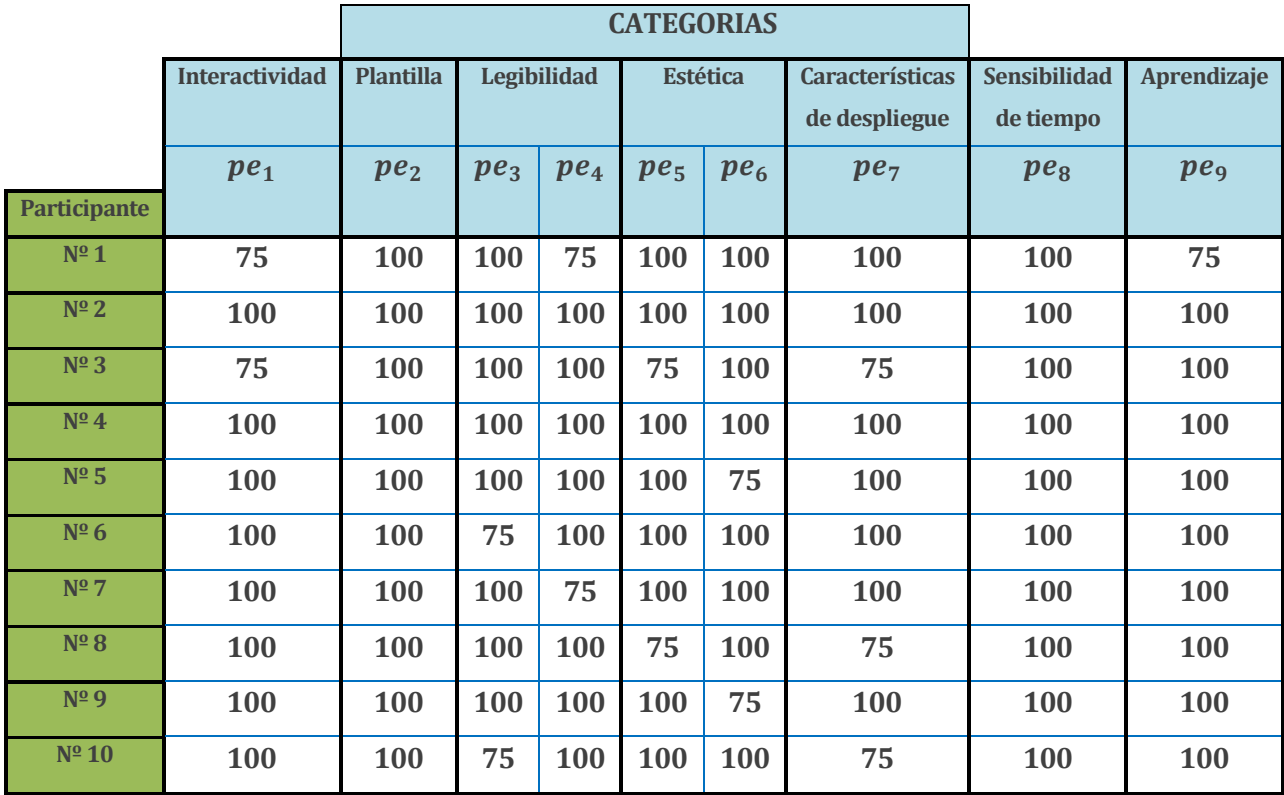

**Tabla 9.4:datos normalizados a puntuación elemental**

 $pe_n$ : puntuaciones elementales por cada meta valorada por el participante ya normalizada.

Luego de normalizar los datos se empieza con los análisis de estos, explicado anteriormente en la Etapa 5 del análisis.

#### **9.2.1 Análisis 1**

En el primer análisis se calcula  $PE_{T.C n}$  total por categoría de cada uno de los participantes, mediante el promedio de las puntuaciones de las metas por categoría $(pe_1, pe_2, ... , pe_n)$ , es decir, el porcentaje de conformidad de cada categoría estimada por cada participante, dando como resultado tabla 9.5.

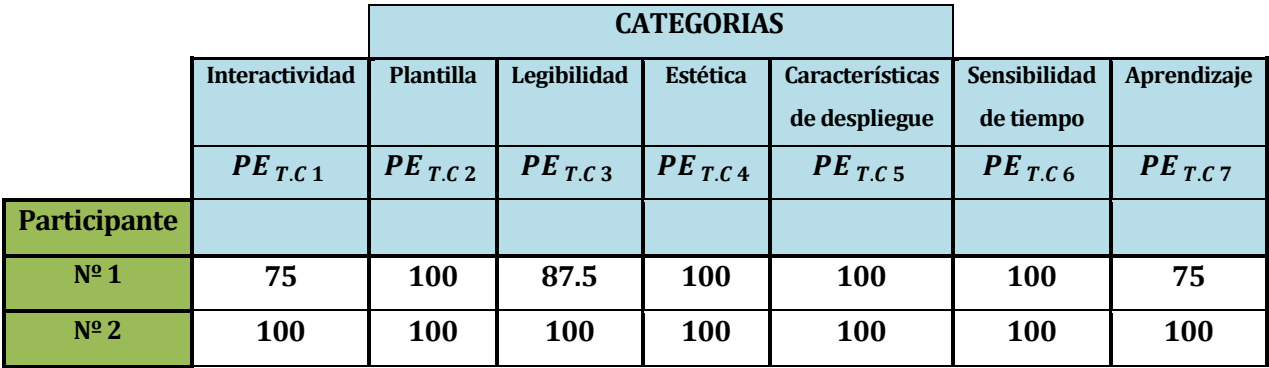

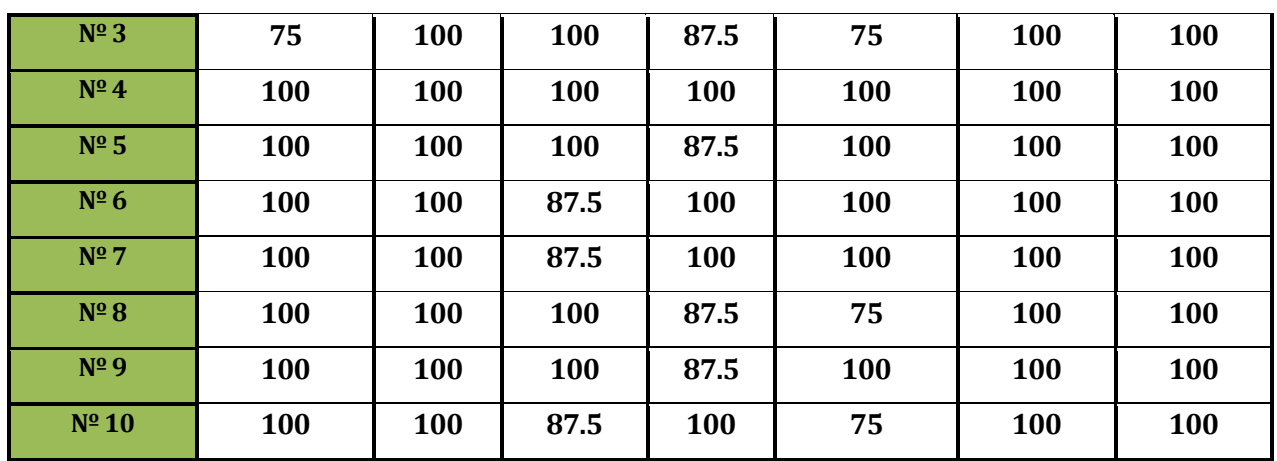

#### **Tabla 9.5:puntuaciones elementales de categorías por participante**

#### **9.2.2 Análisis 2**

En el segundo análisis se calcula PE total de la aplicación web por categoría, mediante el promedio de las puntuaciones de PE de cada categoría  $(PE_{T.C 1.1}PE_{T.C 1.2}.....PE_{T.C n.n})$ asignada por los participantes, las cuales se calcularon anteriormente, dando como resultado la tabla 9.6.

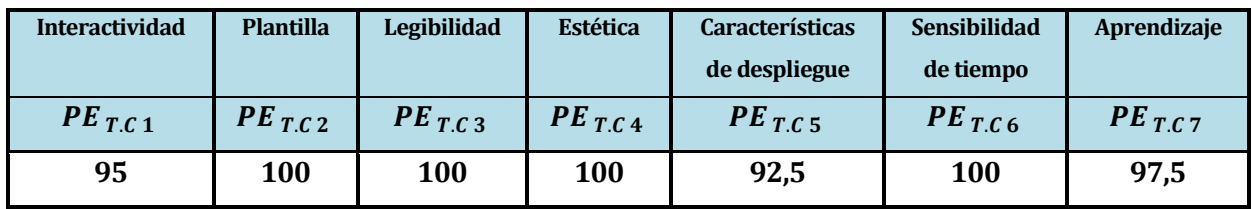

#### **Tabla 9.6:puntuaciones elementales por categoría**

 $PE_{T,C}$  = Puntuación elemental de categoría total

teniendo como resultado el grado de conformidad porcentual de facilidad de uso por categoría de la aplicación web.

En la figura 9.2 se muestra el grafico que muestra más claramente la comparativa de los grados de conformidad porcentual de cada categoría.

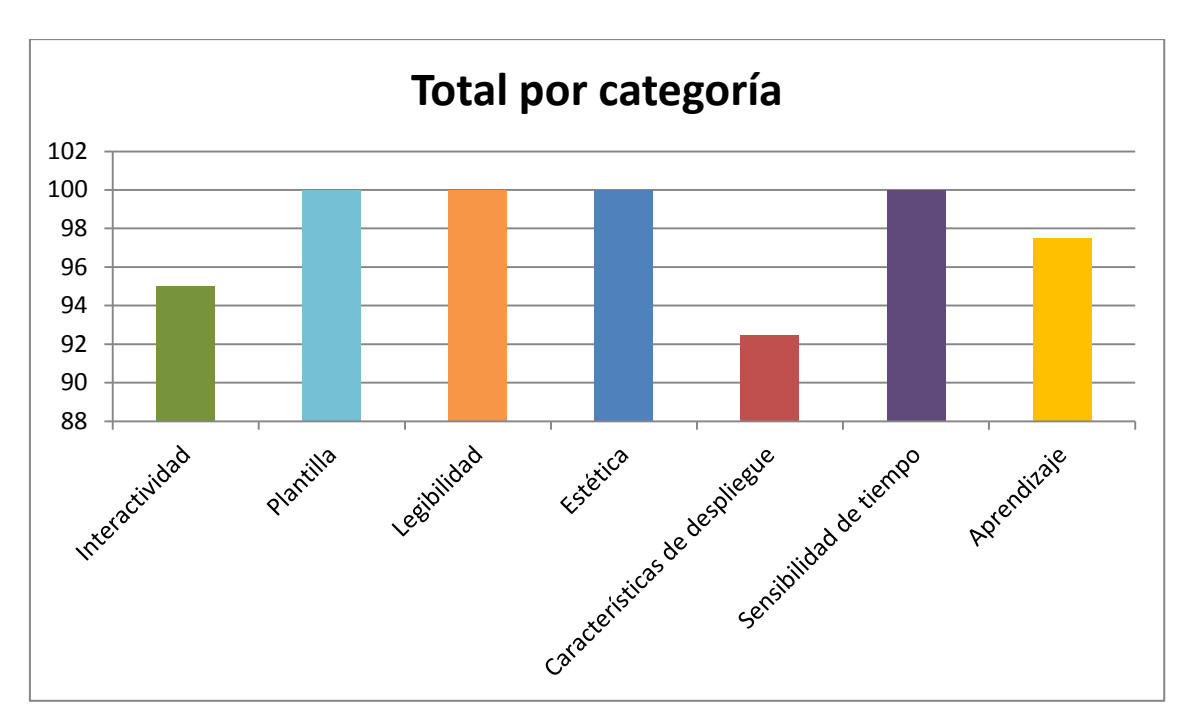

**Figuras 9.2:Grafico: Total por categoría**

# **9.2.3 Análisis 3**

En el tercer análisis se calcula el  $PE_{total}$  por participante, mediante el promedio total de las puntuaciones de las categorías sacados en el primer análisis (  $PE_{T.C.1}$ ,  $PE_{T.C.2}$ , ... ...,  $PE_{T.C. n}$ ) por cada participante, teniendo como resultado el grado porcentual de conformidad de facilidad de uso de la aplicación por participante, en la tabla 9.7.

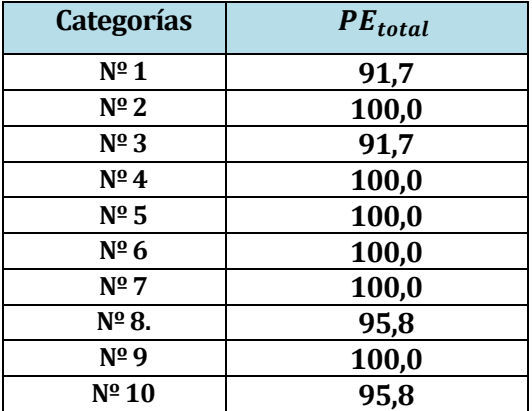

**Tabla 9.7:puntuaciones elementales por participante**

# **9.2.4 análisis 4**

En el último análisis se calcula  $PE_{Global}$  de la aplicación web, mediante el promedio de puntuación elemental total por participante  $(PE_{total\ particle 1}, PE_{total\ particle 2, """"$ ,  $PE_{total\ particle 2}$ ,  $P_{total\ particle 1}$  sacadas del análisis 3, Teniendo como resultado el grado porcentual de conformidad global de facilidad de uso de la aplicación web:

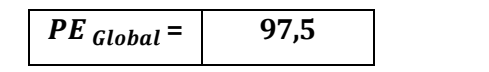

**Tabla 9.8:grado porcentual de conformidad global**

#### **9.2.5 Conclusión**

Luego de realizar estudio de facilidad de uso se puede concluir que el promedio de facilidad de uso es aceptable y tiene un nivel bueno

# **10 CONCLUCION**

Luego de terminar este sistema se puede concluir que cualquier proyecto por más pequeño o grande que sea siempre es un gran desafío, en el cual se pueden encontrar múltiples problemas de diferentes niveles de complejidad, pero si se buscan las herramientas y tecnologías adecuadas para el desarrollo, finalmente se podrá llegar a un objetivo que cumpla con las necesidades del cliente.

Durante el trascurso de este proyecto se pudo deslumbrar que la metodología de desarrollo cascada empleada no se adaptó muy bien, ya que hubo un enfoque concentrado de programación dejando para el final la documentación, además el cliente fue integrado al desarrollo del proyecto, ayudando esto a la mejor adaptación del sistema, sin embargo podían surgir múltiples nuevos requerimientos o adaptaciones de estos en cualquier etapa, finalmente se puede decir que la metodología de desarrollo fue similar a las metodologías ágiles, tales como Scrum o xp.

Personalmente lo que pude concluir es que todo proyecto es complejo, y mucho más si se realiza individualmente como en mi caso, puedo suponer claramente que cualquier proyecto que se realice en grupo y con un buen trabajo en equipo se podrían lograr mejores resultados en menos tiempo, también pude comprender que al utilizar complementos, herramientas, tecnologías y la arquitectura indicada, el desarrollo puede ser mucho más rápido y eficiente.

Este proyecto fue una gran experiencia personal, debido a que me enfrente a múltiples problemas que tuve que solucionar con mucho trabajo y paciencia, otra cosa importante que pude entender es lo primordial de escuchar al cliente, ya que cuanto más lo comprendamos el resultado final será lo más cercano a lo que el cliente se está imaginando.

# **11 BIBLIOGRAFÍA**

Çivici, Ç. (2014). *USER GUIDE 5.0.*

Corporation, O. (2014). *Netbeans* . Recuperado el 2014, de Netbeans : https://netbeans.org/

fowler, M. *UML gota a gota.* pearson education.

notepad. (2014). *notepad*. Recuperado el 2014, de http://notepad-plus-plus.org/

Obeso, M. E. (2005). *Metodología de Medición y Evaluación de la Usabilidad en Sitios Web Educativos.*

Oracle. (2014). *java*. Recuperado el 2 de julio de 2014, de java: https://www.java.com/es/download/whatis\_java.jsp

Pressman S, R. (2002). *Ingeniería de software, un enfoque práctico, 5ta Edición.* México: McGraw-Hill.

PRESSMAN, R. (2006). *Ingeniería del software: un enfoque práctico sexta edicion* (6 ed.). Mcgraw Hill/Interamericana Editores.

w3c. (2014). *w3c*. Recuperado el 2014, de http://www.w3c.es/Divulgacion/GuiasBreves/HojasEstilo

# **ANEXO1 : MANUAL DE USUARIO**

# **ANEXO2 : CUESTIONARIO DE FACILIDAD DE USO**

# **ANEXO3 : MANUAL DE RÉPLICA**